# MINISTÈRES DE L'ÉDUCATION NATIONALE, DE L'ENSEIGNEMENT SUPÉRIEUR ET DE LA RECHERCHE INSTITUT NATIONAL DE RECHERCHE PÉDAGOGIQUE

TI-nspire cas

**TEXAS INSTRUMENTS** 

Une étude sur la conception et les usages didactiques d'une nouvelle plate-forme mathématique, potentialité, complexité

e-CoLab eqn(f(a\* =seqn(

4 FRAD AUTO RÉEL

rla.x)

 $-avx(x-1)$ 

menu

Expérimentation Collaborative de Laboratoires mathématiques Rapport de recherche 2006-2008

Rapport coordonné par : Gilles Aldon, Michèle Artigue, Caroline Bardini, Luc Trouche.

內

病

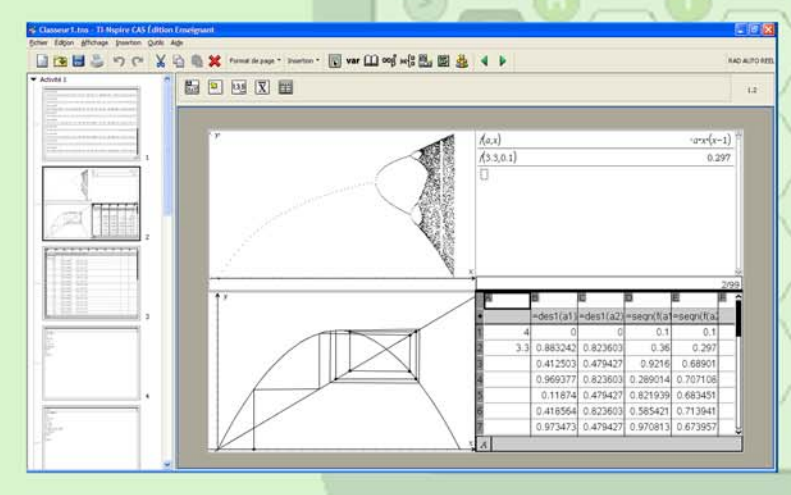

tał

# **Auteurs:**

Gilles Aldon, EducTice, INRP Michèle Artigue, IREM, Université Paris 7 Caroline Bardini, IREM, Université Montpellier II Dominique Baroux-Raymond, IREM, Université Paris 7, INRP Jean-Louis Bonnafet, IREM, Université Lyon 1, INRP Marie-Claire Combes, IREM, Université Montpellier 2, INRP Yves Guichard, IREM, Université Lyon 1, INRP Françoise Hérault, IREM, Université Paris 7, INRP Marie Nowak, IREM, Université Lyon 1, INRP Jacques Salles, IREM, Université Montpellier 2, INRP Luc Trouche, EducTice, INRP Lionel Xavier, IREM, Université Lyon 1, INRP

2008

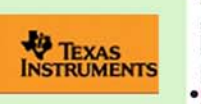

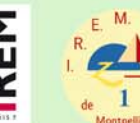

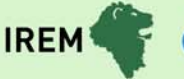

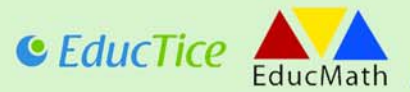

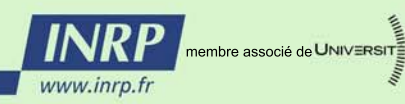

**DE LYON** 

# Prologue

Cette recherche a été réalisée dans le cadre d'une convention entre l'INRP et la société Texas Instruments. Elle a impliqué trois équipes de recherche, DIDIREM (Paris 7), EducTice (INRP) et I3M (Montpellier 2), trois Instituts de Recherche sur l'Enseignement des Mathématiques (Lyon, Montpellier et Paris) et a bénécié de l'appui du site EducMath.

L'équipe en charge de ce travail était structurée ainsi :

- une équipe de pilotage (Gilles Aldon, Michèle Artigue, Caroline Bardini et Luc Trouche), au sein de laquelle Gilles Aldon a joué le rôle de coordonnateur ;
- trois équipes locales, composées à Lyon de Gilles Aldon, Jean-Louis Bonnafet, Yves Guichard, Marie Nowak et Lionel Xavier, à Montpellier de Caroline Bardini, Marie-Claire Combes et Jacques Salles et à Paris, de Michèle Artigue, Dominique Baroux et Françoise Hérault.

Au-delà de cette équipe de recherche, beaucoup d'autres personnes ont été des contributeurs actifs de ce travail : les élèves des classes dans lesquelles les environnements ont été testés, les équipes de recherche et les institutions d'appui, qui ont fourni les ressources initiales et l'infrastructure nécessaire (cf. figure 1 ci-dessous), les chercheurs qui ont choisi le dispositif e-CoLab pour des stages ou des mémoires (Ivanete Zuchi, du Brésil, et Hussein Sabra, de l'Université Lyon 1).

- Il nous faut aussi mentionner les contacts fructueux que nous avons eus avec :
- l'équipe des professeurs expérimentateurs du même environnement suivie par l'inspection générale, en particulier Jacques Moisan, inspecteur général, et Jean-François Canet, IPR à Montpellier ;
- les équipes européennes et internationales engagées dans les recherches du même type, en particulier Ferdinando Arzarello, en Italie, Alison Clark-Wilson au Royaume Uni, Paul Drijvers, aux Pays-Bas et Hans-Georg Weigand, en Allemagne, dans la perspective d'un projet Comenius dont nous espérons qu'il pourra aboutir en 2009, Kaye Stacey en Australie ;
- l'équipe du pôle recherche-développement de Texas Instruments, en particulier Hubert Colombat, Raffaella Fiz, Joëlle Monange et Sylviane Sertori, qui a assuré les conditions matérielles des rencontres jalonnant le projet.

Que tous soient ici remerciés, pour le chemin parcouru, et, d'avance, pour celui qui reste à parcourir ensemble !

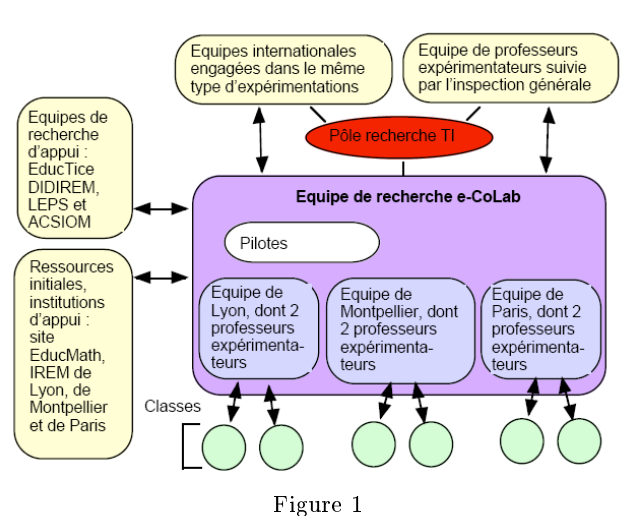

Le 1 novembre 2008, G. Aldon, M. Artigue, C. Bardini et L. Trouche

# Table des matières

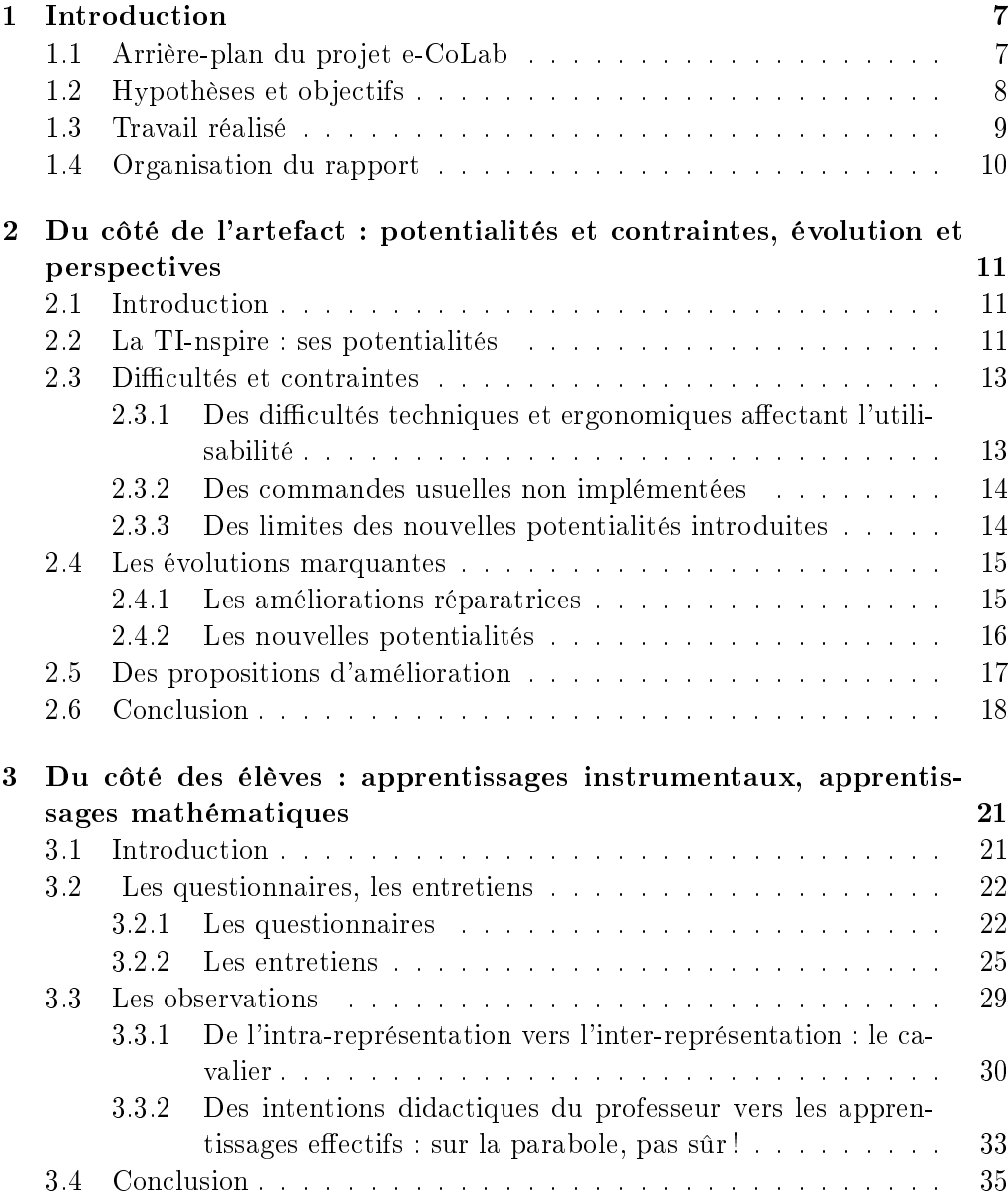

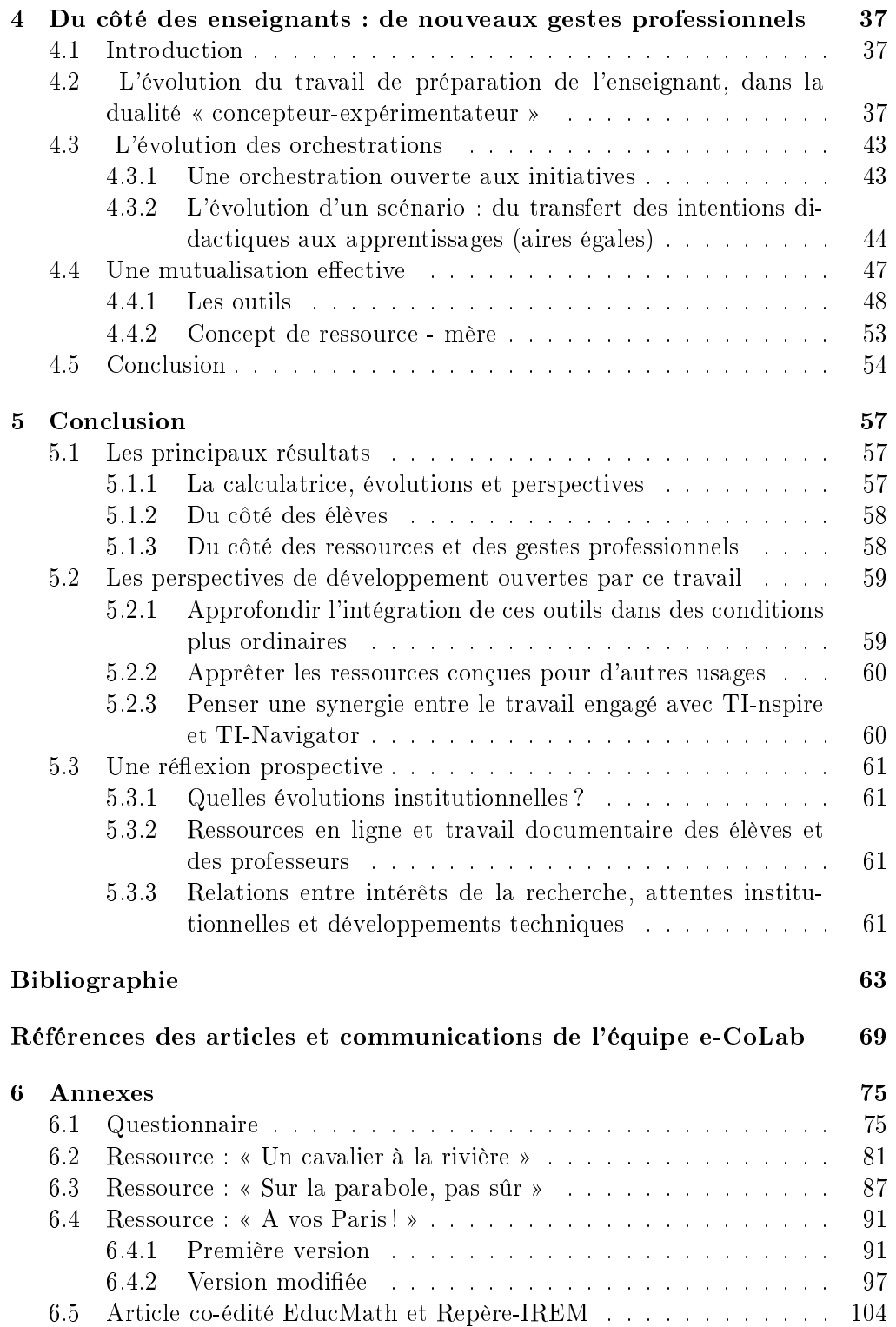

# Chapitre 1

# Introduction

# 1.1 Arrière-plan du projet e-CoLab

A partir de septembre 2006, une nouvelle calculatrice symbolique, TI-nspire CAS (Computer Algebra System), proposée par Texas Instruments, a été expérimentée dans 16 classes en France. Un groupe de dix classes a été piloté par l'IGEN (Inspection générale de l'éducation nationale) et un groupe de six classes<sup>1</sup> a été piloté par l'INRP (Institut national de recherche pédagogique) et trois IREM (Instituts de recherche sur l'enseignement des mathématiques : ceux de Lyon, Montpellier et Paris 7).

L'expérimentation menée en partenariat entre l'INRP et les IREM a fait l'objet d'une étude qui s'est déroulée sur deux années scolaires : 2006-2007 et 2007-2008 : le projet e-CoLab (expérimentation Collaborative de Laboratoires mathématiques). Ce projet s'est inscrit dans le prolongement de travaux antérieurs des équipes mentionnées : travaux concernant le calcul symbolique menés avec le logiciel DERIVE [Artigue, 1997], puis avec des calculatrices symboliques [Artigue et al., 1998], [Guin, 1999, Guin et Trouche, 2002], les problèmes de recherche [Aldon et Durand-Guerrier, 2007], [Aldon, 2008a], les tableurs

[Haspekian, 2005], l'analyse de ressources en ligne [Artigue, 2006], la conception de dispositifs de formation à distance [Guin et al., 2008]. Ces travaux antérieurs nous conduisaient :

 à comparer ce nouvel environnement technologique avec les environnements antérieurement étudiés : quelles en étaient les nouvelles potentialités et les nouvelles contraintes, avec quels effets sur les apprentissages des élèves et le travail des enseignants ? En quoi répondait-il aux problèmes identiés dans les travaux antérieurs ? Quelles étaient aussi ses limites et quelles suggestions d'amélioration pouvait-on faire le concernant ?

 $^1\Pi$  s'agissait de six classes de seconde des lycées Jacques Brel à Vénissieux, Juliette Récamier à Lyon, Clémenceau et Jean Jaurès à Montpellier, Jacques Prévert à Taverny et Guillaume Budé à Limeil-Brévannes ; des observations ont aussi été menées dans une classe de première S du lycée Parc Chabrières à Oullins.

- à tester les ressources antérieurement réalisées dans ce nouvel environnement, à identifier les adaptations et enrichissements nécessaires et possibles ;
- à penser la conception de nouvelles ressources en se situant non pas au niveau d'organisations mathématiques ponctuelles mais au niveau d'organisations mathématiques locales voire régionales [Chevallard, 2002], permettant notamment de prendre en compte les genèses instrumentales c'est-àdire les processus via lesquels les artefacts deviennent des instruments du travail mathématique des élèves [Rabardel, 1995] dans la durée ;
- à tester enfin la viabilité de dispositifs de conception de ressources numériques du type SFoDEM dans ce nouveau contexte et à en penser des évolutions adaptées.

Le projet e-CoLab a impliqué six classes de seconde<sup>2</sup> dont tous les élèves ont été équipés de la calculatrice TI-nspire. Les trois équipes (Lyon, Montpellier et Paris) ont rassemblé, autour des professeurs des classes pilotes, des animateurs IREM et des enseignants-chercheurs. Des réunions régulières inter et intra-équipes ont eu lieu, mais l'échange a aussi été continu, à distance, via un espace commun de travail sur le site EducMath, qui a permis de partager les mémoires de travail et concevoir au fur et à mesure les outils communs nécessaires à l'expérimentation (questionnaires, guides d'entretien, grilles d'observation, ressources pour la classe, etc.). Le nom que l'équipe s'est choisi : e-CoLab, veut témoigner de l'importance accordée à cette collaboration, de la nature du travail mathématique engagé, ainsi que de l'aspect hybride des échanges, en présence et à distance.

# 1.2 Hypothèses et objectifs

La calculatrice symbolique TI-nspire CAS peut paraître, à première vue, comme une calculatrice perfectionnée certes, mais une simple calculatrice de plus. C'est pourtant un objet très innovant, et ce pour diérentes raisons tenant à sa nature : la calculatrice est en fait l'unité nomade d'un logiciel TI-nspire CAS, sa structuration en dossiers, classeurs, activités et pages, la connexion entre les univers graphiques et géométriques qui est à l'œuvre dans l'application Graphiques & géométrie, la connexion dynamique originale enfin qu'elle offre entre les applications Graphiques & géométrie et Tableur & listes.

Il est naturel de faire l'hypothèse que ces innovations offrent, pour l'apprentissage des élèves, comme pour l'action des enseignants, des possibilités nouvelles : en permettant de développer les interactions entre cadres, entre registres de représentation dont les recherches didactiques ont montré l'importance dans les processus de conceptualisation, en enrichissant les moyens d'expérimentation et de simulation, en permettant de conserver des traces de l'activité mathématique des élèves avec calculatrice bien plus exploitables que ce qui existait jusqu'alors.

 $^{2}$ Dixième grade, élèves de 15-16 ans.

Mais on peut aussi faire l'hypothèse que le caractère profondément innovant de cette calculatrice, sa complexité, vont poser des problèmes d'instrumentation non triviaux et partiellement nouveaux, tant du côté des enseignants que des élèves, que l'actualisation des potentialités a priori offertes va requérir des constructions spécifiques et non pas la simple adaptation de stratégies qui se sont révélées productives avec d'autres calculatrices, et qu'il faudra penser ces constructions dans la durée

C'est sur la base de ces hypothèses et en s'appuyant sur l'expérience acquise dans les travaux antérieurs comme indiqué plus haut que le projet e-CoLab s'est développé, se donnant comme objectifs principaux :

- d'étudier les potentialités offertes à l'enseignement et l'apprentissage des mathématiques par ce nouvel outil : « laboratoire mathématique » intégrant des applications en interrelation, mais aussi les stratégies à mettre en ÷uvre pour actualiser ces potentialités dans le contexte de l'enseignement français du lycée,
- de concevoir des ressources pédagogiques permettant de supporter ces stratégies et un dispositif permettant de mutualiser ces ressources.

# 1.3 Travail réalisé

Durant la première année du projet (2006-2007), le travail a porté principalement sur la création et le partage de ressources via un espace de travail collaboratif, ainsi que sur le recueil et l'analyse de données issues d'observations de classes, d'entretiens et de questionnaires. Une étude détaillée en est présentée dans le rapport intermédiaire :

http ://educmath.inrp.fr/Educmath/partenariat/partenariat-inrp-07-08/e-colab/rapport.pdf

Elle met l'accent sur l'émergence d'un modèle commun de ressources, la réalité des classes, le point de vue des élèves et enfin les difficultés et les atouts du travail collaboratif. Les résultats en ont été synthétisés dans [Aldon, 2008b] et diffusés auprès de la communauté des chercheurs et enseignants à travers la contribution des membres de l'équipe à diverses rencontres, nationales et internationales (Journées Mathématiques de l'INRP [Trgalova et al., 2007], colloques Sharing Inspiration<sup>3</sup> 2007 [Aldon, 2007], [Artigue, 2007], [Bardini *et al.*, 2007]. [Barzel et al., 2007], [Baroux-Raymond et Hérault, 2007], 2008 [Aldon, 2008c], [Baroux-Raymond, 2008], [Combes, 2008], etc.).

L'année 2007-2008 a été l'occasion d'adapter les ressources élaborées aux nouvelles fonctionnalités de la TI-nspire CAS, d'en créer et expérimenter de nouvelles, de peaufiner les dispositifs mis en place pour la mutualisation du travail (dénir forme et contenu des diérentes composantes des ressources) et de poursuivre les observations sur les diérents sites. La participation des membres de l'équipe à diérentes manifestations nationales et internationales a aussi permis la diffusion des principaux résultats du projet au terme de ces deux ans (ICME 11,

 $3$ http ://www.sharinginspiration.org/

CERME6 [Artigue et Bardini, 2008, Soumis], Colloque Sharing Inspiration 2008, Journées APMEP [Aldon et al., 2008b], EMF 2009 [Baroux-Raymond et Aldon, 2008, Soumis], etc.).

# 1.4 Organisation du rapport

Le présent rapport a été rédigé en trois parties, relatives aux différents volets de l'étude.

Il débute par l'examen de l'artefact TI-nspire. Nous référant aux travaux menés en ergonomie cognitive concernant l'analyse d'artefacts éducatifs et en particulier à [Tricot et al., 2003], nous analysons ses potentialités et contraintes, ses rapports avec les outils habituels de l'enseignement des mathématiques, son évolution au fil des deux années de l'expérimentation et la façon dont nous avons perçu l'interaction entre usagers et concepteurs dans cette évolution. Nous terminons par quelques propositions pour l'amélioration future de l'artefact.

La deuxième partie est consacrée à l'étude du rapport des élèves à ce nouvel artefact, en mettant l'accent sur les apprentissages mathématiques et instrumentaux repérées lors des activités mises en place dans les classes. A travers l'analyse d'observations de classe (ou de groupes d'élèves), d'interviews d'élèves et de questionnaires, nous nous y intéressons en particulier aux potentialités de multireprésentation des objets mathématiques et aux facilités d'interrelations entre les différentes applications qu'offre la TI-nspire : dans quelle mesure peuventelles devenir des éléments facilitateurs des apprentissages ? L'articulation avec l'environnement papier/crayon est également considérée dans cette partie.

Dans la troisième partie de ce rapport, nous abordons l'activité de l'enseignant, en l'accompagnant dans son travail à la fois de concepteur de ressources et d'expérimentateur. Nous mettons en évidence les nouveaux gestes professionnels émergeant de cette expérience, spéciques à l'environnement de la TI-nspire, ainsi que l'évolution des ressources créées depuis le début de l'expérimentation. Nous concluons ce troisième volet du rapport en montrant les incidences de la nature collaborative même du travail sur les gestes professionnels des enseignants, en examinant notamment l'évolution des diérentes composantes de l'ensemble des ressources ainsi que leur structure. Le concept de « ressource-mère » y est développé.

Le rapport se termine enfin par une conclusion où sont tirées les principales leçons de ces deux années d'expérimentation et présentées un certain nombre de perspectives.

# Chapitre 2

# Du côté de l'artefact : potentialités et contraintes, évolution et perspectives

# 2.1 Introduction

Dans cette partie, nous nous intéressons plus particulièrement à l'artefact TInspire, ses potentialités et contraintes, ses rapports avec les outils habituels de l'enseignement de mathématiques et notamment les calculatrices graphiques utilisées en seconde, son évolution au fil des deux années de l'expérimentation, et la façon dont nous avons perçu l'interaction entre usagers et concepteurs dans cette évolution. Nous terminons en faisant quelques propositions pour l'amélioration future de l'artefact. Nous référant aux travaux menés en ergonomie cognitive et en particulier à [Tricot et al., 2003], il nous semble important de conduire cette réflexion en ayant à l'esprit que l'analyse doit nous permettre d'évaluer l'utilisabilité, l'utilité et l'acceptabilité de l'artefact. Pour un artefact à vocation didactique, l'utilisabilité concerne ses caractéristiques ergonomiques générales et sa facilité d'utilisation, l'utilité le fait qu'il permette d'apprendre ce qu'il est censé faire apprendre, l'acceptabilité, sa compatibilité avec les contraintes, les objectifs des apprenants et de l'institution de formation en jeu, dans notre cas la classe de seconde du lycée en France. Précisons que dans le cas présent l'utilité n'est pas dénie par les concepteurs de la TI-nspire, néanmoins il est attendu que les caractéristiques innovatrices de l'artefact conduisent à de nouvelles potentialités pour les apprentissages mathématiques des élèves et l'action didactique de l'enseignant. Nous essayons donc de les identifier dans ce qui suit.

# 2.2 La TI-nspire : ses potentialités

D'emblée, la TI-nspire nous est apparue comme un produit très innovant, et ce pour plusieurs raisons, et plus particulièrement :

- sa nature duale : c'est un logiciel : TI-nspire CAS et une calculatrice qui en constitue l'unité nomade ;
- sa structuration en dossiers, classeurs, activités et pages, chaque classeur étant constitué d'une ou plusieurs activités, contenant une ou plusieurs pages, à chaque page étant associé un espace de travail correspondant à une application : Calculs, Graphiques & géométrie, Tableur & listes, Editeur mathématique, Données et Statistiques. En outre le système de tri et de navigation permet de réorganiser un classeur, copier, supprimer des pages, transférer des pages d'une activité à une autre, de circuler entre pages au cours du travail sur un problème donné correspondant à une activité ;
- la connexion entre les univers graphiques et géométriques qui est à l'œuvre dans l'application Graphiques & géométrie, la possibilité d'animer des points sur des objets géométriques et des représentations graphiques, de saisir et déplacer des droites et paraboles et de déformer ces dernières ;
- la connexion dynamique entre les applications Graphiques & géométrie et Tableur & listes, via la création de variables et la capture de données, ainsi que la possibilité d'utiliser les variables, une fois créées, dans toutes les pages et les applications d'une activité.

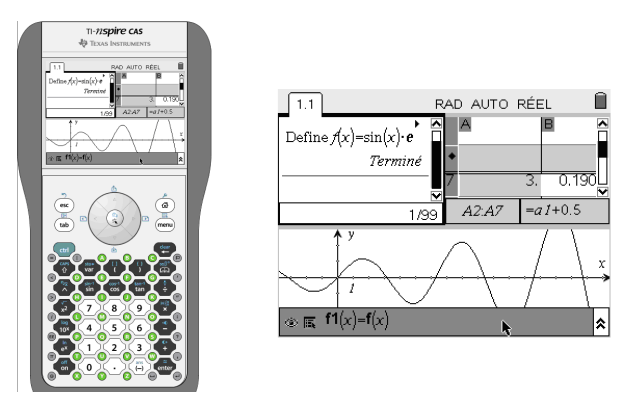

Figure 2 : la calculatrice et les différents univers visibles à l'écran

On pouvait faire l'hypothèse que ces innovations ouvraient à l'apprentissage des élèves, comme à l'action des enseignants, des possibilités nouvelles. Elles devaient permettre de développer les interactions entre cadres, entre registres de représentation dont les recherches didactiques ont montré l'importance dans les processus de conceptualisation [Douady, 1986], [Duval, 1995] ; elles devaient enrichir les moyens d'expérimentation et de simulation ; elles devaient permettre une conservation des traces de l'activité mathématique des élèves avec calculatrice bien plus exploitable que ce qui existait jusqu'alors. Mais on pouvait aussi faire l'hypothèse que le caractère profondément innovant de cette calculatrice, sa complexité, allait poser des problèmes d'instrumentalisation et d'instrumentation non triviaux [Rabardel, 1995] et partiellement nouveaux, tant du côté des enseignants que des élèves, que l'actualisation des potentialités a priori offertes allait requérir des constructions spéciques et non pas la simple adaptation de stratégies qui s'étaient révélées productives avec d'autres calculatrices, et qu'il faudrait penser ces constructions dans la durée [Guin et Trouche, 2002].

Ces hypothèses se sont trouvées confirmées par les premières inspections effectuées du prototype TI-nspire et la première année d'expérimentation, notamment du côté des enseignants. Différentes difficultés sont apparues, non seulement celles normales liées à l'instrumentalisation des nouvelles potentialités de l'artefact mais aussi celles résultant de choix effectués peu performants d'un point de vue ergonomique ou instaurant une distance difficilement compréhensible avec les modes de commande des calculatrices graphiques usuelles pour des fonctionnalités apparemment communes. Elles nous semblaient pouvoir affecter l'utilisabilité mais aussi l'acceptabilité de l'artefact. Nous précisons les principales difficultés dans le paragraphe suivant avant d'en venir à l'évolution de l'artefact.

# 2.3 La TI-nspire : premières difficultés et contraintes

### $2.3.1$  Des difficultés techniques et ergonomiques affectant l'utilisabilité

Certaines difficultés initiales étaient proprement techniques, comme celles concernant l'alimentation. La consommation en piles de l'unité nomade s'est révélée sans commune mesure avec celle des calculatrices ordinaires. Elle ne fonctionnait de plus correctement qu'avec des piles en bon état et de très bonne qualité, et se déchargeait, même éteinte.

D'autres étaient liées comme nous l'avons mentionné ci-dessus à des choix ergonomiques. Un exemple en est fourni par le déplacement dans l'écran, la manipulation de la souris et la validation des actions. La logique en était pour le moins peu claire et ceci avait des répercussions sur les moindres actions. Certaines de ces difficultés affectaient plus particulièrement l'unité nomade principalement utilisée par les élèves, comme le déplacement de l'ascenseur. Des difficultés apparaissaient aussi dans l'utilisation des icônes situées en haut de l'écran qui permettaient tout à la fois d'accéder aux diérents dossiers, d'ouvrir un nouveau classeur ou une nouvelle application, et de dérouler le menu des diérentes actions liées à une application.

Le caractère peu performant des choix effectués était particulièrement visible lorsqu'il conduisait à un nombre de gestes élémentaires plus élevé et d'une logique non évidente pour exécuter une action usuelle avec les calculatrices ordinaires comme par exemple le passage de mesures d'angles de radians en degrés (èches du pavé de navigation non opérantes pour le réglage du classeur, possibilité d'utiliser soit la souris et le clic souris pour ouvrir la fenêtre correspondante, soit tabulation puis de se déplacer avec les flèches et cette fois valider par entrée. puis nécessité de changer de nouveau de système pour valider avec ok (soit souris, soit la touche  $(\bullet)$ . De tels choix affectaient sans aucun doute l'acceptabilité même lorsqu'ils ne posaient pas problème du point de vue de l'utilisabilité.

### 2.3.2 Des commandes usuelles non implémentées

Des distances difficilement compréhensibles avec le fonctionnement des calculatrices graphiques usuelles se manifestaient aussi par l'impossibilité de réaliser des actions usuelles avec les calculatrices graphiques. Le domaine des fonctions en est une bonne illustration : impossibilité d'obtenir directement une table de valeurs, de choisir et dimensionner la fenêtre d'affichage, absence de zoom alors que l'on sait comment la diversité des tracés associables à une même fonction est une source de questions et de réflexions mathématiquement intéressantes.

Des difficultés similaires intervenaient en programmation. La seule programmation possible était celle de fonctions. Mais ce n'était pas une limitation réellement gênante au niveau d'enseignement considéré. Les principales difficultés rencontrées relevaient de l'ergonomie logicielle et elles nous ont fait perdre beaucoup de temps, à la fois dans le travail avec l'unité nomade et le travail avec le logiciel : accès à la fin d'un programme quand il dépassait la taille d'un écran de l'unité nomade, ajout d'une ligne dans un programme et effet de la commande Enter dans ce contexte et plus généralement édition des programmes. Ces dif ficultés étaient particulièrement préjudiciables car, en seconde, il nous semble intéressant d'introduire les élèves à la programmation, non pas directement en leur demandant d'écrire un programme mais en leur demandant d'en modier d'abord un fourni pour l'adapter à une situation voisine, après analyse collective. C'est par exemple ce que nous avions essayé de faire dans un projet de séances concernant les statistiques (A vos Paris ! dont on trouvera en annexe page 91 deux versions successives) [Aldon et al., 2007] mais nous avons passé un temps considérable à voir comment une telle démarche pouvait être raisonnablement implémentée avec les élèves compte tenu des contraintes imposées par la calculatrice.

### 2.3.3 Des limites des nouvelles potentialités introduites

Des limites évidentes affectaient aussi certaines des nouvelles potentialités offertes par la TI-nspire amenant à s'interroger sur les potentialités nouvelles que l'artefact offrait réellement à l'apprentissage et à l'action didactique, donc à questionner son utilité. Le tableur implémenté était décevant pour des personnes habituées à utiliser un tableur sur ordinateur : impossibilité de recopier une formule sur plus de cinq lignes, limitation des données à cinq cents lignes, impossibilité de réinitialisation pour les fonctions aléatoires, ensemble d'opérations possibles très réduit, possibilités d'achage graphique très limitées. En ce qui concerne la géométrie dynamique : absence de la commande Trace par exemple, absence de processus d'identification dans le cas d'objets litigieux, mesures affichées systématiquement en centimètres, complexité des gestes nécessaires pour gérer indépendamment les échelles sur les deux axes. A ceci s'ajoutaient des difficultés plus profondes liées aux rapports entre graphique et géométrie, géométrie synthétique et géométrie analytique. De plus, la possibilité intéressante de manipulation directe des droites et paraboles posait des problèmes de cohérence : on pouvait par exemple déformer les paraboles définies par les fonctions  $f(x) = x^2$ ,  $f(x) = 0, 5x^2$  ou  $f(x) = \frac{x^2}{2}$  mais pas la même parabole définie par la fonction  $f(x) = \frac{1}{2}x^2$ .

Ces caractéristiques nous semblaient donc affecter directement l'utilisabilité. l'utilité et l'acceptabilité de l'artefact et nous amenait à penser que son intégration dans l'enseignement, en particulier au niveau concerné, pouvait se révéler problématique.

# 2.4 Les évolutions marquantes

L'expérimentation menée a permis de faire remonter rapidement aux concepteurs les difficultés rencontrées et les réactions ont été extrêmement rapides et productives, grâce en particulier au rôle d'interface joué par Philippe Fortin entre usagers et concepteurs. Dans ces évolutions, nous allons faire une distinction entre évolutions réparatrices et évolutions visant à ouvrir de nouvelles potentialités, la séparation entre les deux catégories n'étant cependant pas toujours facile à établir.

### 2.4.1 Les améliorations réparatrices

Les problèmes ergonomiques mentionnés ci-dessus ont été en grande partie résolus. L'évolution de l'interface y a joué un rôle essentiel : restructuration du pavé central, moindre redondance dans les commandes de manipulation et validation, création d'une page d'accueil permettant d'avoir directement accès aux diérents dossiers, d'ouvrir un nouveau classeur ou bien une nouvelle application, et enfin passage des icônes aux menus déroulants.

On observe également une amélioration concernant la non accessibilité de commandes usuelles sur les calculatrices ordinaires et le rapprochement avec des ergonomies usuelles. Ceci est bien par illustré par l'évolution de l'application Graphiques et géométrie pour ce qui concerne les fonctions : introduction de zooms et du fenêtrage, de tables de valeur. Une évolution similaire est visible pour ce qui concerne la programmation : introduction d'une application spécifique. extension de la programmation au-delà des fonctions, amélioration des modalités d'écriture et d'édition de programmes, possibilité pour un programme d'avoir un statut local (lié à un classeur) ou à tout l'environnement.

Des évolutions importantes dans ce registre réparateur ont aussi concerné le tableur : extension des possibilités de recopie, des fonctions accessibles, réinitialisation de données aléatoires, extension à 2500 lignes, introduction des formes de représentations usuelles des données statistiques : histogrammes, camemberts, boîtes à moustache (cf. figure 3). Pour l'application Graphiques et géométrie, on notera en particulier la résolution du problème des traces, des points litigieux, de gestion des échelles mentionnés plus haut.

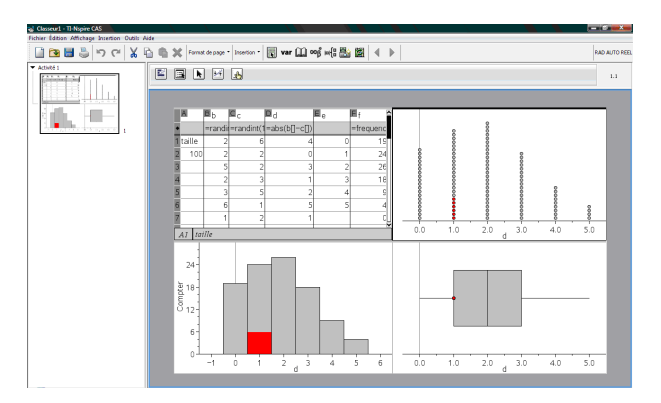

Figure 3 : introduction des formes de représentations usuelles des données statistiques : histogrammes, boîtes à moustache

### 2.4.2 Les nouvelles potentialités

Ces nouvelles potentialités concernent à la fois les diérentes applications et leurs interactions. Le cas du tableur nous semble particulièrement intéressant de ce point de vue. Diverses nouvelles potentialités ont été introduites : accès à des fonctions statistiques directement à partir du tableur (cf. figure 4), possibilité si l'on partage la fenêtre écran pour visualiser conjointement plusieurs types de représentations d'une même série de données statistiques de faire apparaître en cliquant sur une donnée, ses correspondants dans les autres représentations (cf. figure  $3$ ).

De manière générale, on observe une amélioration des interactions du tableur avec les autres applications. Une possibilité de capture automatique des données paramétrable a été implémentée et celle-ci peut être effectuée à partir d'une autre application ou d'un capteur externe. Dans le domaine de la géométrie, deux améliorations nous semblent particulièrement intéressantes : l'accès avec peu de manipulations au plan géométrique et l'affichage de la nature des objets géométriques éventuellement sélectionnés avec le pointeur, ce qui facilite considérablement les constructions géométriques.

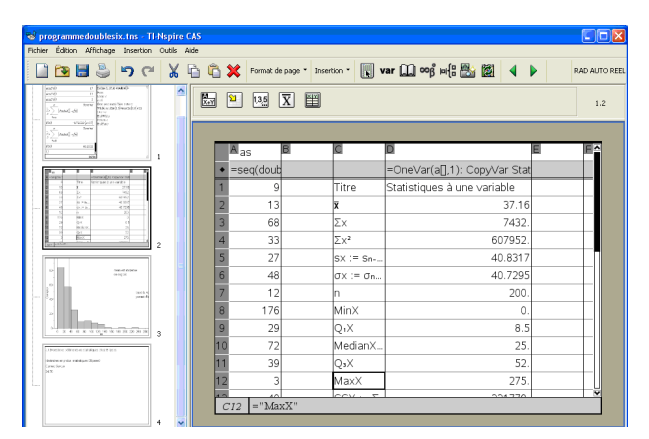

Figure 4 : accès à des fonctions statistiques directement à partir du tableur

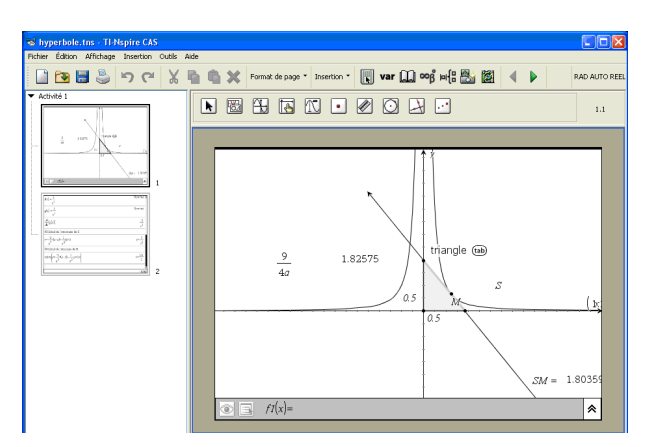

Figure 5 : on peut choisir l'objet désiré à l'aide de  $(\overline{\omega})^1$ 

Ces évolutions de l'artefact ont amélioré de façon indéniable son utilisabilité et, par là même, son acceptabilité. Elles rendent aussi les ambitions affichées en termes d'utilité beaucoup plus crédibles.

# 2.5 Des propositions d'amélioration éventuelle

Compte-tenu de cette évolution, quelles propositions d'amélioration peut-on envisager ?

Nous voudrions mentionner la piste suivante liée à la nature duale de TInspire qui fonctionne à la fois en unité nomade et sur ordinateur. L'utilisateur est tenté d'avoir vis à vis de cet outil des demandes qu'il n'exprimerait pas pour une calculatrice ordinaire, étant en particulier sensible à l'ergonomie diérente des deux interfaces ou à la distance qui sépare les gestes sur l'unité nomade et sur l'ordinateur pour une même action instrumentée. Par exemple le réglage de la dimension des fenêtres dans un partage d'écran nécessite plusieurs manipulations sur l'unité nomade, manipulations qui n'ont rien à voir avec le déplacement de la souris sur l'ordinateur qui permet d'effectuer la même action. Les évolutions pourraient viser une plus grande cohérence à ce niveau lorsque c'est possible avec un alignement sur les procédures les plus économes en gestes. De la même façon, il serait agréable de retrouver en géométrie une cohérence entre le clic gauche de la souris sur l'ordinateur et le bouton  $\mathbb{R}$ . En effet appuyer sur ce bouton joue souvent le même rôle que le clic gauche sauf lorsqu'il s'agit de capturer un objet. Il est gênant que beaucoup d'actions soient validées par  $\mathcal{R}$  et que certaines le soient uniquement par la touche « Enter », par exemple l'écriture d'un texte.

Cette nature duale a des incidences remarquables sur l'instrumentalisation des élèves et sur le travail de l'enseignant. Elles seront illustrées par des exemples, respectivement dans les chapitres 2 et 3.

<sup>&</sup>lt;sup>1</sup>Le dernier objet créé s'affiche et en appuyant sur  $(\vec{a})$ on peut faire apparaître les autres choix d'objets possibles.

Par ailleurs, de manière générale, il nous semble que si évolution il y a, cette évolution ne doit pas rendre la TI-nspire plus complexe et d'une instrumentalisation plus coûteuse qu'elle ne l'est aujourd'hui.

## 2.6 Conclusion

Dans le cadre d'une expérimentation du prototype TI-nspire en seconde, nous avons pu présenter aux concepteurs les difficultés et contraintes rencontrées au cours de l'année 2006-2007. Ces difficultés furent d'ordre technique et ergonomique. Nous avions aussi ressenti des contraintes dues à une distance difficilement compréhensible avec le fonctionnement des calculatrices graphiques usuelles ainsi qu'à la découverte de limites des nouvelles potentialités (telles que nous pouvions les observer lors d'une expérimentation en seconde).

Toutes les améliorations et évolutions apportées à TI-nspire, qui ont largement dépassé nos premières demandes, n'ont pas altéré sa structure de base : sa nature duale, sa structuration, son système de navigation, les connexions entre les diérents univers.

Mais il nous semble qu'il faut être conscient que cette structure très innovante pose les questions de distance instrumentale de façon renouvelée. Elle introduit en effet une double distance : une distance avec l'environnement papier-crayon et une distance avec les calculatrices usuelles y compris avec les calculatrices symboliques du même fabricant qui s'en rapprochent le plus en termes de fonctionnalités. Cette double distance affecte en particulier les enseignants, à la fois quand il s'agit pour eux de se familiariser avec cet artefact et quand il s'agit d'en concevoir des usages didactiques. Une simple adaptation par assimilation, la tendance naturelle, n'est pas suffisante et, même quand elle fonctionne, elle ne permet pas de penser une utilisation de la TI-nspire qui tire parti de ses potentialités les plus innovatrices. Une accommodation, une réorganisation des schèmes d'usage développés avec les calculatrices ordinaires et le développement de nouveaux schèmes sont nécessaires. Cela renforce à nos yeux l'importance à accorder aux genèses instrumentales et à l'élaboration de ressources pour les enseignants. Cette distance instrumentale semble en fait affecter plus les enseignants que les élèves ou au moins la majorité d'entre eux qui ont un autre rapport aux technologies numériques et des stratégies instrumentales sans doute diérentes. De plus, comme c'est le cas pour toute technologie, certaines contraintes rencontrées peuvent se révéler bénéfiques si l'on sait en faire une exploitation didactique. Enfin, nous voudrions souligner que l'analyse que nous avons menée est conditionnée par le cadre dans lequel s'est située l'expérimentation menée, en particulier le niveau des classes considérées : la seconde, qui a sans doute limité l'exploitation faite des potentialités de cet outil. Elle nous conduit cependant à penser que même si le passage du prototype au produit dénitif s'est traduit par une amélioration évidente des caractéristiques de l'artefact en termes d'utilisabilité, d'utilité et d'acceptabilité, son intégration réussie dans le système d'enseignement français ne va pas de soi.

# Chapitre 3

# Du côté des élèves : apprentissages instrumentaux, apprentissages mathématiques

# 3.1 Introduction

Dans le cadre de cette expérimentation, un des aspects de l'observation du travail des élèves a porté sur l'usage de la multi représentation présente sur les calculatrices TI-Nspire. En favorisant des démarches diérentes et en permettant de construire un concept en utilisant diérents registres de représentation, la calculatrice devrait faciliter les apprentissages de notions complexes présentes dans les programmes de mathématiques de la classe de seconde, lieu privilégié des expérimentations. Les questions mises à l'étude portaient donc beaucoup sur le rôle de la multi-représentation présente sur la calculatrice.

La multi-représentation et les potentialités d'interrelation des applications de la calculatrice sont-elles des éléments facilitateurs des apprentissages des notions enseignées en permettant un travail sur les liens existants entre registres de représentation ?

Les environnements promus par les instruments et ceux hérités du papier/crayon peuvent-ils être complémentaires et sources d'apprentissages ?

Pour tenter de répondre à ces questions nous avons mis en place trois types d'observations de l'activité des élèves et de ce qu'elle produit : d'une part des observations de classe (ou de groupes d'élèves), des interviews d'élèves et des questionnaires. Nous reprendrons dans ce document ces trois outils pour en extraire les éléments signicatifs permettant de mettre en évidence les apprentissages repérés chez les élèves, qu'ils soient d'ordre instrumentaux, mathématiques ou comme on le verra, à la fois mathématiques et instrumentaux, les deux apprentissages étant étroitement imbriqués.

## 3.2 Les questionnaires, les entretiens

### 3.2.1 Les questionnaires

Durant la première année d'expérimentation, les élèves ont répondu à un même questionnaire (Voir annexe page 75) en décembre et en juin ; les pourcentages donnés dans ce rapport ont été calculés sur la base des interrogés ; en décembre, 176 élèves (113 filles et 63 garçons) ont répondu, en juin, 185 (112 filles et 73 garçons).

En comparant les réponses à ces deux questionnaires, il apparaît quelques évolutions notables concernant les usages de la calculatrice et la façon dont les élèves ont perçu le travail avec cette machine ; ainsi à la question  $\ll$  Pourquoi êtes vous satisfaits de participer à cette expérimentation ? », on voit apparaître une très grande augmentation des élèves pensant que la calculatrice a aidé pour l'apprentissage des mathématiques (Tableau 1).

Nous pouvons mettre en lien avec l'augmentation signicative des élèves déclarant que la calculatrice a été utilisée en classe dans le cadre de résolution de problèmes et la compréhension du cours : de 15% en décembre à 22% en juin. Nous pouvons également mettre en rapport avec la diminution des réponses « vagues » à la question « précisez à quoi vous sert la machine ? » ; en effet,  $42\%$ des élèves interrogés répondaient « des calculs » en décembre alors que seulement 30% faisaient cette même réponse en juin.

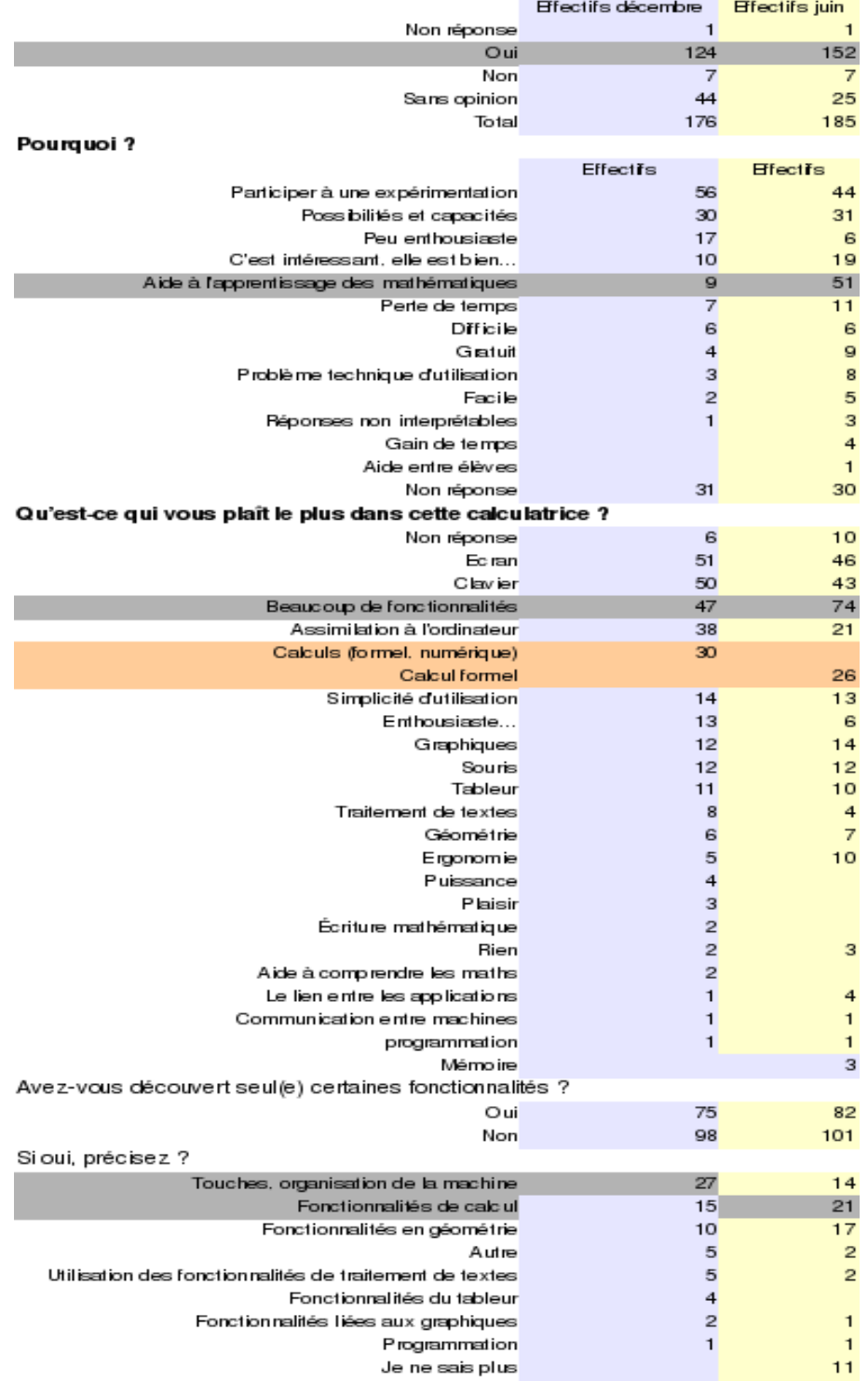

### Êtes-vous satisfait(e) de participer à cette expérimentation ?

Tableau 1 : extrait des réponses aux questionnaires

On peut penser qu'il y a ici une réelle prise de conscience des apports de la machine à l'apprentissage des mathématiques et des capacités de calcul et de représentation, dans le même temps, bien sûr, qu'un travail spécifique a été organisé dans la classe : dans le premier questionnaire, les capacités de calcul formel, les possibilités de travailler avec un tableur ou de faire des activités géométriques n'étaient pas citées (Tableau 1) alors que dans le deuxième questionnaire 50% des élèves les citent. Pour appuyer ces constats, il nous paraît intéressant de noter l'évolution des réponses concernant ce qui est plaisant dans la calculatrice ; d'une part, les aspects liés à la comparaison avec un ordinateur (l'écran, la souris, le clavier,...) diminuent légèrement (47% en décembre - 40% en juin), mais il y a un glissement très net des réponses liées au calcul : des capacités de calcul évoquées en décembre, les élèves précisent en juin le type de calcul en le nommant (calcul formel) ou en donnant des exemples. De la même façon, à la question A quoi vous sert la calculatrice à la maison? », des réponses impliquant des capacités particulières apparaissent en juin avec une fréquence non négligeable (Résoudre des problèmes de maths, Calculs personnels, Faire des dessins géométriques, Faire des graphiques représente 14% des réponses).

Par ailleurs, nous pouvons noter que les difficultés d'utilisation de la calculatrice diminuent signicativement puisque 22% des élèves déclaraient en décembre que cette difficulté était un élément gênant alors qu'ils ne sont plus que  $12.4\%$ à le faire en mai. Cette réponse est certainement également à mettre en relation avec l'apprentissage de l'usage de la calculatrice qui repose sur l'enseignant en grande partie : plus de 90% des élèves déclarent avoir appris à se servir de la calculatrice avec l'enseignant et seulement 2 à 3 % avec le mode d'emploi. Et même si les élèves s'apprennent mutuellement (22% en décembre et 36% en juin) ou apprennent tout seuls certaines fonctionnalités (32% en décembre - 36% en juin), l'apprentissage de la machine revient majoritairement à l'enseignant. Cependant, les élèves découvrent seuls certaines fonctionnalités, et il est à noter un basculement des découvertes : en décembre, liées à l'organisation de la machine, elles sont plus en rapport avec les capacités de calcul en juin :

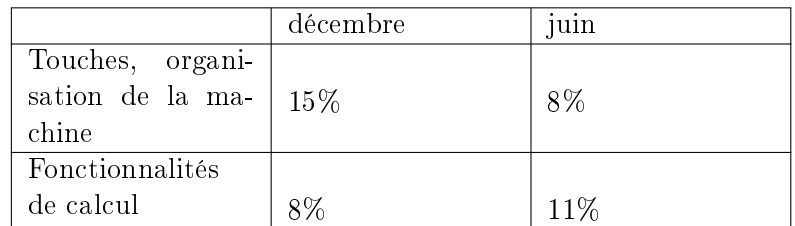

Tableau 2 : basculement des découvertes individuelles entre décembre et juin

En ce qui concerne la personnalisation de la machine, nous notons un basculement de juin à décembre :

 Avez-vous créé des documents dans la calculatrice en plus de ceux utilisés en classe ?

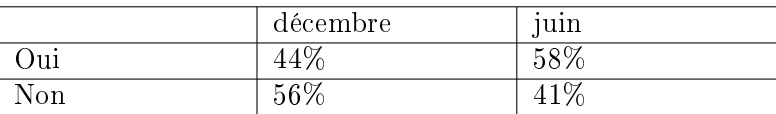

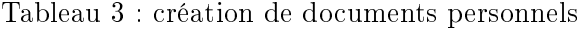

Et, si le pourcentage d'élèves créant des pages personnelles (brouillon, textes, dessins,...) est stable (14% en décembre - 14% en juin), ce pourcentage augmente nettement en ce qui concerne les cours, aide-mémoires, ou formules rentrées dans la machine (7% en décembre - 17% en juin).

Il est à noter que les élèves ont répondu à ces questionnaires la première année d'expérimentation alors qu'ils disposaient d'un prototype de calculatrice, et que, de fait, des éléments notés comme gênants ont été corrigés dans la calculatrice actuelle. Plusieurs éléments permettent de montrer que l'évolution de l'ergonomie de l'artefact, en rendant la navigation plus cohérente, a permis une prise en main plus rapide et plus sûre. La prise en main de la calculatrice est sensiblement plus simple, mais la familiarité des professeurs avec cette calculatrice est certainement un élément important permettant d'expliquer les modifications dans les comportements des élèves. Dans la première année d'expérimentation, l'instrumentalisation des professeurs et des élèves se construisaient en parallèle alors que la deuxième année seuls les élèves étaient dans une phase de découverte. Il est, par exemple, important de noter que tous les professeurs ont sensiblement diminué l'importance de la phase de prise en main dans la deuxième année d'expérience ; de la même façon, l'aide contextualisée dans les ressources a souvent été diminuée, pour progressivement faire place à des aides décontextualisées, modiant, de ce fait, la structure des ressources. Les deux éléments, familiarité des enseignants avec la calculatrice et amélioration notable de l'ergonomie ont certainement joué des rôles importants sans que l'on ne soit en mesure de quantifier l'importance de l'un par rapport à l'autre.

### 3.2.2 Les entretiens

#### Contexte

Les entretiens ont été réalisés dans une classe de seconde ; quatre élèves ont été interviewés (2 filles, notée FA et FB et 2 garçons, GA et GB) qui ont été choisis par le professeur de la classe en fonctions des prols diérents quant à l'utilisation de la calculatrice et aux résultats en mathématiques ; plus précisément, GA a des résultats en maths plutôt bons et utilise beaucoup la calculatrice, FA n'a pas de très bons résultats en mathématiques et n'était pas, a priori une utilisatrice de calculatrice, GB est intéressé aussi bien par les maths que par l'usage de la calculatrice mais éprouve des difficultés et enfin FB n'est pas très bonne en maths mais s'intéresse à la calculatrice : « en fait je n'ai pas un très bon niveau en math mais après avec la calculatrice ça m'a motivée un petit plus quand même... parce que j'étais pas très motivé ». Les élèves ont utilisé un prototype de la calculatrice

pendant toute l'année scolaire et l'objet de l'interview portait essentiellement sur les aspects liés aux usages de la machine (impression personnelle, utilisation, instrumentalisation, organisation).

### Instrumentalisation et instrumentation

Dans un processus de genèse instrumentale [Trouche, 2007], un artefact<sup>1</sup> va devenir un instrument dans un double mouvement d'instrumentalisation (de l'individu vers l'artefact) et d'instrumentation (de l'artefact vers l'individu).

Les élèves qui ont été interviewés ont expliqué la façon dont ils ont appris à se servir de la calculatrice. Il apparaît clairement que les premiers pas avec la machine ont été difficiles mais que ces difficultés ont été dépassées au long de l'année. Selon les élèves cette facilité et la maîtrise qu'ils montrent sont justiées par l'emploi très régulier de la machine en classe de mathématique, l'aide de l'enseignant et les consignes disponibles sur la fiche élève ; quel que soit leur profil, on retrouve chez ces élèves un cheminement similaire, allant d'un tâtonnement initial vers une meilleure maîtrise grâce à l'aide de l'enseignant.

 Ben c'est simple, notre professeur de mathématiques, il a montré les principales, les principaux, les principaux endroits pour changer de dossier, faire un dossier et tout, des choses comme ça, et pis après c'était très simple : insérer une page, insérer..., aller au menu principal, aller à un classeur, supprimer et tout enfin après ch 'ais pas »  $(GA)$ 

 au début elle était compliquée quand même, je n'arrive pas à m'en servir et tout, et après le temps... maintenant ça va c'est facile, mais au début c'est difficile à comprendre... le prof nous a aidé et la feuille qu'il m'a donnée pour nous aider... enregistrer, faire le tableur et choses comme ça... au début c'est dur avec tout... la feuille qu'on a parlé et tout... »  $(GB)$ .

 bon elle est compliquée quand même, donc le prof nous a donné des explications pour l'utiliser et voilà... (FB)

 Et, ben, c'est que au début, c'est vrai que c'était assez confus, que c'était quelque chose de nouveau, que un mini ordinateur sur une calculette, ça peut paraître assez bizarre, en fait mais avec, l'aide tout ça, ça nous a..., ça nous a..., enfin moi, ça m'a intéressée, et je trouve ça vachement intéressant, cette idée d'ordinateur sur une calculatrice et... voilà... comparé aux autres... ( FA).

La flexibilité de la calculatrice qui permet de créer des répertoires de documents, permet aux élèves d'organiser de façon personnalisée ses propres répertoires.

 Et ben c'est simple, j'ai fait pour toutes les matières, insérer un classeur pour toutes les matières, anglais, français, même celles qui servaient pas et comme ça pour m'amuser » (GA)

 $1$  Un objet conçu par l'homme pour assister son travail.

 oui ; j'ai fait plusieurs parties... partie brouillon... j 'ai mis les calculs... et puis les fichiers que nous donne le professeur... et je les ai mis dans un certain classeur... pour les trouver...  $\ast$  (FA)

Il est à noter un sentiment plutôt positif par rapport à l'utilisation de la calculatrice dans la classe de mathématiques même avec les difficultés soulignées. Ce sentiment est exprimé par rapport aux applications géométrique et graphique de la machine, principalement lié à la vitesse permettant de faire des dessins, de construire des graphiques, et même si pour les élèves la façon d'aborder les mathématiques n'est pas changée, cette machine représente plutôt un facteur de motivation de l'apprentissage car elle permet d'aborder les contenus de façon diérente qu'il ne serait fait dans l'environnement papier et crayon.

 Non, c'est... ça peut être quelque chose d'intéressant, parce qu'on arrive à faire des graphiques en peu de temps ; par exemple, à la main si il faut faire un graphique ça prend un peu de temps, mais à la calculatrice, je trouve que c'est un peu plus simple, parce que on peut changer les tailles, on peut voir en changeant les formules, enfin on peut tout, on peut même superposer les, les... enfin on peut créer d'autres pages, ouais, on peut faire plein de choses avec, c'est intéressant quoi... Non, euh, moi, je ne vois pas trop de diérences si ce n'est que ça permet d'aller un peu plus rapidement sur un problème, par exemple, où il faut faire des courbes, c'est un peu plus rapide, parce que la courbe elle se trace toute seule... Par rapport à ça... mais sinon, non je ne vois pas de différences » (GA).

#### Utilisation : où et comment ?

Dans la classe des mathématiques, la calculatrice a été fréquemment utilisée mais les potentialités de la machine sont peu abordées en dehors du contexte de la classe de mathématiques, généralement l'utilisation dans d'autres disciplines se résume à des opérations de calcul simples. La réponse à la question sur l'utilisation de la machine à la maison ou dans d'autres disciplines met en évidence ces aspects :

vous vous en servez à la maison ou dans d'autres disciplines ?

« Non, enfin non pas trop »  $(GA)$ 

 juste pour le calcul simple... choses banal... dans les autres matières on n'a pas fait... juste le calcul »  $(FA)$ .

 c'est une division et choses comme ça, qui est dure à faire à la  $\text{main} \times (\text{GB})$ 

Les exemples d'utilisation de la machine utilisant les différentes applications n'apparaissent que dans le cours de mathématiques et les élèves remarquent que ces résultats doivent être expliqués dans l'environnement papier et crayon :

« Quais, on l'a fait à l'oral, enfin, on l'a fait quand même à l'écrit, parce que même si on utilise la calculette, le prof il nous fait à la main, enfin, à la main, enfin on le fait quand même tout à la main après, et donc ouais, ouais...

et ils soulignent l'utilisation de la machine dans la classe dans les diérentes applications : géométrie & graphique, calculs et tableur et listes :

 Ben, elle a servi à trouver un problème ; donc après on a déduit. Déjà ce qui est intéressant c'est que par rapport à la, par rapport au dessin initial, c'est qu'on peut changer les points; enfin on peut faire bouger les points, ça fait que les mesures changent et donc on voit quand est-ce que, sur le, et donc après comme c'est tout relié au nuage de points ou à des courbes, on peut voir les courbes qui changent et tout, donc ça peut être, c'est ça qui est pas mal (GA)

Comme là (elle montre l'exercice), par exemple, les jeux du hasard, des statistiques, ça je ne connaissais pas du tout, en fait la calculette peut donner des résultats au hasard, tout ça, je ne savais pas du tout, et c'est intéressant, ouais... la fonction, la géométrie, même chez moi je fais des dessins et tout ça... et essayer de faire, de construire au niveau de géométrie... la fonction on fait pas mal cette année, ça nous a bien aidé aussi (FA)

On ressent ici, le double mouvement d'instrumentation « la calculette peut donner des résultats au hasard », et d'instrumentalisation « la géométrie, même chez moi je fais des dessins et tout ça » qui a créé, chez cette élève faible, une motivation à partir du moment où la calculatrice a été plus familière, et permet un réel travail sur les mathématiques « ça nous a bien aidé aussi ».

Les contraintes faibles

Les points négatifs mis en évidence sont plutôt liés à l'ergonomie de l'interface, un des problèmes sérieux est le déplacement dans l'écran et la manipulation de la souris. Les éléments gênants ou déplaisants de l'utilisation de la calculatrice sont la lenteur ou la difficulté d'utilisation du clavier ou de la souris. Cette difficulté est exprimée dans les entretiens, dans les réponses concernant les points négatifs par rapport à la machine :

 la souris n'est pas très rapide, je pense que si la souris était plus rapide ce serait plus facile... le classeur c'est bon parce que ça nous permet de nous organiser... ouais... je n'ai pas l'autre point négatif (FA)

« la difficulté d'utilisation quand même et le clavier avec les lettres mélangées avec les chiffres c'est pas très agréable  $\ast$  (FB)

### Quelques remarques

Les élèves interrogés, dans l'ensemble satisfaits d'avoir participé à cette expérience, montrent bien l'aspect motivant de l'utilisation de la calculatrice dans la classe de mathématiques et peut-être d'une façon plus sensible en ce qui concerne les élèves plus faibles. Ils soulignent les potentialités de la nouvelle calculatrice

permettant de relier les diérentes représentations de façon dynamique (interaction entre tableur/graphique/calculs), les aspects dynamiques du cadre graphique & géométrie de la machine (faire des dessins, bouger des points, tracer des fonctions) et la personnalisation de la machine (création de dossiers, fichiers,...).

La familiarisation des commandes est intimement liée à l'utilisation fréquente de la machine dans la classe de mathématiques et, en conséquence à l'aide du professeur concernant la présentation des conseils de manipulation sur les fichesélève. Il faut remarquer que le fait que la TI-Nspire soit performante est bien entendu un avantage, mais c'est aussi ce qui rend son utilisation au début, plus délicate du fait, notamment de la nécessaire mémorisation de procédures pour réaliser une tâche donnée.

En dehors du cours de mathématiques la machine est rarement utilisée et quand c'est le cas seulement pour faire des calculs simples, lesquels sont loin d'utiliser les réelles potentialités de la machine.

## 3.3 Les observations

Les observations menées la première année s'inscrivaient dans le projet commun d'une contribution au travail collectif sur les ressources, c'est à dire à la fois le développement de ressources et la réflexion sur leur conception, leur partage, leur évolution. Elles devaient sur ce plan aboutir, au-delà de la contribution à la production d'un ensemble de ressources, à la dénition :

- d'un protocole d'observation commun,
- $-d$ 'une structure commune de compte rendu intégrant les objectifs spécifiques liés à chaque séance.

Elles visaient aussi à mieux comprendre les potentialités offertes par la TI-Nspire à l'enseignement et l'apprentissage des mathématiques, les genèses instrumentales associées à cet artefact et les moyens de leur gestion didactique, à travers :

- le recueil de données sur les pratiques mathématiques des élèves instrumentées par la TI,
- le recueil de données sur le travail de l'enseignant pour la préparation, la gestion et l'exploitation des séances avec cet outil.

Les observations menées la première année nous ont conduits à conclure :

« Enfin, si nous avons centré ce compte rendu sur les résultats obtenus en termes d'élaboration d'outils, sur le retour sur les ressources, il nous semble important de souligner que les observations menées n'ont pas apporté que cela. Comme le montrent les comptes rendus, ces observations ont été précieuses pour mieux comprendre les pratiques mathématiques instrumentées développées par les élèves avec la TI-Nspire et les apprentissages dont ces pratiques témoignaient et comment l'enseignant pouvait aider les apprentissages mathématiques et instrumentaux souhaités, même si ces quelques observations sont insuffisantes pour permettre des généralisations. » [Aldon et al., 2007]

La deuxième année, les observations en classe ont porté sur les aspects de l'apprentissage des élèves dans un environnement instrumenté et plus particulièrement sur les effets de la multi-modalité : dans ce paragraphe nous développerons des exemples pour tenter de mettre en évidence le rôle des représentations multiples et de l'orchestration<sup>2</sup> [Trouche, 2007], depuis la conception de l'activité jusqu'à la mise en œuvre dans la classe, sur les apprentissages mathématiques des élèves.

### 3.3.1 De l'intra-représentation vers l'inter-représentation : le cavalier

Les représentations multiples peuvent s'entendre de plusieurs façons : soit qu'il s'agisse de plusieurs représentations partagées au sein d'un même registre, soit au contraire qu'il s'agisse de représentations variées dans des registres différents. On utilisera avec Arzarello [Arzarello et Robutti, 2008] le terme d'intrareprésentation pour désigner plusieurs registres de représentation utilisés par une (ou quelques) personnes et celui d'inter-représentation pour désigner un seul registre de représentation utilisé par un ensemble de personnes. Typiquement, la calculatrice TI-Nspire représente un prototype d'intra-représentation, un élève (ou un groupe d'élèves) pouvant travailler dans plusieurs registres de représentation alors que le système TI-Navigator<sup>3</sup><sup>[Hivon et al., 2008] est un prototype</sup> d'inter-représentation, permettant à plusieurs élèves (la classe entière) de s'enrichir des travaux menés dans un registre par chaque individu. Le compte rendu qui suit montre le rôle de la gestion de la classe, l'orchestration pour reprendre le concept développé par [Trouche, 2005], pour amener les élèves à utiliser et à comparer les registres de représentation dans un contexte de recherche de problème.

**Présentation du problème** Il s'agit d'un problème de recherche<sup>4</sup> dont la fiche d'identification de la ressource, la fiche élèves, et les fiches techniques sont fournies en annexe (page 81) ; les élèves, par groupe, étaient invités à travailler dans un premier temps dans l'environnement papier/crayon puis à confronter leur conjecture à une boite noire fournie sur la calculatrice. Ce problème, présenté lors de la conférence Sharing Inspiration de Berlin [Aldon, 2008c] a été expérimenté et observé en classes de seconde et de première S. Les extraits d'observation qui suivent proviennent de l'observation en première S.

#### Présentation du déroulement de la classe

L'instrumentation des élèves était suffisante pour qu'ils puissent utiliser les diérentes applications de la calculatrice. Les observations montrent bien les

 $^{2}$  La gestion des artefacts, pour le professeur, pour la mise en œuvre d'une situation.

<sup>3</sup> Le système TI-Navigator permet de mettre des calculatrices en réseau.

<sup>4</sup> Déterminer le chemin le plus court pour aller d'un point à un autre en passant par une droite donnée.

difficultés pour les élèves à changer d'application spontanément et le rôle de l'enseignant pour provoquer les changements de cadre.

La possibilité de confronter les solutions « papier/crayon » envisagées par les élèves avec la réponse boîte noire fournie par la calculatrice, a permis la production d'un travail dont la richesse et la variété méritaient un réinvestissement en classe plus important que ce qui avait été initialement prévu.

De ce fait, il a été demandé à chaque groupe :

Pour la séance suivante, de préparer un compte rendu oral de ses recherches à présenter devant toute la classe, en précisant :

- leur première hypothèse,
- si cette hypothèse à été conservée après confrontation avec la solution fournie par la calculatrice,
- la solution retenue,
- pistes envisagées pour justifier leur réponse.

Pour la semaine suivante, le professeur a demandé aux élèves de rédiger un compte rendu écrit du travail du groupe avec une justification de la solution retenue.

### Présentation de l'observation

Durant la phase de recherche, deux observateurs étaient présents et se sont attachés à suivre les travaux de deux groupes d'élèves. Les dialogues des groupes ont été enregistrés. Les comptes rendus de chacun des groupes ont été photocopiés. Nous nous attacherons dans la suite à montrer les diérentes pistes de travail suivies dans les groupes et montrerons en quoi la gestion de la classe a permis d'institutionnaliser les diérentes démarches.

### Commentaires

En ce qui concerne les deux groupes observés, les pistes de recherche ont été bien diérentes et ont débouché sur deux stratégies que nous allons expliciter.

première stratégie : le premier groupe observé a très rapidement choisi de travailler dans le cadre analytique en dénissant une fonction qui à la position de M sur le segment faisait correspondre la somme des distances. Après 10 minutes de recherche et de mesure sur les dessins :

faut chercher entre là et là, faut trouver une équation

Puis, cinq minutes plus tard :

- E2 Ca c'est x, ça c'est  $10 x$
- ...
- E1 Ils vont varier en fonction de  $x$ ; en fonction de  $x$ , ça permettra; pis tu fais la dérivée
- E2 Quand t'as ça tu fais la dérivée après ?
- E4 T'as quoi comme fonction ? C'est quoi ta fonction pour que tu calcules la dérivée ?

carré... Faut prendre la racine

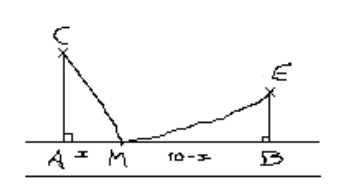

E1 C'est la distance... Mais c'est au Figure 6 : dessin réalisé à main levée par E1

Les élèves réclament le fichier tns pour valider leur stratégie ; malheureusement, les calculs ne sont pas encore suffisamment aboutis pour pouvoir comparer leur réponse et la solution géométrique fournie sur la machine. Ils se remettent donc au travail, et butent sur les propriétés des sommes de racines carrées. La séance de recherche s'achève sur une stratégie de résolution bien établie mais des calculs encore inachevés.

Le compte rendu de ce groupe commence par l'énonciation de la stratégie et se poursuit par l'écriture de la fonction recherchée, puis décrit la mise en œuvre de la stratégie ;

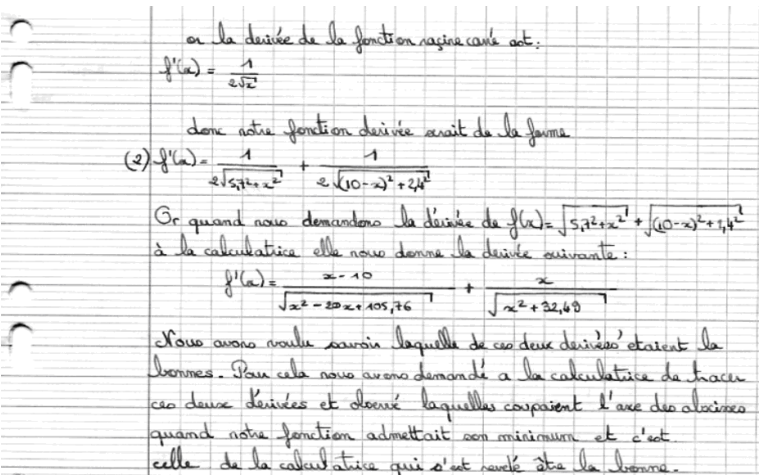

Figure 7 : calcul de la dérivée à la main et avec la calculatrice : qui a raison ?

Le résultat fourni par la calculatrice s'avérant différent du résultat calculé à la main, c'est le registre graphique qui permet de décider de la bonne réponse (Figure 7). Il manque, dans ce compte rendu le retour sur le pourquoi de l'erreur commise ; dans la suite du compte-rendu, on note très précisément les usages de la calculatrice permettant de résoudre une équation ou de généraliser le calcul (Figure 8).

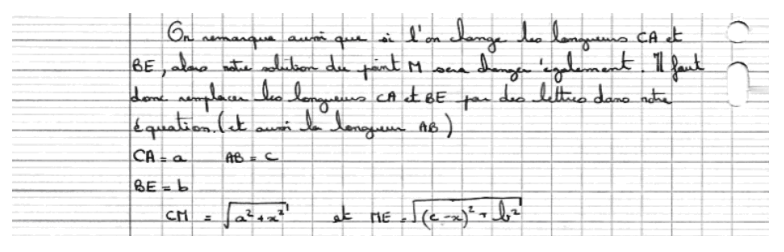

Figure 8 : généralisation des calculs

Dans ces extraits, les diérents usages de la calculatrice dans les applications graphiques géométriques et de calcul sont évoqués, mais en revanche, le passage de l'une à l'autre n'est pas réalisé et le fichier tns fourni par le groupe d'élèves ne montre pas les calculs réalisés, la calculatrice apparaissant comme un document personnel que les élèves n'ont pas souhaité fournir au professeur.

Deuxième stratégie : le deuxième groupe observé a utilisé une stratégie complètement diérente en se plaçant d'emblée dans le cadre géométrique et en cherchant des constructions ; l'observation montre clairement le rôle joué par la boîte noire pour valider ou invalider une conjecture. En revanche, et tout comme dans le groupe précédent, le changement d'application n'a pas été réalisé spontanément, bien que la situation et les recherches des élèves aient pu les conduire à faire ces changements.

Les comptes rendus des autres groupes montrent de la même façon que les élèves partant dans une stratégie (géométrique, algébrique, calculatoire) ne changent pas spontanément de cadre. En revanche, la « mise en scène » de la situation par l'enseignant et les retours des différents groupes participent « socialement » dans la classe à cette multi-représentation en faisant passer d'une intra-représentation à une inter-représentation. La calculatrice offre une liberté de choix qui a permis aux élèves d'avancer dans une direction et de l'explorer, d'aller jusqu'au bout de leur investigation. Cette liberté s'acquiert et les travaux réalisés précédemment dans la classe, présentant les diérents registres de représentation et leurs liens sont des éléments fondamentaux pour élargir la compréhension des concepts présentés et travaillés en classe. Cette observation montre que les possibilités de multi-représentations de la calculatrice n'incitent sans doute pas nécessairement les élèves à utiliser plusieurs registres de représentation dans une situation donnée, mais leur permettent d'y accéder pourvu que l'orchestration de la classe les y autorise.

### 3.3.2 Des intentions didactiques du professeur vers les apprentissages effectifs : sur la parabole, pas sûr !

### Présentation du problème

Cette activité, proposée en fin d'année avait pour objectifs de contraindre les élèves à effectuer des changements de cadre, passages réciproques du cadre algébrico-analytique au cadre géométrique et par ailleurs d'obtenir une ré flexion à propos de « valeur exacte » et « valeurs approchées ». Trois équations linéaires à deux inconnues (x et y) sont données. La question est de savoir s'il existe deux droites parmi ces trois qui se coupent sur la parabole représentant la fonction f définie par  $f(x) = x^2$  (Voir énoncé en annexe page 87).

### Présentation du déroulement de la classe

Les élèves travaillent par deux et ont comme consigne de remplir la fiche d'énoncé.

### Présentation de l'observation

Un observateur s'intéresse à un couple d'élèves. Les dialogues sont pris en note ainsi que les actions sur la calculatrice et sur le brouillon.

### Commentaires

L'activité a lieu en fin d'année au cours de laquelle l'utilisation de la calculatrice est régulière (au quotidien ou lors de séances de recherche en mathématique dans lesquelles l'usage de l'instrument joue un rôle primordial). Si bien que l'application graphique est suffisamment maîtrisée par rapport aux exigences liées à l'activité. Et même si les termes de l'énoncé : parabole, droites, intersection incitent fortement les élèves à utiliser le registre graphique, il n'y a aucune indication de méthode. L'observation montre que les difficultés des élèves sont d'ordre mathématique. Comme nous l'avons précisé ci-dessus, les élèves faisaient preuve d'une certaine aisance de pratique de l'instrument qui les libérait des aspects calculatoires et construction de graphiques, et dans ces conditions ils ont concentré leur réflexion sur l'aspect mathématique. L'observation effectuée en classe montre que la majeure partie du temps est consacrée à la résolution du problème. Le choix d'utiliser la calculatrice et l'application graphique est de leur responsabilité et les élèves observés l'ont utilisée et ont su naviguer de l'application de calcul à l'application graphique et inversement, comme en témoignent les écrans de la calculatrice d'un des deux élèves en fin de séance :

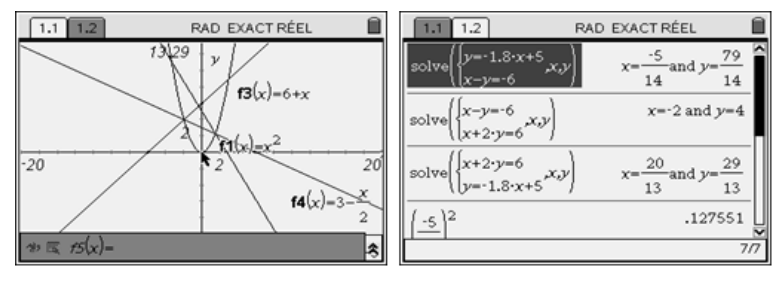

Figure 9 : écrans élèves

Ainsi que les relevés d'observation tout au long de la séance :

9h06 : T utilise la calculatrice pour tracer la parabole et la première droite, et il indique sa procédure à R qui se lance dans une application graphique

9h16 : R ouvre une page de calculs

...

T reste sur la page de graphique, puis au brouillon, il semble se lancer dans la résolution d'équations

...

...

R s'oriente sur des calculs

T s'intéresse à l'aspect graphique, il faut trouver deux droites qui se coupent sur  $(P)$  »

R abandonne alors l'aspect calculatoire pour s'intéresser à l'aspect graphique.

9h 23 : T et R utilisent la calculatrice pour représenter graphiquement deux fonctions

Dans cette activité, les élèves ont bien utilisé les diérents registres de représentation permis par la machine, mais le rôle de la situation et des consignes est très prégnant. On voit ici, que les objectifs annoncés du professeur mis en scène par la situation permettent aux élèves de relier des représentations diérentes d'une même notion : l'appartenance d'un point à la représentation graphique de la fonction et le calcul effectif de l'image d'un nombre par la fonction :

Prof. Est-ce que le point (3,4) appartient à la représentation graphique de la fonction carré ? tu m'as dit que la parabole c'est le graphique de la fonction carré R : est-ce-que 3 au carré égale 4 ? P voilà ! est-ce-que 3 au carré égale 4 ?

Il y a accord entre P et R ou T sur le fait que ce point n'est pas un point de la parabole.

La calculatrice joue un rôle de révélateur permettant de mettre en correspondance des éléments qui restaient pour les élèves observés tout à fait distincts.

# 3.4 Conclusion

L'ensemble des observations menées montrent à la fois les difficultés d'usage de ces environnements déjà mis en évidence dans les travaux sur les calculatrices graphiques et formelles et les possibilités liées à la multi-représentation présentes dans la machine [Aldon et al., 2008a] ; les apports de cette recherche portent sur le renforcement des idées d'orchestration nécessaires pour faciliter la prise de conscience et l'usage autonome des représentations multiples ; la complémentarité des scénarios utilisant diérentes applications de la calculatrice et de ceux utilisant les stratégies papier/crayon résulte d'un travail spécique dont la responsabilité incombe aux enseignants.

Un deuxième apport de cette recherche porte sur le rôle fondamental des ressources à destination des élèves et des évolutions de ces ressources en relation avec les observations de classe ; on voit ici la nécessité pour étendre une telle expérimentation de ressources pensées suffisamment précises pour permettre de comprendre le rôle des variables didactiques et les leviers sur lesquels il est possible de jouer pour provoquer des apprentissages effectifs dans des situations constructives [Vandebrouck, 2008] sans toutefois ger ces ressources qui doivent permettre aux enseignants de mathématiques de tenir compte du contexte particulier de leurs classes mais aussi permettre d'utiliser et de reformuler ces ressources pour des niveaux de classes diérents et des environnements technologiques variés.
## Chapitre 4

# Du côté des enseignants : de nouveaux gestes professionnels

## 4.1 Introduction

En se proposant d'étudier l'intégration d'une nouvelle calculatrice dans l'apprentissage des mathématiques au quotidien en classe de seconde, les trois équipes de Paris, Lyon, Montpellier s'attendaient, en raison du caractère profondément innovant du concept TI-nspire CAS, logiciel « quatre en un » implanté à l'identique sur ordinateur PC et sur unité nomade, à voir évoluer leurs gestes professionnels dans la continuité de l'utilisation en classe d'outils de calcul, de logiciels de géométrie dynamique et tableur, utilisation enrichie par la perspective d'ouverture de nouvelles pistes.

## 4.2 L'évolution du travail de préparation de l'enseignant, dans la dualité « concepteur-expérimentateur »

#### La prise en compte de l'artefact : vers l'instrument

La connaissance de logiciels et outils de calcul de génération antérieure n'a pas dispensé les expérimentateurs d'une formation spécifique à TI-nspire CAS orientée vers l'exploitation des interrelations entre les diérentes applications (Géométrie & Graphique, Tableur & Listes, Calculs, Editeur Mathématiques, Données & Statistiques). Cette formation s'est déroulée en deux temps : la formation initiale, allant au-delà d'une prise en main simpliée, a été consolidée par une (auto)formation continue, souvent liée aux nécessités de production ou d'expérimentation de ressources. Si les évolutions successives du logiciel ont inévitablement augmenté la charge instrumentale, les potentialités de la machine qui en découlèrent ont, en revanche, largement ouvert les champs d'utilisation par les enseignants. De plus, l'organisation en classeurs et documents en particulier, à rapprocher des usages sur un ordinateur, a contribué à structurer le travail

des enseignants et des élèves.

La dualité « concepteur - expérimentateur de ressources » a entraîné un travail de défrichage important de la part des enseignants. La volonté de voir les élèves s'approprier l'artefact afin qu'il devienne un véritable instrument de leur apprentissage au quotidien<sup>1</sup> a imposé le choix d'une progression laissant une place conséquente à l'investigation dans la plupart des thèmes du programme traités. Parallèlement, ce choix de progression a rendu nécessaire l'élaboration de ressources spécifiques, incluant documents élèves et fichiers informatiques associés.

Les enseignants partageaient tous la même volonté en concevant les ressources : celle de trouver une juste place à l'instrumentation de façon à maintenir au premier plan les apprentissages mathématiques et à favoriser l'autonomie des élèves lors de la construction des savoirs.

Cependant, diérentes stratégies ont été adoptées par les trois équipes, notamment en ce qui concerne les séances de prise en main de l'artefact :

- une prise en main conçue en tant que séance d'instrumentation pure (réaliser des calculs permettant une autonomie rapide dans l'usage de certaines fonctionnalités),
- ou une prise en main progressive avec une instrumentation réduite, contextualisée, située en arrière plan de l'activité mathématique.

Aussi, le partage des tâches dans la réalisation des fichiers informatiques a du être pensé par les enseignants et adapté en fonction des objectifs à atteindre :

- la réalisation de ces fichiers a été pour la plupart du temps partagée entre l'enseignant et les élèves. Toute activité instrumentale jugée secondaire par rapport à l'activité mathématique visée a été laissée à la charge de l'enseignant. La part instrumentale des élèves répondait à plusieurs objectifs : contribuer à la dévolution du problème proposé, mieux saisir les concepts en jeu à travers des actions instrumentales choisies, acquérir de nouveaux savoirs instrumentaux ciblés en vue d'un réinvestissement. Lors de ces deux années, ce partage s'est orienté vers une part instrumentale allégée pour les élèves afin d'éviter qu'ils ne s'éloignent de la question mathématique au cœur de l'activité,
- dans certains cas la réalisation d'un fichier informatique a été laissée entièrement à la charge des élèves. Une hypothèse était que la mise à disposition des différentes applications offertes par le logiciel pouvait enrichir la prise d'initiative par les élèves ; de plus l'exploitation d'interrelations entre applications dans les chiers créés viendrait en particulier renseigner sur la capacité des élèves à traduire une même notion dans divers cadres.

En examinant les premières ressources proposées par les diérentes équipes, il semblerait que la maîtrise encore fragile de l'outil par les enseignants s'est

 $1^1$ L'approche instrumentale [Guin et Trouche, 2002], dans laquelle de nombreuses études sur l'intégration des TIC dans l'enseignement des mathématiques se sont situées, distingue l'artefact - l'objet technique proposé à un utilisateur - et l'instrument, qui est le résultat d'une appropriation, d'une construction d'usages, pour la réalisation de tâches ou la résolution de problèmes.

traduite par une volonté de fournir des consignes instrumentales extrêmement détaillées dans les documents destinés aux élèves. Forts de l'expérience de la première année d'expérimentation et bénéciant d'une plus grande assurance face à l'outil, la part d' « aide instrumentale » s'est retrouvée allégée dans les documents proposés lors de la deuxième année du projet e-CoLab.

#### L'évolution de la structure d'une ressource

Il nous semble que l'évolution des ressources sur les deux ans du projet résulte à la fois de choix pédagogiques et de choix méthodologiques liés au projet dans lequel leur conception a pris forme . En ce qui concerne les choix pédagogiques, ceux-ci ont conduit à l'élaboration de deux types de ressources distinctes : des « pièces en un acte » ou des « essais au long cours ».

Dans le premier cas, le choix était de favoriser les conditions d'une instrumentation progressive et raisonnée de l'artefact, ce qui a souvent conduit à des mises en scène correspondant à une unité de temps réduite (séquence usuelle de classe de 50 minutes ou une partie seulement). Ces ressources pièces en un acte » concernent plutôt des activités de recherche, suscitant une démarche d'investigation personnelle et conduisant à des situations de débat dans la classe, ou encore des questions portant sur une notion ponctuelle.

Il y avait, d'autre part, la volonté de conduire l'expérimentation en plaçant l'instrument en immersion dans l'activité mathématique de l'élève tout au long de l'année, et non seulement lors de moments dédiés à telle ou telle forme de cette activité. Ceci a conduit lors de la première année à orchestrer des notions clés du programme de Seconde (fonctions, triangles semblables, etc.) de façon à lier, sur la durée d'un chapitre, l'utilisation de l'instrument à des tâches diverses, telles que la découverte d'un vocabulaire nouveau, la vérification de son acquisition, la mise en place d'un théorème par une recherche d'invariants, l'étude de la pertinence de ses hypothèses, l'examen d'une réciproque, l'entraînement à la mise en œuvre de ce théorème, etc. Des ressources plus conséquentes dans leur temps d'utilisation en classe en ont résulté, soutenues par une structure liant étroitement une fiche élève et un fichier informatique constitués en « duos ». De plus, dès la première année, quelques ressources portant sur des problèmes ouverts ont été élaborées.

Notons que la plupart des ressources produites au cours de la deuxième année d'expérimentation étaient des adaptations de ressources élaborées la première année qui privilégiaient l'autonomie des élèves et la démarche scientique ; à ce titre l'outil a été mis en avant pour développer des démarches d'investigation. Nous pouvons néanmoins noter une certaine évolution des ressources dans cette période déjà, que nous détaillons ci-dessous.

### Evolution de la structure « fiche élève - fichier informatique » : l'émergence d'un duo

Initialement les seules ressources élaborées comportaient soit une fiche élève, soit un fichier informatique, soit le plus souvent les deux, mais lorsqu'ils coexistaient, ces fichiers pouvaient être utilisés de manière quasi indépendante. Dans ce cas, même si la fiche élève renvoie à un fichier informatique existant, celui-ci n'est pas indispensable pour la résolution du problème. De plus, le fichier informatique aurait pu être élaboré à l'aide d'autres outils technologiques tel un simple logiciel de géométrie dynamique. Cependant, les potentialités de mise en interrelation des diérentes applications de la machine ont conduit à développer une interrelation entre l'activité mathématique et l'instrument puis à l'émergence du duo « fiche élève - fichier tns ».

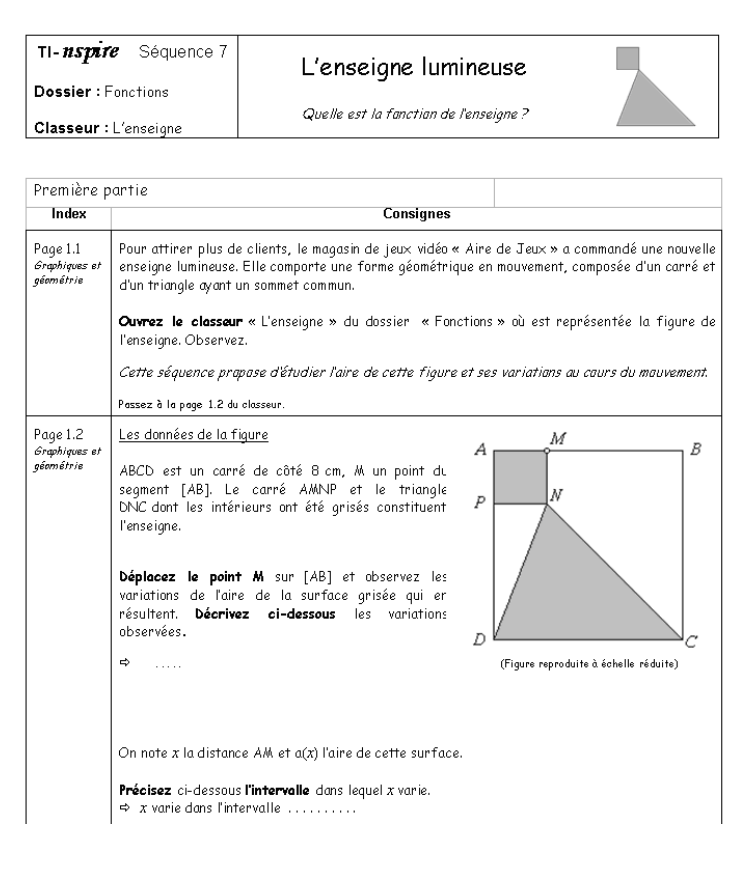

Figure 10

La colonne située au centre, intitulée « consignes », sert de support à l'activité mathématique et comporte aux endroits opportuns des plages destinées à recevoir la réponse de l'élève, annoncées par une flèche.

## 4.2. L'ÉVOLUTION DU TRAVAIL DE PRÉPARATION DE L'ENSEIGNANT, DANS LA DUALITÉ  $\overline{\phantom{a}}$  CONCEPTEUR-EXPÉRIMENTATEUR  $\overline{\phantom{a}}$  41

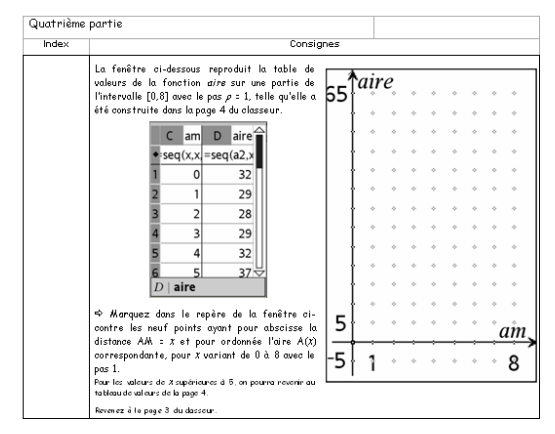

Figure 11

La colonne située à gauche, intitulée « Index », précise, pour chaque phase de la fiche élève, la page en relation du fichier TI-nspire (ici « L'enseigne.tns »). On observe dans cet exemple que l'activité mathématique comporte aussi un apprentissage de la syntaxe de la machine.

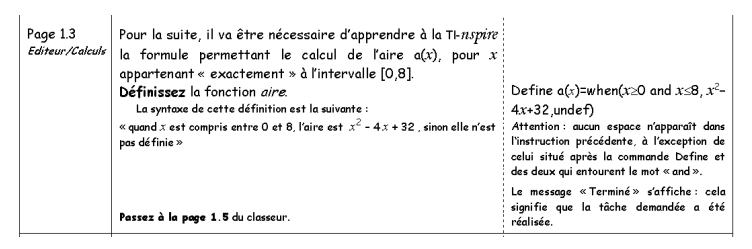

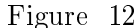

La colonne située à droite, intitulée « Manipulations et conseils », donne le plus souvent une aide technique pour la manipulation de la machine.

Non seulement la fiche élève a évolué dans le sens où elle a intégré, de façon indissociable, le fichier informatique qui lui était associé, mais certains autres aspects de la fiche élève ont eux aussi subi quelques modifications. En particulier, les ressources ont progressivement inclus, de façon explicite, diérentes phases des situations didactiques (action, formulation, validation et institutionnalisation).

#### Intégration de différentes phases didactiques dans la fiche élève

Dévolution du problème et explicitation des étapes de recherche de l'élève

Certaines activités de recherche ont été conçues pour laisser entièrement à la charge de l'élève et la mise à l'épreuve des conjectures émises et la formulation des solutions. La validation est « interne » : de conjecture en conjecture, à travers différentes manipulations, l'élève progresse vers sa réponse finale.

L'institutionnalisation

Au fil du temps il est apparu utile de renseigner, à l'intérieur même de la fiche élève, les savoirs mathématiques autour desquels l'activité avait été conçue. Ceci s'est révélé d'autant plus nécessaire que les fiches se complexifiaient, multipliant les savoirs nouveaux ciblés par l'enseignant. Dans le souci de rendre l'objet d'apprentissage plus « transparent » aux élèves mais aussi dans le but d'accroître l'autonomie des élèves, l'institutionnalisation des connaissances est présentée progressivement à l'intérieur de la fiche élève, au fur et à mesure que les connaissances émergent de l'activité. Nous parlerons, dans ce cas, de plages d'institutionnalisation locales.

 $L$ 'institutionnalisation locale (vocabulaire, définitions, théorèmes)

Une variable didactique importante est le choix de renseigner ou pas ces plages locales. Ce choix va dépendre :

- de la gestion du temps souhaitée,
- $-$  de la volonté d'aider à la verbalisation,
- des pratiques pédagogiques choisies pour faire vivre la ressource dans la classe.

Exemple de plage renseignée :

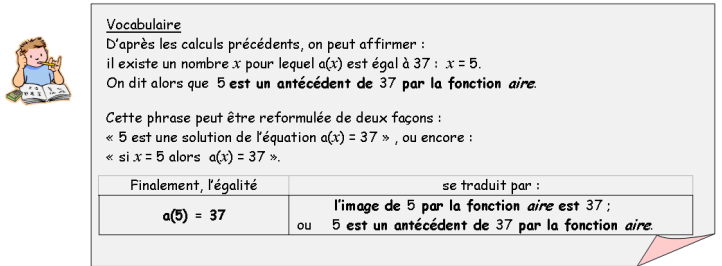

Figure 13

Exemple de plage non renseignée :

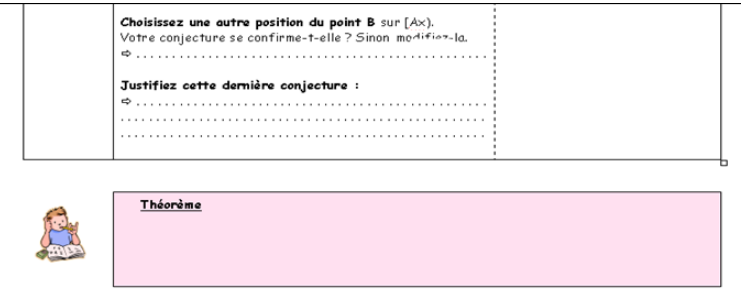

Figure 14

Il est aussi des plages d'institutionnalisation globales, situées en fin d'activité, qui reprennent à la fois les savoirs mathématiques et les savoirs instrumentaux visés par l'activité :

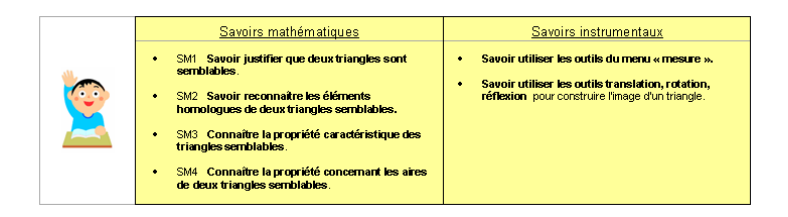

Figure 15

## 4.3 L'évolution des orchestrations

## 4.3.1 Une orchestration ouverte aux initiatives

La présence dans la classe d'un outil d'investigation, de test de conjectures, de validation, d'aide à la preuve, etc., a offert à l'enseignant une nouvelle façon de penser son travail.

D'une part celui-ci a pu répartir les tâches mathématiques en faisant le choix de confier à l'outil une réalisation partielle afin d'alléger la charge cognitive des élèves quand celle-ci ne faisait pas partie des objectifs de l'activité.

D'autre part la spécificité du concept TI-nspire CAS, avec ses applications en interrelation a assuré une multiplicité de cadres dans lesquels les élèves pouvaient effectuer leur recherche et a ainsi contribué à les rendre plus autonomes dans leur démarche scientifique.

De plus une meilleure maîtrise de l'outil a permis aux enseignants une meilleure réactivité dans l'exploitation des observations et propositions d'élèves, associée à une plus grande liberté dans les choix des configurations des artefacts dans la classe et de leur mode d'exploitation [Trouche, 2005].

Les copies d'écrans ci-dessous, par exemple, présentent différentes phases de la recherche d'un problème assistée par la TI-nspire en rétroprojection, amenées par des propositions d'élèves et réalisées en un temps réduit.

#### La pyramide du Soleil

pyramides, d'ancienne Certaines Egypte et Ceinaines pyramines, a anti-tenne agypte et<br>carrée sous la forme d'un emplement de<br>carrée sous la forme d'un emplement de<br>parallèlépipèdes de base également carrée dont la<br>mesure des côtés décroit de la base au sommet d'un longueur sensiblement égale.

En prenant comme unité de longueur l'écart supposé En prenant comme unite de tomqueur i ecart suppose<br>constant entre les côtés de parallèlépipédes successifs,<br>que l'est le volume d'une pyramide dont la base<br>mesure 225 (modèle approximatif de la pyramide du<br>Soleil à Teotihu le dernier parallé lépipède a pour côté 1 ?

is a mar parameter presentant de calculer<br>Irouver une formule explicite permettant de calculer<br>le volume d'une telle pyramide lorsque la base est un<br>carré de côté n entier non nul quelconque.

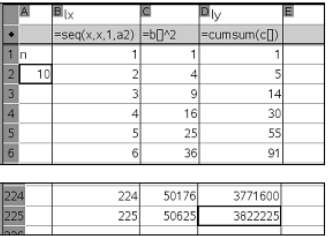

Préparation du tableur  $(n=10)$  puis réponse à la première question  $(n=225)$ 

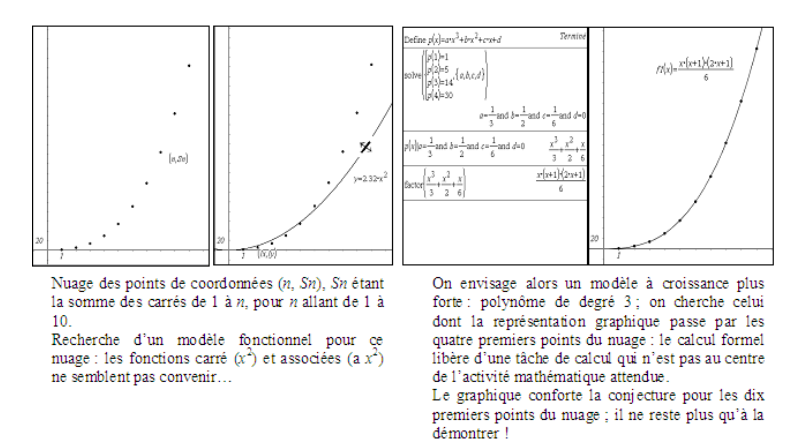

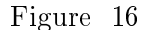

## 4.3.2 L'évolution d'un scénario : du transfert des intentions didactiques aux apprentissages (aires égales)

#### Présentation du problème

Le triangle  $OAB$  est rectangle et isocèle en O avec  $OA = 4$  cm.

Le quadrilatère  $OAQR$  est un rectangle avec  $OR = 2$  cm.

Par un point M du segment  $[OA]$ , on a tracé une parallèle à  $(OB)$  qui coupe  $[AB]$  en N et  $[RQ]$  en P.

L'objectif de cet exercice est :

- d'étudier comment varient les aires du rectangle et du triangle quand la position de M varie,
- $-$  de déterminer la position à donner au point M pour que l'aire du rectangle OMPR et l'aire du triangle MNA soient égales.

Pour cela, on désigne par x la distance OM on appelle  $A(x)$  l'aire du rectangle OMPR  $B(x)$  l'aire du triangle  $MNA$ 

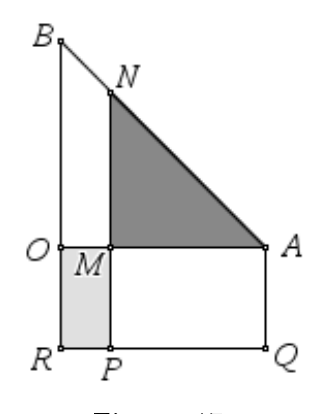

Figure 17

#### Présentation du déroulement de la classe

La situation a été observée dans deux classes différentes et a évolué en fonction des observations faites :

Dans un premier temps, la consigne imposait aux élèves de travailler dans quatre applications diérentes ; une contradiction agrante entre les choix faits et les objectifs est apparue lorsqu'il s'est agi de préparer le bilan de la séance, les élèves ayant traité chaque exploration séparément sans établir de lien entre les diérentes questions. En particulier, ils n'ont pas perçu les problèmes de cohérence soulevés par les interactions entre les diérentes applications. Cette question de la cohérence et du lien entre les applications a été prise en charge par l'enseignante lors du bilan de l'activité.

La situation a alors évolué : l'hypothèse est alors faite qu'un problème ouvert avec seulement une question pourrait être une réponse possible. Une seule question est posée, sans indications (celle de l'existence de la position du point  $M$  assurant l'égalité des aires). La question concernant la variation des aires est supprimée. Elle avait été posée afin de renforcer une vision fonctionnelle et non seulement algébrique (au sens de la résolution d'une équation) du problème. En outre, la prise de conscience de ces variations diérentes devait faciliter l'exploration avec le tableur, mais aucun élève n'a établi le lien.

Les étapes du scénario sont précisées de la manière suivante :

- lister collectivement et oralement les applications de la calculatrice qui peuvent être utilisées,
- afin d'éviter que le professeur prenne rapidement les responsabilités mathématiques ou instrumentales dues à une tâche trop ouverte, trois consignes sont ajoutées :
	- l'utilisation d'au moins deux applications de la calculatrice est imposée,
	- les élèves doivent dire si leur solution est exacte ou approchée,
	- ils doivent dire aussi si les résultats obtenus à travers les diérentes explorations sont cohérents ou pas.
- par ailleurs, des erreurs de compréhension sur certains mots ayant été ob-

servées lors du premier scénario, ainsi que des imprécisions dans la formulation de la question sur la cohérence , le professeur précise en début de séance la diérence entre résultat exact, résultat approché, résultat précis et il explique aussi le mot cohérent,

- ennes, pour aider les élèves si nécessaire, des fiches d'aides instrumentales (concernant l'utilisation du tableur) et d'aides mathématiques (concernant la résolution d'équation papier-crayon) ont été préparées et sont prévues pour être accessibles à la demande selon les besoins,
- Finalement, il est demandé aux élèves un travail écrit détaillant leur recherche et la démonstration algébrique papier-crayon de leur réponse.

#### Présentation de l'observation

Dans chaque classe, l'observation a porté sur le déroulement de la classe et un groupe de deux élèves travaillant sur le logiciel TI-NspireCAS. L'écran de l'ordinateur sur lequel ils travaillaient a été enregistré, ainsi que les dialogues.

#### Commentaires

Certaines remarques qui vont suivre peuvent être illustrées par des copies d'élèves ou bien par des passages de films. Nous ne présenterons pas ces illustrations dans ce document.

- 1. Ce qui est commun
	- (a) Application géométrique

C'est la première exploration entreprise par les élèves, fait non surprenant car c'est l'exploration graphique qui est proposée aux élèves sur le fichier qui leur est distribué. Ne pouvant obtenir sur le graphique l'égalité entre les deux aires les élèves ont la conviction que la solution donnée par la calculatrice n'est pas exacte.

(b) Application graphique :

Les coordonnées du ou des points d'intersection s'affichant sur l'écran de la calculatrice, les élèves sont sûrs que le nombre décimal désignant l'abscisse est une solution exacte au problème. Les élèves gèrent assez correctement dans l'ensemble l'apparition du deuxième point d'intersection.

(c) Tableur :

Des difficultés mathématiques et instrumentales apparaissent dans les deux scénarios. Entre autres, les élèves ne savent pas écarter les cases pour mieux voir les nombres, ils ont des difficultés à gérer un pas petit. Dans les deux scénarios l'utilisation du tableur a semblé artificielle aux élèves.

(d) Calcul formel :

Les élèves n'ont aucun problème dans l'utilisation de cette application. On peut observer l'émergence de liens intéressants avec valeurs approchées et exactes, ainsi qu'avec la résolution papier-crayon.

2. Ce qui est diérent

Dans le deuxième scénario, l'ordre des applications n'étant pas imposée, on observe que la priorité est donnée à l'exploration graphique et au calcul formel (après l'exploration géométrique). Les élèves ont peu utilisé le tableur, dont l'utilisation a souvent été ajoutée à la demande du professeur. Les différences apparues dans les activités des élèves vont être analysées en termes de gain et de perte.

(a) Ce qu'on gagne avec le second scénario

Les élèves naviguent spontanément entre les différentes applications. Les élèves ont pris en charge avec succès les questions de la cohérence et de « exact-approché ».

Les élèves se sont créés de nouvelles tâches avec le deuxième scénario. Tous les groupes ont terminé le problème dans le temps imparti. Seules

quelques résolutions papier-crayon n'ont pas abouti. Lors du premier scénario, les élèves avaient passé beaucoup de temps sur la question de la variation des aires (souvent très accompagnés par l'enseignant), au détriment des autres explorations. L'exploration sur le tableur a aussi été très gourmande en temps compte tenu de la difficulté rencontrée pour trouver un encadrement de la solution et aussi du raffinement demandé pour cet encadrement.

(b) Ce qu'on perd avec le second scénario. Aucune approche du continu n'a été perceptible alors qu'un groupe a entrevu le théorème des valeurs intermédiaires dans le premier scénario. Cette appréhension du continu a été permise par ces deux questions successives du premier énoncé : « comment varient les deux aires ? » et « peut-on obtenir l'égalité des deux aires ? », questions posées dans l'exploration géométrique. Voici la réponse à la deuxième question qu'on peut lire dans une narration de recherche. « Oui car l'aire de MORP peut être inférieure à celle de MAN mais aussi peut être supérieure. Il est donc possible qu'elles soient égales.

## 4.4 Une mutualisation effective

Les équipes sur les trois sites sont constituées de professeurs - formateurs de l'IREM et d'enseignants - chercheurs, tous sensibles aux phénomènes didactiques de l'enseignement des mathématiques et possédant une expertise variée dans le domaine de l'intégration des TIC en classe de mathématiques. Le déroulement du projet a fait fructifier et fusionner les diverses expériences développées dans le passé dans chacun des sites (par exemple : l'analyse didactique des ressources en ligne à Paris , le SFoDEM à Montpellier et 36 élèves, 36 calculatrices à Lyon). Un jeu entre participation et réification, comme Wenger le décrit [Wenger, 1998] dans le développement des communautés de pratiques, s'est établi au sein du projet e-CoLab, à l'origine duquel une authentique construction de culture commune a pu voir le jour.

#### 4.4.1 Les outils

Ces équipes se sont réunies chacune de leur côté et se sont rencontrées régulièrement pour faire le point, mais l'échange était aussi continu, à distance, via un espace commun de travail sur le site EducMath<sup>2</sup>, qui permettait de partager les mémoires de travail, mais aussi de concevoir au fur et à mesure les outils communs nécessaires à l'expérimentation (questionnaires, ressources pour la classe, etc.).

Le fonctionnement de l'espace de travail, son organisation et son évolution ont été construits en parallèle avec son usage jusqu'à l'émergence d'un modèle (organigramme ci-dessous), qui facilite la communication en proposant une organisation claire et une interface ergonomique. L'échange et le partage de documents étaient ainsi facilités par le biais de cet espace.

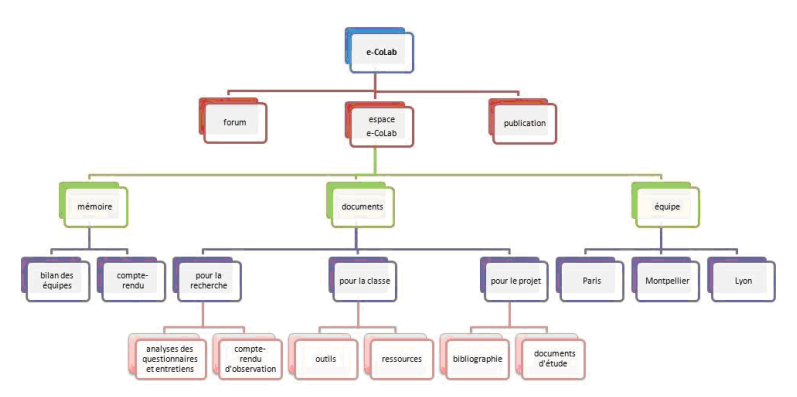

Figure 18 : l'espace de travail d'e-CoLab sur EducMath

Chacune des trois équipes pouvait utiliser un espace propre de « ressources en devenir » pour proposer un germe de ressource repris, critiqué et enrichi par les collègues jusqu'à arriver à une situation suffisamment stable pour être proposée à l'ensemble de l'équipe. L'utilisation en classe permet de l'affiner et de l'enrichir des réactions des élèves, des effets des variables didactiques et de la distance instrumentale. Il est bien entendu que dans le cas de notre expérimentation, le travail à distance était un préalable indispensable et obligatoire pour construire les ressources et le travail collaboratif a permis d'abord une analyse a priori fine des situations proposées et en parallèle a permis la mise en place d'une structure commune de ressource.

#### Les effets sur les gestes professionnels

Le travail de préparation de l'enseignant dans la dualité « concepteur - expérimentateur a fait émerger de nouveaux gestes professionnels décrits plus haut.

 $^{2}$ http ://educmath.inrp.fr

La mutualisation a permis leur identification puis a rendu possible leur appropriation par chaque membre de l'équipe. Par exemple, pour certaines équipes, l'institutionnalisation de savoirs instrumentaux s'est ajoutée à celle des savoirs mathématiques dans la fiche élève :

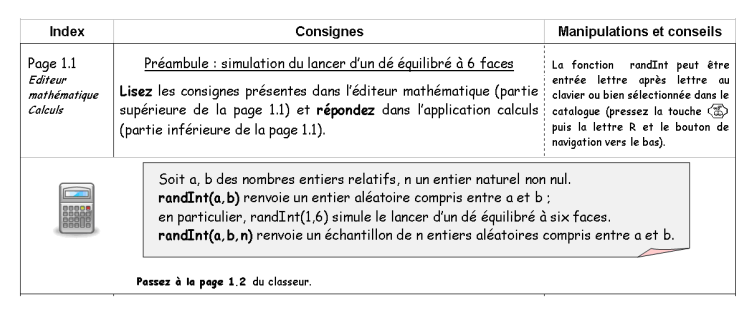

Figure 19

Malgré l'existence d'une culture commune aux membres de l'équipe, la mutualisation a révélé la nécessité de rendre explicites certains gestes usuels qui ont pu être masqués par l'apparence rigide de la structure de certaines fiches élève. Ainsi par exemple, des phases de débat ont pris place dans ces fiches :

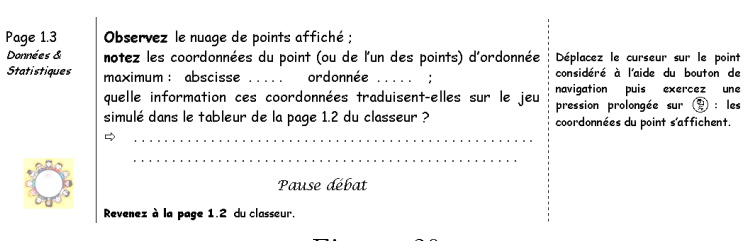

Figure 20

Les traces visibles de l'effet du travail collaboratif sur la pratique des enseignants, comme en témoignent les ressources produites, nous ont conduits à nous interroger plus largement sur le rôle du projet e-CoLab dans les évolutions des pratiques professionnelles des membres de l'équipe : les évolutions dans les classes expérimentales ont-elles notamment été accompagnées d'évolutions dans les autres classes des enseignants impliqués ? Cet aspect de l'expérimentation a de fait été exploité dans le cadre d'un master [Sabra, 2008], où la question des genèses documentaires individuelles/communautaires a été examinée. Nous retrouverons dans la conclusion du présent rapport quelques éléments de réponse à cette question, complexe, que nous ne pouvons pas développer ici.

Les effets sur les ressources : adaptation et évolution

Genèse d'un modèle

La méthodologie adoptée pour le projet reposait sur un travail collaboratif en présence et à distance de plusieurs équipes (Lyon, Montpellier et Paris). Elle a rendu nécessaire la mutualisation des ressources ; une structure commune s'est rapidement imposé, puis des évolutions sont apparues, implicitement reconnues pour plusieurs d'entre elles du fait de l'adoption par certaines équipes d'innovations proposées par d'autres.

Ces évolutions sont à la fois relatives à la composition même de chaque ressource (évolution des fiches élèves, des fichiers informatiques associés, évolution de la relation existante entre ces deux éléments) et aussi à la composition du vivier de ressources qui s'est progressivement constitué. Le fait de travailler en collaboration avec d'autres équipes, le besoin d'échanger et de partager le travail effectué a rendu en effet indispensable l'émergence de composantes annexes au duo « fiche élève - fichier tns ».

En effet, comme le soulignent Guin et Trouche [Guin et Trouche, 2008] :

Une ressource, pour être utilisable par des enseignants, ne peut se réduire à la simple description d'une situation d'apprentissage : elle doit aussi expliciter l'apport des TIC à l'acquisition des savoirs et savoir-faire visés, intégrer la description de l'environnement technologique dans lequel elle peut être mise en œuvre, ainsi que des propositions, en matière d'organisation du temps et de l'espace, pour faciliter cette mise en œuvre. Elle doit ensuite témoigner de mises en œuvre effectives.  $[\dots]$  C'est aussi une condition préalable à une mutualisation des ressources au sein d'une communauté.

En s'appuyant sur l'expérience du SFoDEM, des fiches professeur ont ainsi été créées (extrait ci-dessous), permettant notamment aux auteurs de la ressource de préciser les objectifs de la séquence et d'étayer leurs choix pédagogiques. De même, des fiches scénario (extrait suivant) ont été élaborées, destinées à renseigner tout enseignant désireux d'expérimenter dans sa classe une ressource dont il n'est pas l'auteur sur les choix didactiques qui ont été effectués, les variables didactiques sur lesquelles il peut « jouer », les réponses attendues des élèves, les diérentes étapes du déroulement de l'activité, etc.

Des traces de productions d'élèves (écrites ou informatiques) ont également été recueillies et s'avèrent de précieuses aides pour une meilleure interprétation a posteriori du déroulement des activités (détaillées dans les comptes-rendus d'observation) ainsi que pour l'évolution même des ressources.

Toutes ces différentes composantes « annexes » aux ressources n'en sont pas moins essentielles dans un travail collaboratif comme e-CoLab. En effet, ces documents se sont révélés essentiels pour partager des ressources et les enrichir de l'expérience de tous les acteurs engagés (professeurs dans les différents sites et  $\text{élèves}\right)^3$ .

 $3$ La communication (« Elaboration de ressources par les enseignants sur un modèle partagé, trajectoires d'usages et constitution d'une mémoire commune ». [Trouche *et al.*, 2007] lors du séminaire DGESCO Utilisation des outils logiciels dans l'enseignement des mathématiques, Paris 5-6 février 07 a détaillé la réflexion menée par le SFoDEM sur la structure de ressources.

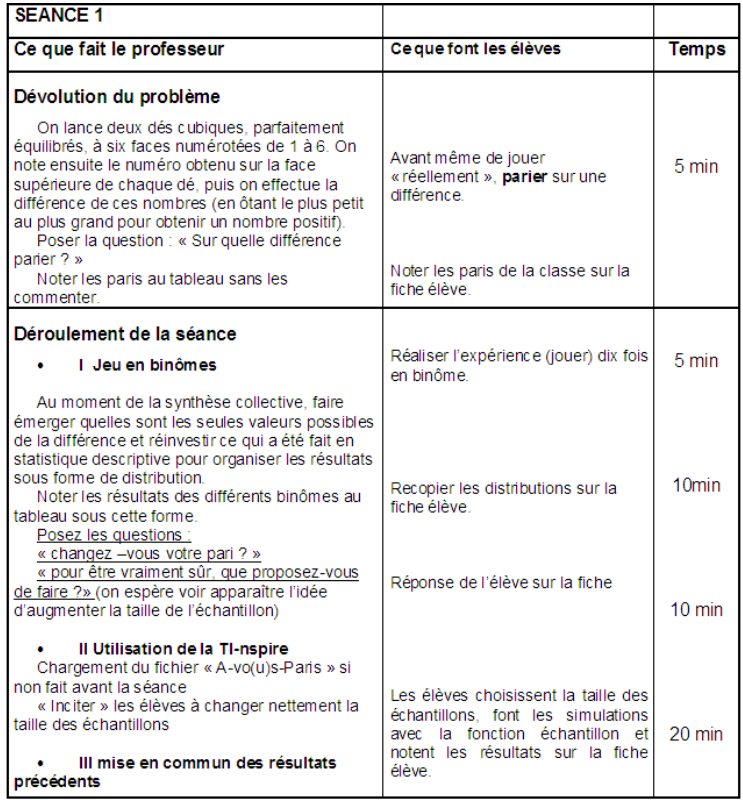

Figure 21 : extrait d'un exemple de fiche scénario (ressource « A vos Paris !  $\ast$ <sup>4</sup>)

<sup>4</sup>Disponible en ligne : http ://educmath.inrp.fr/Educmath/partenariat/partenariat-inrp-07-  $08/e$ -colab/

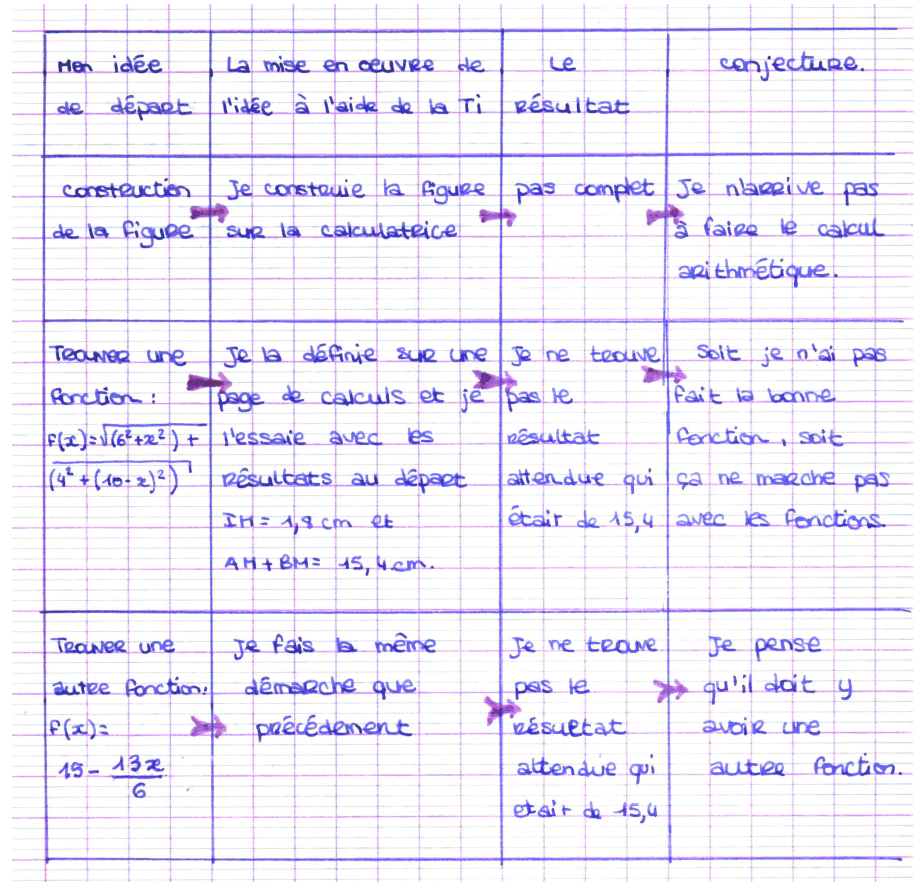

Figure 22 : extraits de productions de d'élèves Un exemple de production écrite (activité de recherche : « le plus court chemin  $\ast$ )

Un exemple de production informatique travail réalisé en autonomie par les élèves et joint à leurs productions papier (non reproduites ici), en réponse à un devoir à la maison : ressource « Le plus court chemin »

Les élèves disposaient des unités nomades TI-nspire depuis deux mois environ.

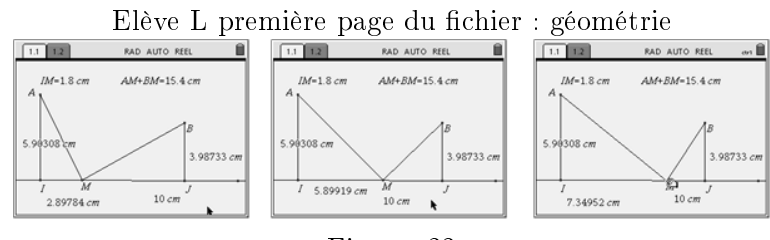

Figure 23

Le point M est lié à la droite  $(IJ)$ , son déplacement actualise la distance IM affichée au bas de l'écran, mais pas la somme  $AM + MB$ ; en fait l'affichage situé en haut de l'écran  $IM = 1.8$ cm  $AM + MB = 15.4$ cm est un texte figé.

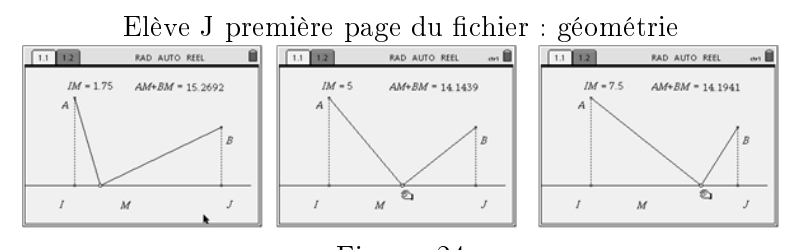

Figure 24 Dans ce fichier l'interactivité est complète.

| 1.2<br>1.1           |                 |     | RAD AUTO REEL                    | 1.2<br>1.1 |     | RAD AUTO REEL                     |  |
|----------------------|-----------------|-----|----------------------------------|------------|-----|-----------------------------------|--|
|                      |                 |     |                                  |            |     |                                   |  |
|                      |                 |     | $=$ seg(x,x, $=$ seg(a2,x,b3,b4, |            |     | $=seq(x, x) = seq(a2, x, b3, b4)$ |  |
| I fonction           |                 |     | $0 2*\sqrt{29}+6$                |            |     | 14.2134                           |  |
| $2\sqrt{(36+x^2-2)}$ |                 | .5  | 16.3286                          |            | 5.5 | 14.1602                           |  |
| xmin                 | 0               |     | 15.9316                          |            | 6   | 14.1421                           |  |
| xmax                 | 10 <sub>1</sub> | 1.5 | 15.5788                          |            | 6.5 | 14.161                            |  |
|                      |                 |     |                                  |            | 7.  | 14.2195                           |  |
| <b>B</b> pas         | .5              | 2   | 15.2688                          |            | 7.5 | 14.3217                           |  |

Elève L deuxième page du chier : tableur

Figure 25

L'expression de la fonction  $AM + MB$  en fonction de IM a été trouvée, le tableur est correctement réalisé et le minimum apparaît.

|                                                           |       |                                       |  | B                           |                                          |  |
|-----------------------------------------------------------|-------|---------------------------------------|--|-----------------------------|------------------------------------------|--|
|                                                           |       | $=$ seg $(x, x, a)$ =approx(seg(a8,x) |  |                             | $=$ seg $(x, x, a)$ $=$ approx(seg(a8,x) |  |
| Define f(x)=                                              | 5.99  | 14.1421429864                         |  | 5.998                       | 14.1421359183                            |  |
| pas                                                       | 5.991 | 14.1421415877                         |  | 5.999                       | 14.1421356974                            |  |
| .001                                                      | 5.992 | 14.1421403362                         |  | 6                           | 14.1421356237                            |  |
| xmin                                                      | 5.993 | 14.1421392319                         |  | 6.001                       | 14.1421356974                            |  |
| 5.99                                                      | 5.994 | 14.1421382747                         |  | 6.002                       | 14.1421359184                            |  |
| Al   Define $f(x) = \sqrt{36+x^2} + \sqrt{(10-x)^2} + 16$ |       |                                       |  | 6.002<br>$-14.142135623731$ | 14 14 31 26 3267                         |  |

Elève J deuxième page du fichier : tableur

Figure 26

Situation analogue, avec une recherche de précision optimale.

#### 4.4.2 Concept de ressource - mère

La mutualisation a fait apparaitre que l'appropriation d'une ressource par des enseignants autres que les concepteurs entrainait inévitablement une adaptation d'une ou plusieurs de ses composantes. On trouvera en annexe (page 91) l'évolution de la ressource « A vos Paris ! » adoptée par deux équipes différentes.

ΙI

Des variantes de certaines ressources ont aussi été réalisées pour répondre à la nécessité d'institutionnaliser des points du programme diérents et pour permettre sa mise en œuvre dans une unité de temps plus restreinte. De telles variantes permettent d'introduire certaines notions fréquentées mais non formellement dégagées à un niveau d'enseignement donné. La ressource « A vos Paris ! » a aussi été déclinée selon ces objectifs (cf. annexe, page 91).

De la pluralité des variantes d'une même ressource ont émergé les concepts de « ressource - mère » et « ressources hybrides ». Des invariants se sont dégagés à la rédaction des diverses versions ; ils sont devenus les éléments constitutifs de la « ressource - mère » associée. Le diagramme ci-dessous illustre l'ossature de la « ressource - mère » en statistique inférentielle.

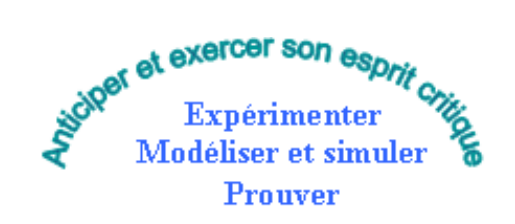

Figure 27 : Quatre invariants d'une activité mathématique en statistique inférentielle

## 4.5 Conclusion

Nous avons vu que de par les particularités qui distinguent la TI-nspire des autres calculatrices, et comme cela avait été a priori envisagé, l'intégration de ce nouvel outil n'est pas allé de soi et a demandé un travail en amont considérable de la part des enseignants pour permettre à la fois une rapide appropriation de leur part, de celle des élèves, mais surtout pour optimiser l'exploitation des potentialités offertes par ce nouvel outil dans l'activité mathématique.

Nous avons aussi vu que le travail collaboratif s'est révélé une condition sine qua non pour l'aboutissement des ressources telles que nous les avons présentées. Ces ressources, au caractère profondément évolutif, sont fruit d'échanges entre équipes, de suggestions proposées par leurs diérents membres, de comptesrendus d'expérimentations ayant eu lieu sur diérents sites (avec leurs singularités), mais aussi de la progressive instrumentation des diérents acteurs.

Le projet e-CoLab a favorisé la construction progressive d'une culture professionnelle commune ancrée sur l'expertise variée de chacun des acteurs relative à l'intégration des TIC dans la classe de mathématiques. Dans le cadre de ce travail collaboratif, certains gestes professionnels ont été explicités, d'autres, nouveaux, sont venus enrichir les pratiques déjà existantes. Les exemples relatifs aux diérents volets du projet que nous avons exploités ici suggèrent que cette communauté témoigne d'une authentique collectivité épistémique : c'est de fait le réseau de contributions qui est à l'origine de la production de savoirs, au sens large du terme.

## Chapitre 5

## Conclusion

Au bout de deux ans d'expérimentation raisonnée, le temps est venu de faire le point. Avec ces calculatrices de nouvelle génération, une nouvelle phase des recherches s'ouvre, comme l'a bien montré une revue des articles francophones sur les recherches dans ce domaine [Sabra et Trouche, 2008] : les notions de travail collaboratif, de travail en réseau, de conception et de partage de ressources occupent, dans les recherches et les expérimentations, le devant de la scène.

## 5.1 Les principaux résultats

Nous récapitulons ici les principaux résultats développés dans ce rapport ( 2, 3, 4).

#### 5.1.1 La calculatrice, évolutions et perspectives

Tout d'abord, le fait que les expérimentations aient débuté avec un prototype de la calculatrice a permis aux acteurs de proposer des améliorations, tant d'un point de vue ergonomique que du point de vue des fonctionnalités de l'outil ; les retours d'usage des professeurs et des élèves ont débouché sur des améliorations notables (cf. le  $\S$  2 de ce rapport). Cet intérêt d'une articulation entre conception et usages [Baron et al., 2007] est le premier des éléments importants qui ressort de cette expérimentation. Il va sans dire que ce processus n'est pas terminé et l'on pourrait envisager d'autres améliorations permettant de minimiser le nombre de gestes nécessaires à la réalisation d'une action [Zuchi, 2007], ou d'accroître l'utilisabilité [Tricot et al., 2003], en appliquant par exemple des critères ergonomiques de mimétisme (c'est par exemple le cas des diagrammes interactifs liés à l'application tableur de la calculatrice à l'image de ce qui existe sur la plupart des tableurs).

Par ailleurs, ce nouveau type de matériel renouvelle les approches de notions mathématiques classiques :

- en développant des possibilités accrues de changements de registres de représentation (diérentes applications inter-reliées),
- en permettant une combinaison entre un outil nomade, la calculatrice, facilement appropriée par les élèves  $(\S 4.1.2)$  et le logiciel correspondant implémentable sur un ordinateur.

Cette flexibilité constitue aussi un problème didactique [Guin et Trouche, 2002] pour les enseignants. Pour une intégration de ce matériel dans des conditions ordinaires, un accompagnement des professeurs semble nécessaire, il peut être médié par la mise à disposition de ressources spécifiques  $(8, 4.1.3)$ .

#### 5.1.2 Du côté des élèves

Trois points importants ressortent de la recherche :

D'une part les questionnaires et les entretiens montrent bien que les élèves s'approprient facilement cette technologie ; ce même constat ressort de l'évolution des ressources et des aides techniques proposées par les professeurs qui, tout au long de l'année, deviennent de plus en plus discrètes, pour dans certains cas disparaître complètement des fiches élèves et n'être disponibles qu'à la demande [Aldon et al., 2008a].

D'autre part l'utilisation des diérents registres de représentation à travers les applications du logiciel est effective dans les classes pour peu :

- qu'un travail préalable soit fait par les enseignants, faisant ressortir l'intérêt de ces regards multiples (liés à des applications diérentes) pour la compréhension de notions mathématiques complexes ou pour l'utilisation d'une diversité d'outils dans la résolution de problèmes ;
- que les institutionnalisations portant conjointement sur les apprentissages mathématiques et instrumentaux soient développées.

Enfin, il ressort des observations que les élèves peuvent s'emparer des possibilités d'expérimentation [Aldon, 2007], [Aldon, 2008a] des mathématiques, pour peu qu'ils soient suffisamment familiers avec la calculatrice afin que les possibilités qu'elle offre entrent en résonance avec leurs connaissances mathématiques et permettent donc de mettre en place des « expériences » sur les objets mathématiques manipulés.

#### 5.1.3 Du côté des ressources et des gestes professionnels

Les résultats de recherche ont été très intéressants de ce côté aussi, montrant tout l'intérêt du rôle de professeur concepteur/expérimentateur. On a ainsi pu constater :

- une évolution générale des ressources dont les objectifs apparaissent mieux liés aux questions d'apprentissage des mathématiques ;
- une évolution de leur structure, autour d'un duo fichier élève-fichier informatique.

On retrouve ici un des résultats forts du SFoDEM [Guin et al., 2008] : les modèles de ressource ne peuvent pas totalement être conçus à l'avance, ils émergent d'un processus complexe d'anticipation et d'ajustements, en relation avec des environnements technologiques donnés et des intentions didactiques des professeurs.

L'évolution du modèle de ressource et l'évolution des gestes professionnels apparaissent ainsi fortement liées : à des orchestrations ouvertes, laissant la place à l'initiative des élèves et du professeur, correspond la notion de ressource-mère, pouvant donner matière à diérentes instanciations par un enseignant donné, ou par diérents enseignants au sein d'un même collectif. Ces résultats constituent nalement un développement des principaux éléments que nous avions synthétisés, à mi-parcours, dans un article réalisé par tous les acteurs du dispositif [Aldon et al., 2008a]

Il est clair enfin que ces processus n'ont pu se développer que grâce au travail collaboratif qui a réuni, dans trois équipes étroitement reliées, les professeurs expérimentateurs, des professeurs compagnons (aides précieuses pour des observations de classe, l'analyse des données recueillies et la conception de ressources), des chercheurs, au sein d'instituts (INRP et IREM) constituant de réels viviers de ressources.

## 5.2 Les perspectives de développement ouvertes par ce travail

Ces résultats ont donc été obtenus dans des conditions très spéciques (des professeurs expérimentateurs chevronnés, participant à des équipes de recherche familières des questions posées par les environnements informatisés). Aller plus loin suppose de penser la diffusion des dispositifs de travail et des ressources dans des environnements plus « ordinaires », mais aussi de penser les interactions entre diérents types d'environnements technologiques.

## 5.2.1 Approfondir l'intégration de ces outils dans des conditions plus ordinaires

Cette recherche sera prolongée en 2008-2009 dans le cadre d'un lycée de Montpellier, établissement d'exercice de l'un des professeurs impliqués jusqu'à présent dans e-CoLab. Des conditions particulières ont été consenties aux élèves et à l'établissement, et dix professeurs ont accepté d'enseigner dans des classes où tous les élèves seront pourvus de calculatrices TI-nspire (cinq premières scientiques et cinq terminales scientiques). L'expérience est suivie par l'Inspection générale. Une équipe (INRP et IREM de Montpellier) prendra ce terrain comme lieu de recherche : il ne s'agira plus d'accompagner une expérience d'intégration de calculatrices complexes, mais de suivre l'expérience, d'en mesurer la complexité, de repérer les obstacles et les conditions facilitatrices. Le professeur lié à e-CoLab aura évidemment, dans ce contexte, un rôle privilégié de personne relais entre l'expérience e-CoLab et la nouvelle expérience : l'étude de la diffusion des ressources déjà conçues, mais aussi l'étude des interactions [Sabra, 2008] entre les ressources propres des professeurs de ce lycée et les ressources e-CoLab seront sans doute riches d'enseignement.

#### 5.2.2 Apprêter les ressources conçues pour d'autres usages

Des exemples développés dans ce rapport montrent l'aspect dynamique du travail collaboratif entre les différentes équipes et le lien étroit qui s'est tissé entre les observations de classe, l'évolution des ressources et parallèlement entre les modèles d'observation et les modèles de ressources. Cette réflexion, alimentée par les travaux des journées mathématiques de l'INRP [Trgalova et al., 2007], débouche naturellement sur une perspective de diffusion des ressources construites, testées et analysées, dans le cadre d'un ouvrage à destination des enseignants de mathématiques. Le caractère évolutif de ces ressources, tant du point de vue du niveau des classes que des objectifs qui peuvent leur être assignés, est un des aspects important qui sera développé dans cet ouvrage. La recherche a mis en évidence, à travers les concepts émergents de ressource-mère et de ressource-hybride  $(8, 4.1.2)$ , l'intérêt de mettre à disposition des enseignants les moyens de construire leurs ressources plutôt que des ressources qui pourraient apparaître comme figées. C'est donc dans cet esprit que l'ouvrage sera conçu (perspective d'édition en 2009). Les ressources conçues pour un environnement TI-nspire pourront-elles être adaptées pour d'autres types d'environnement ? Cette question d'interopérabilité, cruciale pour la mutualisation des ressources dans les communautés pédagogiques, devra être au cœur de ce travail.

### 5.2.3 Penser une synergie entre le travail engagé avec TI-nspire et TI-Navigator

Deux équipes liées à l'INRP ont travaillé depuis deux ans sur les questions didactiques posées par des environnements technologiques complexes :

- l'équipe e-CoLab, sur les calculatrices TI-nspire ;
- l'équipe CROME [Hivon et al., 2008] sur des calculatrices simplement graphiques, mais reliées en réseau grâce à un dispositif (TI-Navigator) qui permet au professeur, à tout moment, d'exploiter au profit de tous les résultats particuliers qu'un élève a obtenu sur sa machine.

Dans le premier cas d'étude, l'environnement a favorisé une réflexion sur l'articulation des diérentes applications d'une calculatrice, dans le deuxième cas, l'environnement a favorisé une réflexion sur l'articulation des différents résultats obtenus par les élèves dans la même application. Ces deux vues sur l'articulation de diérents résultats correspondent à ce que Arzarello et Robutti (2008) appellent inter et intra représentation. Une combinaison des deux environnements (technologie en cours de développement) constituerait sans doute un

terrain d'étude très intéressant.

## 5.3 Une réflexion prospective

Le développement des recherches dépend évidemment de conditions technologiques, mais aussi institutionnelles et scientifiques.

#### 5.3.1 Quelles évolutions institutionnelles ?

Les évolutions institutionnelles, même si toutes ne sont pas connues au moment de la rédaction de ce rapport, semblent montrer d'une part le développement d'un usage du calcul formel dans l'enseignement des mathématiques [Aldon et Trouche, 2008], ainsi que d'une approche plus expérimentale dans l'enseignement et l'apprentissage des mathématiques [Kuntz, 2007]. La recherche a montré, que dans des conditions bien établies, le développement de cette approche était facilité par un usage naturalisé de la calculatrice.

Mais aussi, dans l'éventualité d'un enseignement de « science informatique » au lycée, l'usage de telles calculatrices peut être envisagé dans une perspective d'apprentissage des bases de l'algorithmique, afin de mieux comprendre le lien entre les concepts fondateurs de l'informatique et leur usage en développant, par exemple, l'implémentation d'algorithmes fondamentaux et élémentaires en lien avec des apprentissages mathématiques.

## 5.3.2 Ressources en ligne et travail documentaire des élèves et des professeurs

La réflexion sur les ressources menées dans le cadre du projet e-CoLab s'inscrit naturellement dans un cadre plus vaste : est en jeu ici le développement rapide de nouveaux processus de documentation des enseignants, via Internet [Artigue et Gueudet, 2008]. Les formes de collecte, d'échange, de composition et de révision des ressources, par les élèves et les enseignants, évoluent : les supports et les sources, en particulier, sont plus variés.

De ce point de vue, les calculatrices TI-nspire offrent de nouvelles possibilités (gestion de documents par l'unité nomade, double sauvegarde possible sur cette unité et sur l'ordinateur), qu'il serait sans doute intéressant d'étudier, en relation avec les nouvelles approches didactiques de la documentation [Gueudet et Trouche, itre]

### 5.3.3 Relations entre intérêts de la recherche, attentes institutionnelles et développements techniques

La recherche e-CoLab nous semble avoir constitué un cadre très intéressant d'interaction entre la recherche et les acteurs des TICE [Aldon et al., 2006], correspondant aux orientations de la mission e-Educ [Mission e-Educ, 2008] : à partir des solutions techniques proposées et des attentes institutionnelles, rechercher les conditions de développement d'environnements numériques de travail, analyser leurs potentialités didactiques, repérer les besoins qu'ils suscitent en terme de ressources pour les enseignants. Deux recherches viennent d'ailleurs d'arriver à leur terme, au sein de l'INRP, se situant dans cette perspective :

- au niveau des enseignements du premier degré, il s'agit dune recherche dans le cadre d'une convention avec Microsoft [Delahaye et al., 2008] ;
- au niveau de la formation des maîtres, il s'agit d'une recherche dans le cadre du projet Pairform@nce de la SDTICE [Gueudet et al., 2008].

Les contacts noués, au cours de la recherche e-CoLab, avec des équipes d'autres pays ont conduit à un élargissement du projet, élargissement qui n'est pas que géographique : il s'agit d'étudier l'intégration des TICE pour l'enseignement des mathématiques, dans une perspective d'interopérabilité d'un ensemble de solutions techniques. Un projet européen (COMENIUS) est en cours de route. Nous espérons qu'il aboutira, ce serait un bon rebond pour le projet e-CoLab qui se dirigerait ainsi vers une collaboration élargie, au sein de laboratoires mathématiques plus riches !

On trouvera dans la bibliographie qui suit l'ensemble des références citées dans le texte du rapport. En page 69, une extraction de cette bibliographie présentera les références liées au travail de l'équipe e-CoLab.

## Bibliographie

- [Aldon, 2007] Aldon, G. (2007). La place des TICE dans une démarche expérimentale en mathématiques. In Université d'été Expérimentation et démarche d'investigation en mathématiques.
- [Aldon, 2008a] ALDON, G. (2008a). Analyse du rôle d'une ressource numérique dans la mise en place de problèmes de recherche dans la classe de mathématiques. Mémoire de Master, HPDS, Université Lyon 1.
- [Aldon, 2008b] Aldon, G. (2008b). Atelier : Présentation du travail de l'équipe e-CoLab. Colloque inter-IREM de Lille, 2008.
- [Aldon, 2008c] ALDON, G. (2008c). Conference : Experiencing a mathematical laboratory, the french experiment. In International meeting Sharing Inspiration, Berlin. http ://www.sharinginspiration.org/info/contributions.php.
- [Aldon et al., 2008a] ALDON, G., ARTIGUE, M., BARDINI, C., BAROUX-Raymond, D., Bonnafet, J.-L., Combes, M.-C., Guichard, Y., Hérault, F., Nowak, M., Salles, J., Trouche, L., Xavier, L. et Zuchi, I. (2008a). Nouvel environnement technologique, nouvelles ressources, nouveaux modes de travail : le projet e-CoLab (expérimentation collaborative de laboratoires mathématiques). Coédition INRP EducMath et Repères-IREM, 72:pages 51 78. http ://educmath.inrp.fr/Educmath/lectures/dossier\_mutualisation/ecolab.pdf (version française) http ://educmath.inrp.fr/Educmath/lectures/dossier\_mutualisation/ecolabenglish.pdf (english version).
- [Aldon et al., 2007] ALDON, G., ARTIGUE, M., BARDINI, C. et Trouche, L. (2007). Rapport intermédiaire : Recherche ecolab, expérimentation collaborative de laboratoires mathématiques. http ://educmath.inrp.fr/Educmath/partenariat/partenariat-inrp-07-08/ecolab/rapport.pdf.
- [Aldon et al., 2008b] ALDON, G., COMBES, M.-C., BAROUX-RAYMOND, D., Guichard, Y. et Hérault, F. (2008b). Atelier de présentation d'e-CoLab (expérimentation collaborative de laboratoires mathématiques). Journées AP-MEP, 25-27 octobre 2008, La Rochelle.
- [Aldon et Durand-Guerrier, 2007] ALDON, G. et DURAND-GUERRIER, V.  $(2007)$ . The experimental dimension in mathematical research problems. In Actes de la CIEAEM59, Budapest.
- [Aldon et al., 2006] ALDON, G., TRGALOVA, J. et TROUCHE, L. (2006). Les interactions entre la recherche et les acteurs des TICE dans les classes de maths. Les dossiers de l'ingénierie éducative,  $56$ :pages  $82-85$ .
- [Aldon et Trouche, 2008] ALDON, G. et TROUCHE, L. (2008). Calcul formel et enseignement des mathématiques, fond, forme(s), pratique(s). In Conférence à l'Université d'été : quelle place pour l'enseignement des mathématiques ?
- [Artigue, 1997] Artigue, M. (1997). Le logiciel DERIVE comme révélateur de phénomènes didactiques liés à l'utilisation d'environnements informatiques pour l'apprentissage. Educational Studies in Mathematics, 33:pages 133-169.
- [Artigue, 2006] Artigue, M. (2006). L'utilisation de ressources en ligne pour l'enseignement des mathématiques au lycée : du suivi d'une expérimentation régionale à un objet de recherche. In DESCAMP-BEDNARZ, N. et MARY, C., éditeurs : Actes du Colloque EMF 2006, Thème 5. pp. 1-11. Université de Sherbrooke (à paraître).
- [Artigue, 2007] Artigue, M. (2007). Conference : Teaching and learning mathematics with digital technologies : the teacher perspective,. In International meeting Sharing Inspiration, Brussel. http://www.sharinginspiration.org/SharingInspiration\_2007/info/contributions.php
- [Artigue et Bardini, 2008] Artigue, M. et Bardini, C. (2008). (soumis) new didactical phenomena prompted by TI-nspire specificities - the mathematical component of the instrumentation process. In CERME, Lyon 29 janvier- 1 Février.
- [Artigue et al., 1998] ARTIGUE, M., DEFOUAD, B., DUPÉRIER, M., JUGE, G. et Lagrange, J.-B. (1998). L'intégration de calculatrices complexes à l'enseignement des mathématiques au lycée. Cahier DIDIREM, IREM Paris VII, Spécial n°5.
- [Artigue et Gueudet, 2008] ARTIGUE, M. et GUEUDET, G. (2008). Conférence : Ressources en ligne et enseignement des mathématiques. In Université d'été : quelle place pour l'enseignement des mathématiques ?
- [Arzarello et Robutti, 2008] ARZARELLO, F. et ROBUTTI, O. (2008). Multi-representations in TI-nspire and TI-Navigator environments. In International meeting Sharing Inspiration, Berlin. http ://www.sharinginspiration.org/info/contributions.php.
- [Bardini et al., 2007] Bardini, C., Combes, M.-C. et Salles, J. (2007). Atelier : Présentation d'un exemple de ressource interactive élaborée avec TI-nspire,conçue autour d'une notion fondatrice du programme de seconde de lycée en france, les fonctions, sous quatre regards croisés : géométrique, algébrique, numérique et graphique. In International meeting Sharing Inspiration, Bruxelles. http ://www.sharinginspiration.org/SharingInspiration\_2007/info/contributions.php.
- [Baron et al., 2007] Baron, D., Guin, D. et Trouche, L. (2007). Environnements informatisés et ressources numériques pour l'apprentissage : conception et usages, regards croisés. Paris : Hermès.
- [Baroux-Raymond, 2008] Baroux-Raymond, D. (2008). Deux scénarios didactiques d'un même problème : comparaison de l'activité mathématique de l'élève. In International meeting Sharing Inspiration, Berlin. http ://www.sharinginspiration.org/info/contributions.php.
- [Baroux-Raymond et Aldon, 2008] BAROUX-RAYMOND, D. et ALDON, G. (2008). (soumis) evolution d'un scénario dans l'expérience e-CoLab. In Colloque EMF, Dakar.
- [Baroux-Raymond et Hérault, 2007] BAROUX-RAYMOND, D. et HÉRAULT, F. (2007). Workshop : How this new environment does modify the modes of trainings of our pupils ? In International meeting Sharing Inspiration, Bruxelles. http ://www.sharinginspiration.org/SharingInspiration\_2007/info/contributions.php.
- [Barzel et al., 2007] Barzel, B., Trouche, L. et Drijvers, P. (2007). Conférence : Les TICE dans l'enseignement des maths : du passé vers le futur,. In International meeting Sharing Inspiration, Bruxelles. http ://www.sharinginspiration.org/SharingInspiration\_2007/info/contributions.php.
- [Chevallard, 2002] Chevallard, Y. (2002). Organiser l'étude. In Dorier, J.- L., (dir.) : Actes de la Xème Ecole d'été de didactique des mathématiques, pages 322 & 4156. La pensée Sauvage, Grenoble.
- [Combes, 2008] Combes, M.-C. (2008). Atelier : Dés joués et déjoués : La génétique d'une ressource ou la déclinaison en ressources hybrides d'une même ressource-mère. In International meeting Sharing Inspiration, Berlin. http ://www.sharinginspiration.org/info/contributions.php.
- [Delahaye et al., 2008] DELAHAYE, C., DEROUET-BESSON, M.-C. et GODINET. H. (2008). Rapport de recherche sur une école expérimentale. INRP. http ://eductice.inrp.fr/EducTice/partenariats/innovative-schools.
- [Douady, 1986] Douady, R. (1986). Jeux de cadres et dialectique outil-objet. Recherches en Didactique des Mathématiques, 7.2:5-31.
- [Duval, 1995] Duval, R. (1995). Sémiosis et pensée humaine. Peter Lang, Bern.
- [Gueudet et al., 2008] Gueudet, G., Soury-Lavergne, S. et Trouche, L. (2008). Parcours de formation en ligne, quels assistants méthodologiques. Rapport de recherche INRP-Pairform@nce.
- [Gueudet et Trouche, itre] Gueudet, G. et Trouche, L. (à paraître). Du travail documentaire des enseignants : genèses, collectifs, communautés. le cas des mathématiques. Education et didactique.
- [Guin, 1999] Guin, D., (dir.) (1999). Actes du premier colloque européen Calculatrices symboliques et géométriques dans l'enseignement des mathématiques. La Grande Motte, mai 1998, IREM de Montpellier.
- [Guin et al., 2008] Guin, D., Joab, M. et Trouche, L., éditeurs (2008). Conception collaborative de ressources pour l'enseignement des mathématiques, l'expérience du SFoDEM. INRP et IREM (Université de Montpellier 2).
- [Guin et Trouche, 2002] Guin, D. et Trouche, L., éditeurs (2002). Calculatrices symboliques : transformer un outil en instrument du travail mathématique, un problème didactique. La pensée Sauvage.
- [Guin et Trouche, 2008] Guin, D. et Trouche, L. (2008). Un assistant méthodologique pour étayer le travail documentaire des professeurs : le cédérom SFoDEM 2008. Coédition EducMath et Repères-IREM, 72:5-24. EducMath : http ://educmath.inrp.fr/Educmath/lectures/dossier\_mutualisation/ecolab.pdf.
- [Haspekian, 2005] Haspekian, M. (2005). Intégration d'outils informatiques dans l'enseignement des mathématiques, Etude du cas des tableurs. Thèse de doctorat, Paris VII.
- [Hivon et al., 2008] Hivon, L., Péan, M. et Trouche, L. (2008). D'un réseau de calculatrices à la construction collaborative du savoir dans la classe. Coédition EducMath et Repères-IREM, 72:79-102. EducMath, http://educmath.inrp.fr/Educmath/lectures/dossier\_mutualisation/ecolab.pdf.
- [Kuntz, 2007] Kuntz, G., (dir.) (2007). Démarche expérimentale et apprentissages mathématiques. INRP, http ://www.inrp.fr/vst/Dossiers/Demarcheexperimentale/sommaire.htm.
- [Mission e-Educ, 2008] Mission e-Educ (2008). Pour le développement du numérique à l'école, ministère de l'éducation nationale. http ://www.education.gouv.fr/cid21337/pour-developpement-numeriqueecole.html.
- [Rabardel, 1995] Rabardel, P. (1995). L'homme et les outils contemporains. A. Colin.
- [Sabra, 2008] Sabra, H. (2008). Interaction entre systèmes documentaires personnels et communautaire. etude dans le cadre du projet e-CoLab. Mémoire de Master, HPDS, Université Lyon 1. http ://educmath.inrp.fr/Educmath/recherches/projets-derecherche/approche\_documentaire/masters.
- [Sabra et Trouche, 2008] Sabra, H. et Trouche, L. (2008). Revue d'articles francophones sur l'intégration des calculatrices dans l'enseignement des mathématiques (2002-2008). INRP.
- [Trgalova et al., 2007] Trgalova, J., Aldon, G., Gueudet, G. et Matheron, Y. (2007). Ressources pour l'enseignement des mathématiques. INRP.
- [Tricot et al., 2003] Tricot, A., Plégat-Soutjis, F., Camps, J.-F., Lutz, A. A. G. et Morcillo, A. (2003). Utilité, utilisabilité, acceptabilité : interpréter les relations entre trois dimensions de l'évaluation des eiah. Archive EIAH. http ://hal.archives-ouvertes.fr/docs/00/00/16/74/PDF/n036-80.pdf.
- [Trouche, 2005] Trouche, L. (2005). Construction et conduite des instruments dans les apprentissages mathématiques : nécessité des orchestrations. Re- $\emph{checkes}$  en Didactique des Mathématiques, 25-1:91-138.
- [Trouche, 2007] Trouche, L. (2007). Approche instrumentale, didactique des mathématiques et environnements informatisés d'apprentissage, genése de processus d'intégration théorique. In séminaire invité au laboratoire Conception, Création, Compétences et Usages, Ergonomie et Psychologie, université Paris 8.
- [Trouche et al., 2007] Trouche, L., Combes, M.-C. et Salles, J. (2007). Elaboration de ressources par les enseignants sur un modèle partagé, trajectoires d'usages et constitution d'une mémoire commune. In Séminaire DGESCO, Utilisation des outils logiciels dans l'enseignement des mathématiques, Paris. http ://eduscol.education.fr/D0217/actes\_math\_et\_tice.pdf.
- [Vandebrouck, 2008] Vandebrouck, F., (dir.) (2008). La classe de mathématiques : activités des élèves et pratiques des enseignants. Octarès Editions.
- [Wenger, 1998] Wenger, E. (1998). Communities of practice : Learning, meaning and identity. Cambridge University Press.
- [Zuchi, 2007] Zuchi, I. (2007). Analyse d'un environnement informatisé complexe : quelles en sont les contraintes et potentialités et les effets sur l'apprentissage des mathématiques ? INRP-CAPES. on line. http ://educmath.inrp.fr/Educmath/partenariat/partenariat-inrp-07- 08/e-colab/rapport\_recherche.pdf.

# Références des articles et communications de l'équipe e-CoLab

- [Aldon, 2008a] Aldon, G. (2008a). Atelier : Présentation du travail de l'équipe e-CoLab. Colloque inter-IREM de Lille, 2008.
- [Aldon, 2008b] ALDON, G. (2008b). Conference : Experiencing a mathematical laboratory, the french experiment,. In International meeting Sharing Inspiration, Berlin. http ://www.sharinginspiration.org/info/contributions.php.
- [Aldon et al., 2008a] ALDON, G., ARTIGUE, M., BARDINI, C., BAROUX-Raymond, D., Bonnafet, J.-L., Combes, M.-C., Guichard, Y., Hérault, F., Nowak, M., Salles, J., Trouche, L., Xavier, L. et Zuchi, I. (2008a). Nouvel environnement technologique, nouvelles ressources, nouveaux modes de travail : le projet e-CoLab (expérimentation collaborative de laboratoires mathématiques). Coédition INRP EducMath et Repères-IREM, 72:pages 51 78. http ://educmath.inrp.fr/Educmath/lectures/dossier\_mutualisation/ecolab.pdf (version française) http ://educmath.inrp.fr/Educmath/lectures/dossier\_mutualisation/ecolabenglish.pdf (english version).
- [Aldon et al., 2007a] Aldon, G., Artigue, M., Bardini, C. et Trouche, L. (2007a). Rapport intermédiaire : Recherche e-CoLab, expérimentation collaborative de laboratoires mathématiques. http ://educmath.inrp.fr/Educmath/partenariat/partenariat-inrp-07-08/ecolab/rapport.pdf.
- [Aldon et al., 2008b] ALDON, G., COMBES, M.-C., BAROUX-RAYMOND, D. et Guichard, Y. (2008b). Atelier de présentation d' e-CoLab (expérimentation collaborative de laboratoires mathématiques). Journées APMEP, 25-27 octobre 2008, La Rochelle.
- [Aldon et al., 2007b] ALDON, G., XAVIER, L., NOWAK, M., GUIchard, Y. et Bonnafet, J.-L. (2007b). Workshop : e-CoLab, presentation of the french pilot classes project by inrp. In International meeting Sharing Inspiration, Bruxelles. http ://www.sharinginspiration.org/SharingInspiration\_2007/info/contributions.php.
- [Artigue, 2007] Artigue, M. (2007). Conference : Teaching and learning mathematics with digital technologies : the teacher perspective,. In International meeting Sharing Inspiration, Brussel. http ://www.sharinginspiration.org/SharingInspiration\_2007/info/contributions.php.
- [Artigue et Bardini, 2008] Artigue, M. et Bardini, C. (2008). (soumis) new didactical phenomena prompted by TI-nspire specificities - the mathematical component of the instrumentation process. In CERME, Lyon 28 janvier - 1 Février.
- [Bardini et al., 2007] Bardini, C., Combes, M.-C. et Salles, J. (2007). Atelier : Présentation d'un exemple de ressource interactive élaborée avec TI-nspire,conçue autour d'une notion fondatrice du programme de seconde de lycée en france, les fonctions, sous quatre regards croisés : géométrique, algébrique, numérique et graphique. In International meeting Sharing Inspiration, Bruxelles. http ://www.sharinginspiration.org/SharingInspiration\_2007/info/contributions.php.
- [Baroux-Raymond, 2008] Baroux-Raymond, D. (2008). Deux scénarios didactiques d'un même problème : comparaison de l'activité mathématique de l'élève. In International meeting Sharing Inspiration, Berlin. http ://www.sharinginspiration.org/info/contributions.php.
- [Baroux-Raymond et Aldon, 2008] Baroux-Raymond, D. et Aldon, G. (2008). (soumis) evolution d'un scénario dans l'expérience e-CoLab. In Colloque EMF, Dakar.
- [Baroux-Raymond et Hérault, 2007] Baroux-Raymond, D. et Hérault, F. (2007). Workshop : How this new environment does modify the modes of trainings of our pupils ? In International meeting Sharing Inspiration, Bruxelles. http ://www.sharinginspiration.org/SharingInspiration\_2007/info/contributions.php.
- [Barzel et al., 2007] Barzel, B., Trouche, L. et Paul, D. (2007). Conférence : Les TICE dans l'enseignement des maths : du passé vers le futur,. In International meeting Sharing Inspiration, Bruxelles. http ://www.sharinginspiration.org/SharingInspiration\_2007/info/contributions.php.
- [Combes, 2008] Combes, M.-C. (2008). Atelier : Dés joués et déjoués : La génétique d'une ressource ou la déclinaison en ressources hybrides d'une même ressource-mère. In International meeting Sharing Inspiration, Berlin. http ://www.sharinginspiration.org/info/contributions.php.
- [Fortin et al., 2007] FORTIN, P., BRUCKER, C. et BONNAFET, J.-L. (2007). Calcul formel : Contenus et usages au lycée général et technologique. In Séminaire DGESCO, 5-6 février.
- [Sabra, 2008] Sabra, H. (2008). Interaction entre systèmes documentaires personnels et communautaire. etude dans le cadre du projet e-CoLab. Mémoire de Master, HPDS, Université Lyon 1. INRP http ://educmath.inrp.fr/Educmath/recherches/projets-derecherche/approche\_documentaire/masters.
- [Trouche, 2007] Trouche, L. (2007). Approche instrumentale, didactique des mathématiques et environnements informatisés d'apprentissage, genèse de processus d'intégration théorique. In séminaire invité au laboratoire Conception, Création, Compétences et Usages, Ergonomie et Psychologie, université Paris 8.
- [Trouche et al., 2007] Trouche, L., Combes, M.-C. et Salles, J. (2007). Elaboration de ressources par les enseignants sur un modèle partagé, trajectoires d'usages et constitution d'une mémoire commune. In Séminaire DGESCO, Utilisation des outils logiciels dans l'enseignement des mathématiques, Paris. http ://eduscol.education.fr/D0217/actes\_math\_et\_tice.pdf.
- [Zuchi, 2007] Zuchi, I. (2007). Analyse d'un environnement informatisé complexe : quelles en sont les contraintes et potentialités et les effets sur l'apprentissage des mathématiques ? INRP-CAPES. on line. http ://educmath.inrp.fr/Educmath/partenariat/partenariat-inrp-07-08/ecolab/rapport\_recherche.pdf.

## Chapitre 6

## Annexes

6.1 Questionnaire

\_\_\_\_\_\_\_\_\_\_\_\_\_\_\_\_\_\_\_\_\_\_\_\_\_\_\_\_\_\_\_\_\_\_\_\_\_\_\_\_\_\_\_\_\_\_\_\_\_\_\_\_\_\_\_\_\_\_\_\_\_\_\_\_\_\_\_\_\_\_\_\_\_\_\_\_\_\_\_\_\_\_\_\_\_\_\_\_\_ \_\_\_\_\_\_\_\_\_\_\_\_\_\_\_\_\_\_\_\_\_\_\_\_\_\_\_\_\_\_\_\_\_\_\_\_\_\_\_\_\_\_\_\_\_\_\_\_\_\_\_\_\_\_\_\_\_\_\_\_\_\_\_\_\_\_\_\_\_\_\_\_\_\_\_\_\_\_\_\_\_\_\_\_\_\_\_\_\_

#### **Utilisateur :**

Nom ou pseudo : Classe : Etablissement :  $Sexe : F, G,$ 

Vous participez cette année à l'expérimentation d'une nouvelle calculatrice, Etes-vous satisfait(e) de participer à cette expérimentation ? Oui , Non , Sans opinion , Pourquoi ?

#### **I. Vous, les calculatrices, les ordinateurs**

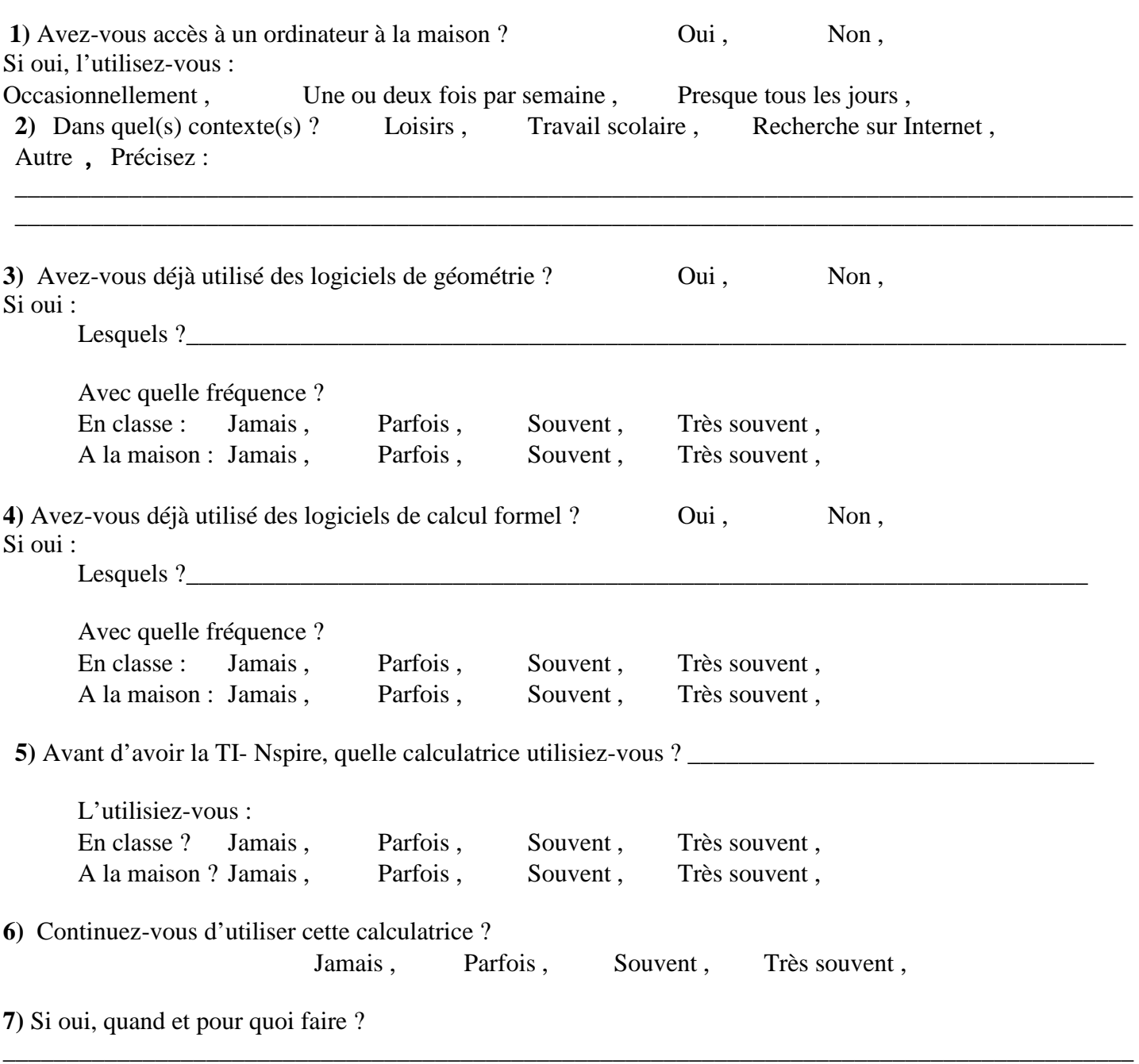

\_\_\_\_\_\_\_\_\_\_\_\_\_\_\_\_\_\_\_\_\_\_\_\_\_\_\_\_\_\_\_\_\_\_\_\_\_\_\_\_\_\_\_\_\_\_\_\_\_\_\_\_\_\_\_\_\_\_\_\_\_\_\_\_\_\_\_\_\_\_\_\_\_\_\_\_\_\_\_\_\_\_\_\_\_\_\_\_\_

#### **II. Remarques sur la calculatrice** TI-Nspire

**1)** Qu'est-ce qui vous plaît le plus dans cette calculatrice ? (au niveau du clavier, de l'écran, du design, des fonctionnalités….)

\_\_\_\_\_\_\_\_\_\_\_\_\_\_\_\_\_\_\_\_\_\_\_\_\_\_\_\_\_\_\_\_\_\_\_\_\_\_\_\_\_\_\_\_\_\_\_\_\_\_\_\_\_\_\_\_\_\_\_\_\_\_\_\_\_\_\_\_\_\_\_\_\_\_\_\_\_\_\_\_\_\_\_\_\_\_\_\_\_ \_\_\_\_\_\_\_\_\_\_\_\_\_\_\_\_\_\_\_\_\_\_\_\_\_\_\_\_\_\_\_\_\_\_\_\_\_\_\_\_\_\_\_\_\_\_\_\_\_\_\_\_\_\_\_\_\_\_\_\_\_\_\_\_\_\_\_\_\_\_\_\_\_\_\_\_\_\_\_\_\_\_\_\_\_\_\_\_\_ \_\_\_\_\_\_\_\_\_\_\_\_\_\_\_\_\_\_\_\_\_\_\_\_\_\_\_\_\_\_\_\_\_\_\_\_\_\_\_\_\_\_\_\_\_\_\_\_\_\_\_\_\_\_\_\_\_\_\_\_\_\_\_\_\_\_\_\_\_\_\_\_\_\_\_\_\_\_\_\_\_\_\_\_\_\_\_\_\_ \_\_\_\_\_\_\_\_\_\_\_\_\_\_\_\_\_\_\_\_\_\_\_\_\_\_\_\_\_\_\_\_\_\_\_\_\_\_\_\_\_\_\_\_\_\_\_\_\_\_\_\_\_\_\_\_\_\_\_\_\_\_\_\_\_\_\_\_\_\_\_\_\_\_\_\_\_\_\_\_\_\_\_\_\_\_\_\_\_

**2)** Qu'est-ce qui vous déplaît ou vous gêne dans cette calculatrice ? (au niveau du clavier, de l'écran, du design, des fonctionnalités….)

\_\_\_\_\_\_\_\_\_\_\_\_\_\_\_\_\_\_\_\_\_\_\_\_\_\_\_\_\_\_\_\_\_\_\_\_\_\_\_\_\_\_\_\_\_\_\_\_\_\_\_\_\_\_\_\_\_\_\_\_\_\_\_\_\_\_\_\_\_\_\_\_\_\_\_\_\_\_\_\_\_\_\_\_\_\_\_\_\_ \_\_\_\_\_\_\_\_\_\_\_\_\_\_\_\_\_\_\_\_\_\_\_\_\_\_\_\_\_\_\_\_\_\_\_\_\_\_\_\_\_\_\_\_\_\_\_\_\_\_\_\_\_\_\_\_\_\_\_\_\_\_\_\_\_\_\_\_\_\_\_\_\_\_\_\_\_\_\_\_\_\_\_\_\_\_\_\_\_ \_\_\_\_\_\_\_\_\_\_\_\_\_\_\_\_\_\_\_\_\_\_\_\_\_\_\_\_\_\_\_\_\_\_\_\_\_\_\_\_\_\_\_\_\_\_\_\_\_\_\_\_\_\_\_\_\_\_\_\_\_\_\_\_\_\_\_\_\_\_\_\_\_\_\_\_\_\_\_\_\_\_\_\_\_\_\_\_\_ \_\_\_\_\_\_\_\_\_\_\_\_\_\_\_\_\_\_\_\_\_\_\_\_\_\_\_\_\_\_\_\_\_\_\_\_\_\_\_\_\_\_\_\_\_\_\_\_\_\_\_\_\_\_\_\_\_\_\_\_\_\_\_\_\_\_\_\_\_\_\_\_\_\_\_\_\_\_\_\_\_\_\_\_\_\_\_\_\_

#### **III. Comment apprenez-vous à vous servir de la calculatrice ?**

**1)** 

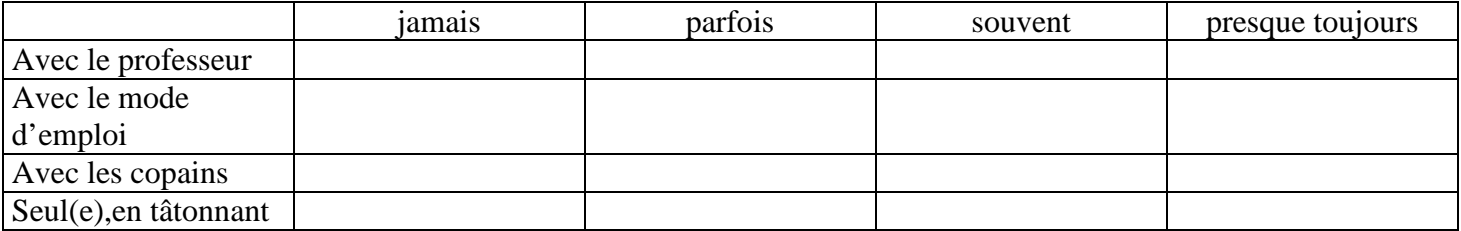

\_\_\_\_\_\_\_\_\_\_\_\_\_\_\_\_\_\_\_\_\_\_\_\_\_\_\_\_\_\_\_\_\_\_\_\_\_\_\_\_\_\_\_\_\_\_\_\_\_\_\_\_\_\_\_\_\_\_\_\_\_\_\_\_\_\_\_\_\_\_\_\_\_\_\_\_\_\_\_\_\_\_\_\_\_\_\_\_\_ \_\_\_\_\_\_\_\_\_\_\_\_\_\_\_\_\_\_\_\_\_\_\_\_\_\_\_\_\_\_\_\_\_\_\_\_\_\_\_\_\_\_\_\_\_\_\_\_\_\_\_\_\_\_\_\_\_\_\_\_\_\_\_\_\_\_\_\_\_\_\_\_\_\_\_\_\_\_\_\_\_\_\_\_\_\_\_\_\_

**2)** Avez-vous découvert seul(e) certaines fonctionnalités de cette calculatrice ? Oui , Non , Si oui, précisez ?

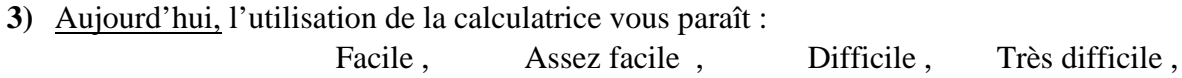

#### **IV. Utilisation**

**1)** Avez-vous compris la différence entre classeur, problème, dossier ? Non, Un peu, Tout à fait,

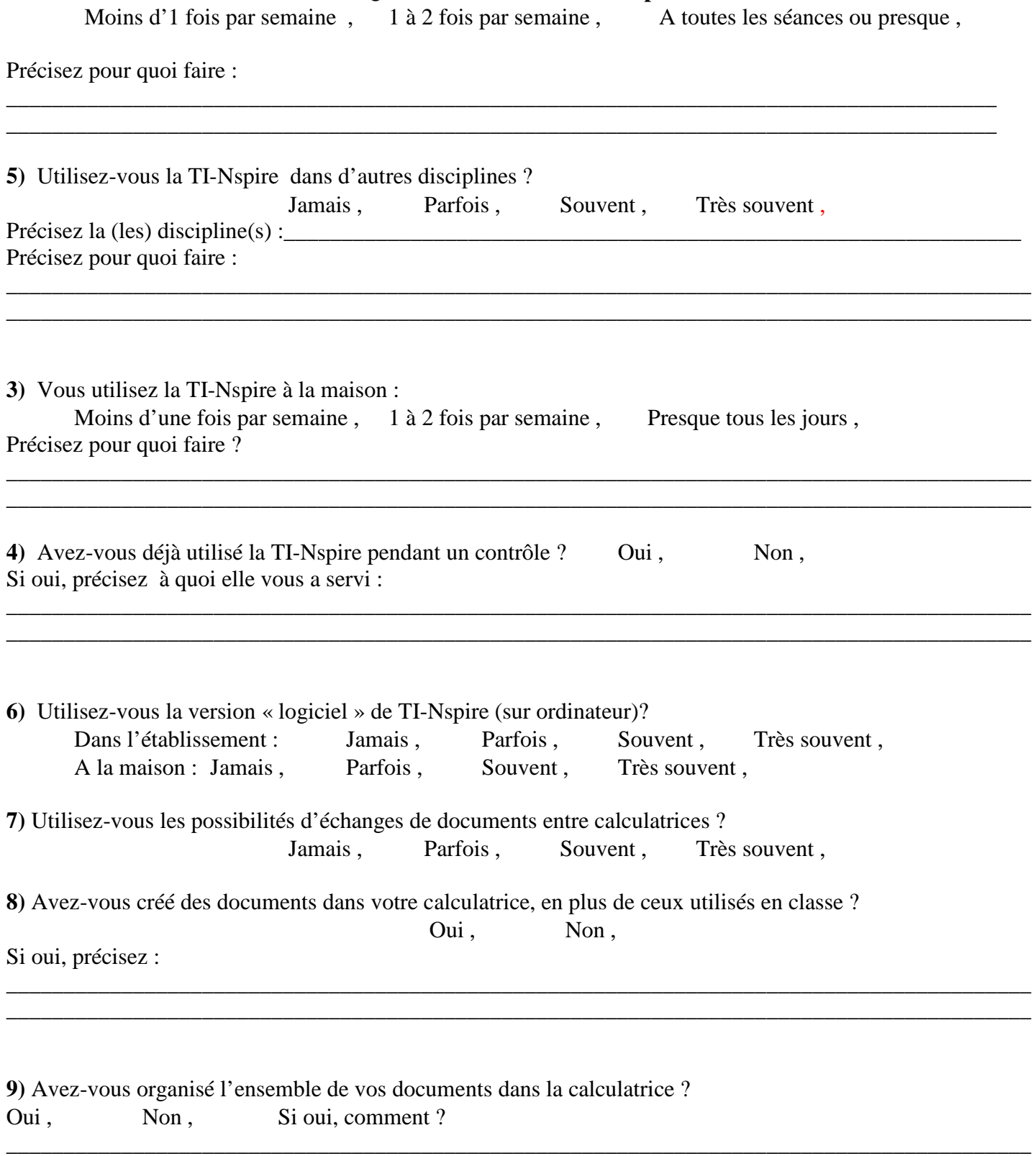

#### **V . Savoir-faire**

Ce que vous savez faire aujourd'hui avec la TI-Nspire : pour chacune des tâches suivantes, évaluez-vous par une note 1 ou 2 (1 : je ne sais pas encore faire, 2 : je sais faire)

\_\_\_\_\_\_\_\_\_\_\_\_\_\_\_\_\_\_\_\_\_\_\_\_\_\_\_\_\_\_\_\_\_\_\_\_\_\_\_\_\_\_\_\_\_\_\_\_\_\_\_\_\_\_\_\_\_\_\_\_\_\_\_\_\_\_\_\_\_\_\_\_\_\_\_\_\_\_\_\_\_\_\_\_\_\_\_\_\_

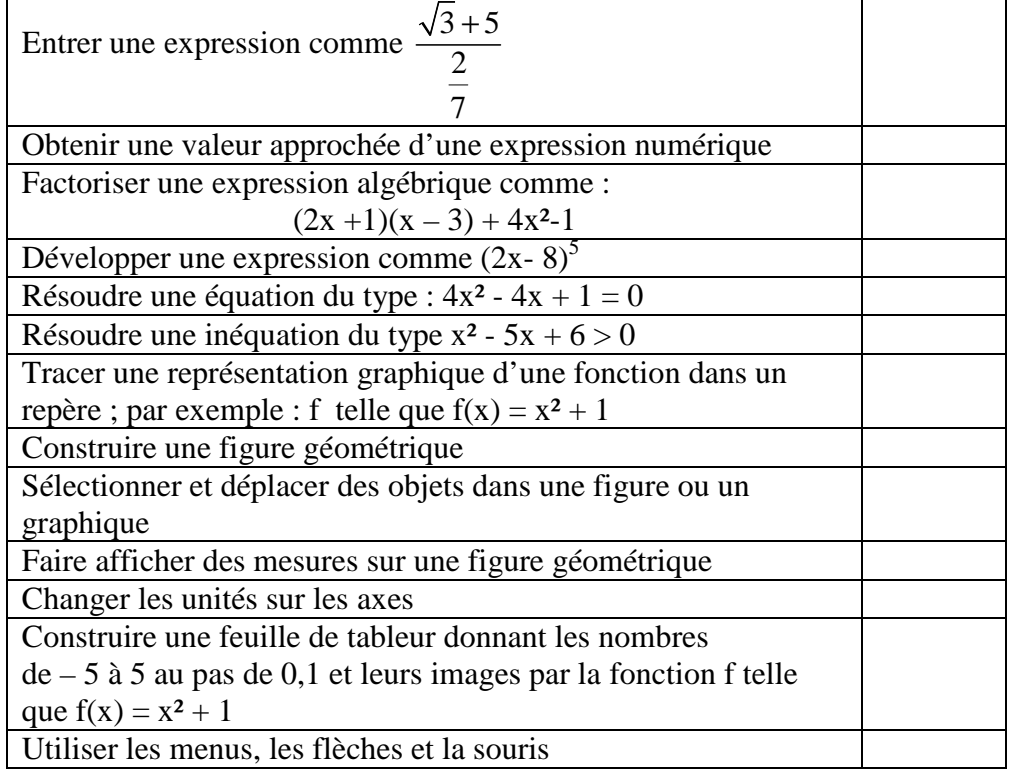

#### **V. Rapport entre calculatrice et « papier crayon »**

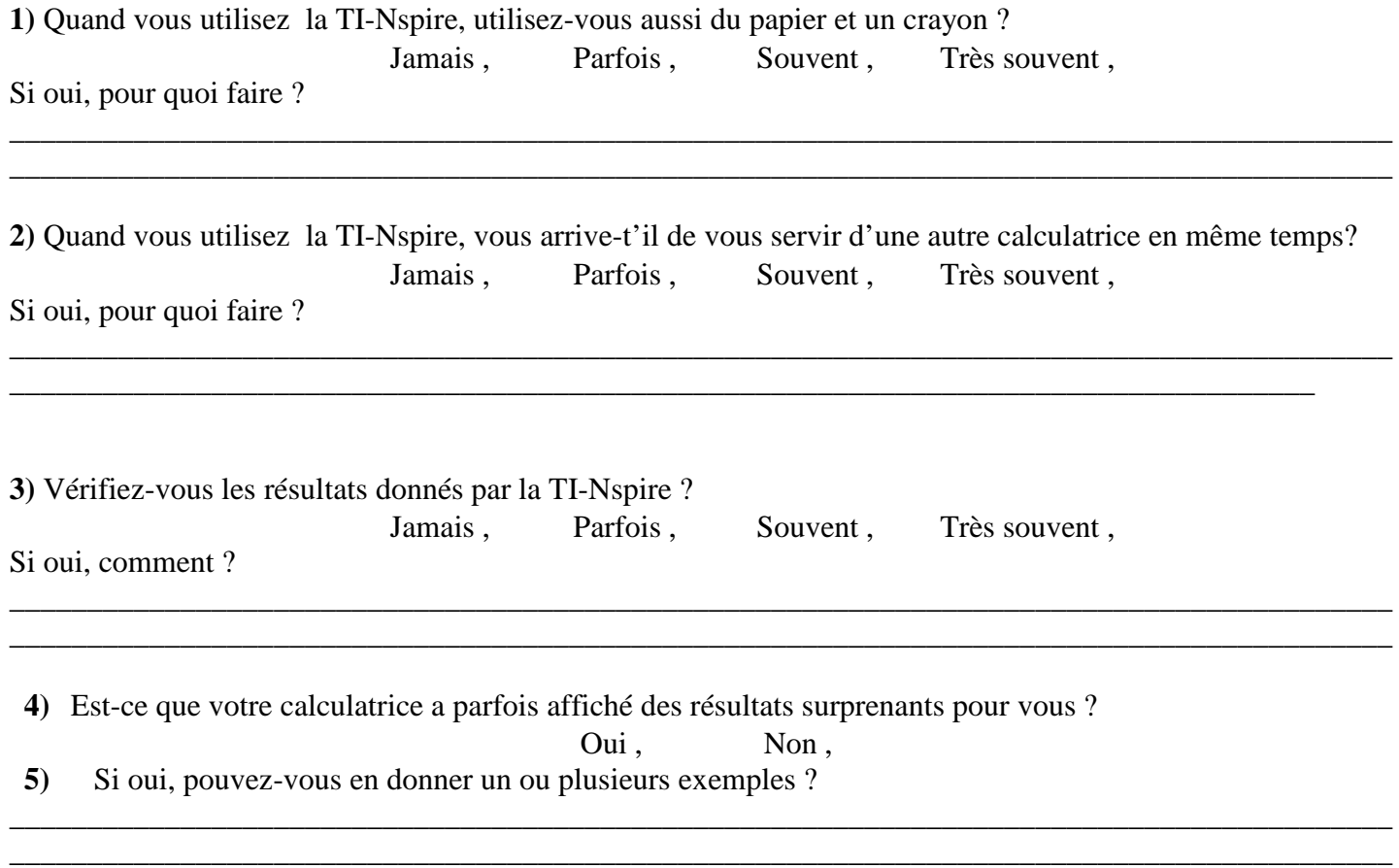

#### VI. Autres remarques :

Merci pour vos réponses

#### 6.2 Ressource : « Un cavalier à la rivière »

#### Fiche élève

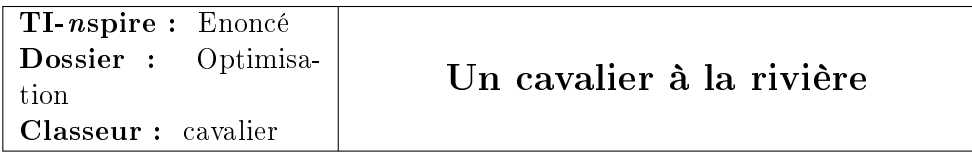

#### Énoncé :

Un cavalier s'apprête à rentrer à l'écurie. Il se trouve actuellement en C. Toutefois il doit encore faire boire son cheval à la rivière proche et pour économiser sa monture parcourir le chemin le plus court.

Autrement dit,  $M$  étant un point de la droite  $d$ , quelle est la position de  $M$ sur d pour que la somme des distances  $CM + ME$  soit la plus petite possible ?

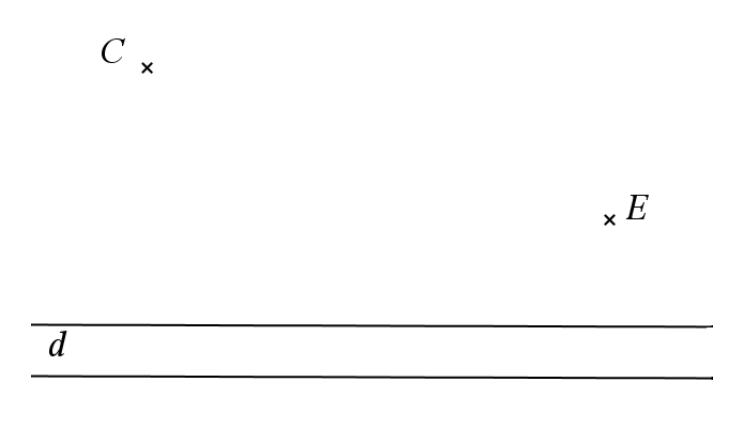

**Premier temps :** chercher sur la droite  $d$  le point  $M$  solution du problème posé. Ecrire les étapes de votre construction :

Deuxième temps : demander au professeur le fichier « tns » pour vérifier votre conjecture. Vous avez alors à construire sur la calculatrice votre solution ; votre point M devrait être sur le point S du classeur.

#### Fiches techniques

Comment mesurer la somme de deux segments et faire afficher le résultat

On suppose deux segments  $[AB]$  et  $[BC]$  tracés dans l'application « géométrie »

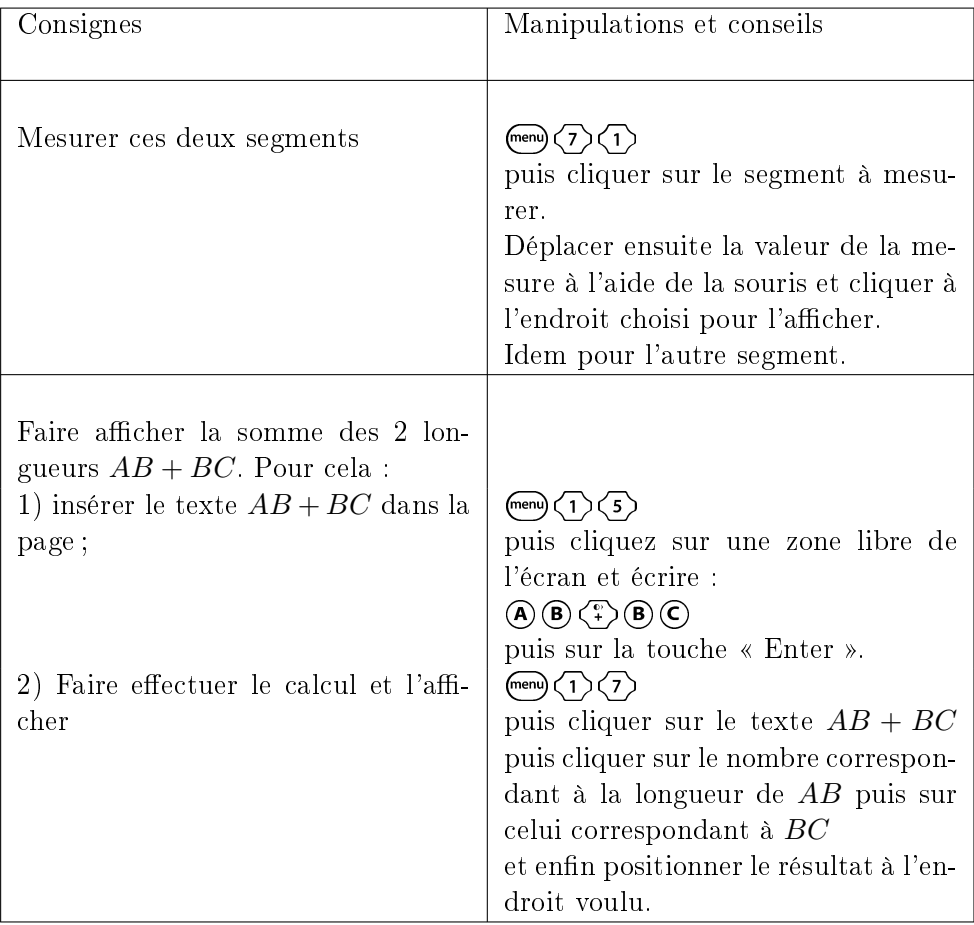

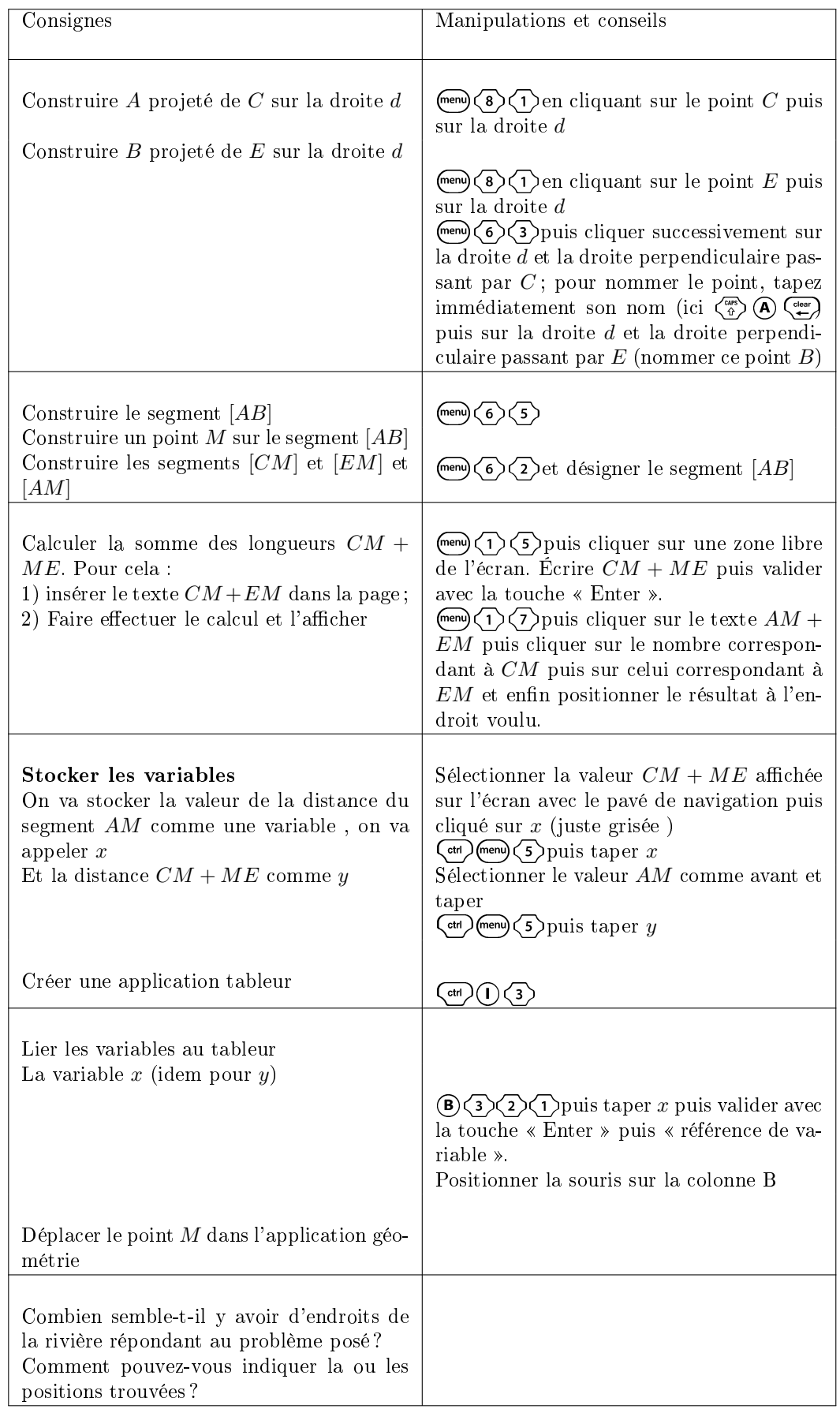

#### Utilisation du tableur et grapheur

#### Fiche d'identification

- 1. Les pré-requis mathématiques supposés Distance, inégalité triangulaire, symétrie axiale, théorème de Thalès (la réciproque) ; confère infra une analyse a priori plus détaillée.
- 2. Les pré-requis techniques supposés Construction de points libres, intersection, point sur objet, droites, segments, perpendiculaires, et déplacement de points.
- 3. La situation de la séance dans la progression annuelle En début de la géométrie
- 4. Objectifs de la séance
	- (a) Objectifs mathématiques

A un niveau métamathématique, mise en place d'heuristiques, de raisonnements ; formulation et formalisation d'une conjecture. Changements de registres.

Au niveau mathématique :

- $p =$  propriété de la symétrie axiale, bissectrice et mesure d'angles,
- mesure de distances, classement de données, comparaisons,
- extremum d'une fonction.

#### (b) Objectifs techniques

Maîtrise des commandes élémentaires de l'application géométrie Mesure de longueurs, calcul de la somme de deux mesures

Lien et transfert de données entre applications

5. Le scénario de la séance

Première partie du travail papier/crayon : demander une conjecture qui sera contrôlée dans la deuxième partie en utilisant le fichier « tns » fourni quand les élèves auront proposé une solution.

- Organisation matérielle : travail de groupe,
- forme et localisation de l'énoncé élève (papier seulement),
- forme de la production attendue : une construction de la solution du problème sur la calculatrice et sur papier crayon.

6.3 Ressource : « Sur la parabole, pas sûr »

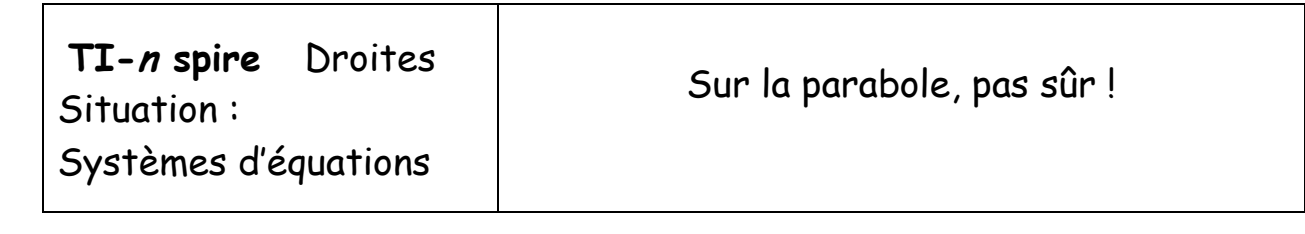

Soit la fonction f définie sur R par  $f(x) = x^2$ . On appelle (P) la parabole qui est la représentation graphique de la fonction f dans un repère orthonormal. On considère trois droites dont les équations sont respectivement :

 $d_1$ :  $y = -1,8$  x + 5,  $d_2$ :  $x - y = -6$  et  $d_3$ :  $x + 2y = 6$ 

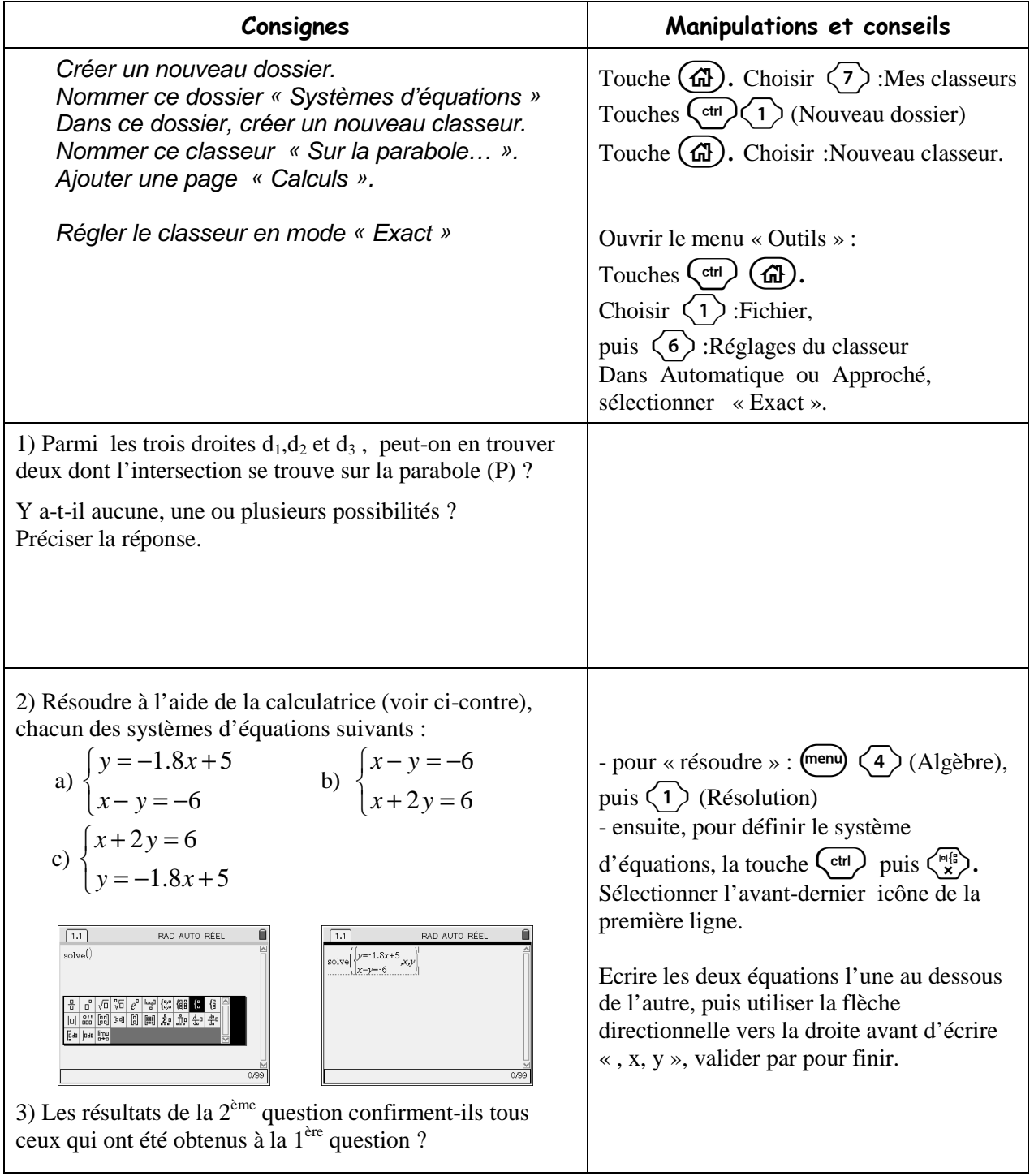

4) Les droites d'équations respectives  $-4x + y = 5$  et  $-6x + y = -5$  ont-elles un point d'intersection situé sur la parabole (P) ?

5) Inventer deux équations pour former un système dont la solution soit représentée par un point situé sur la parabole

6) Inventer deux équations pour former un système dont la solution soit représentée par un point situé sur l'axe des abscisses.

7) Le système d'équations ci-dessous :

$$
\begin{cases} 3x - 2y = 4 \\ x - y = 1,1 \end{cases}
$$

est-il représenté par deux droites dont l'intersection est située sur la courbe (C) d'équation :

$$
y = -x^2 + 5
$$
?

8) Après avoir résolu ce problème, écrire ce qu'il est important de retenir du point de vue des mathématiques.

9) Qu'a-t-on appris à faire avec la TI-*Nspire?* 

- 6.4 Ressource : « A vos Paris ! »
- 6.4.1 Première version

## A vo(u)s Paris !

#### **I Jeu en classe**

 $\Omega$ 

On lance deux dés cubiques, parfaitement équilibrés, à six faces numérotées de 1 à 6. On note ensuite le numéro obtenu sur la face supérieure de chaque dé, puis on effectue la différence de ces nombres Exemple : on obtient 1 sur un dé et 4 sur l'autre ; la différence vaut :  $4 - 1 = 3$ .

Sur quelle différence parierez-vous ?

mon pari :

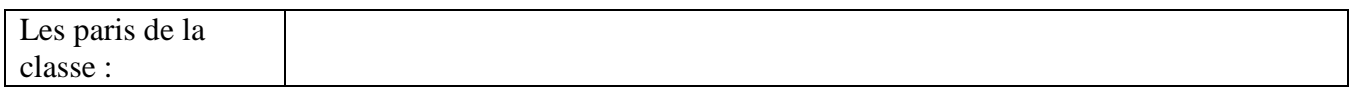

Par binôme, réalisez dix expériences, c'est-à-dire dix lancers de deux dés, et notez les dix différences obtenues :

Les 10 différences Obtenues par mon binôme :

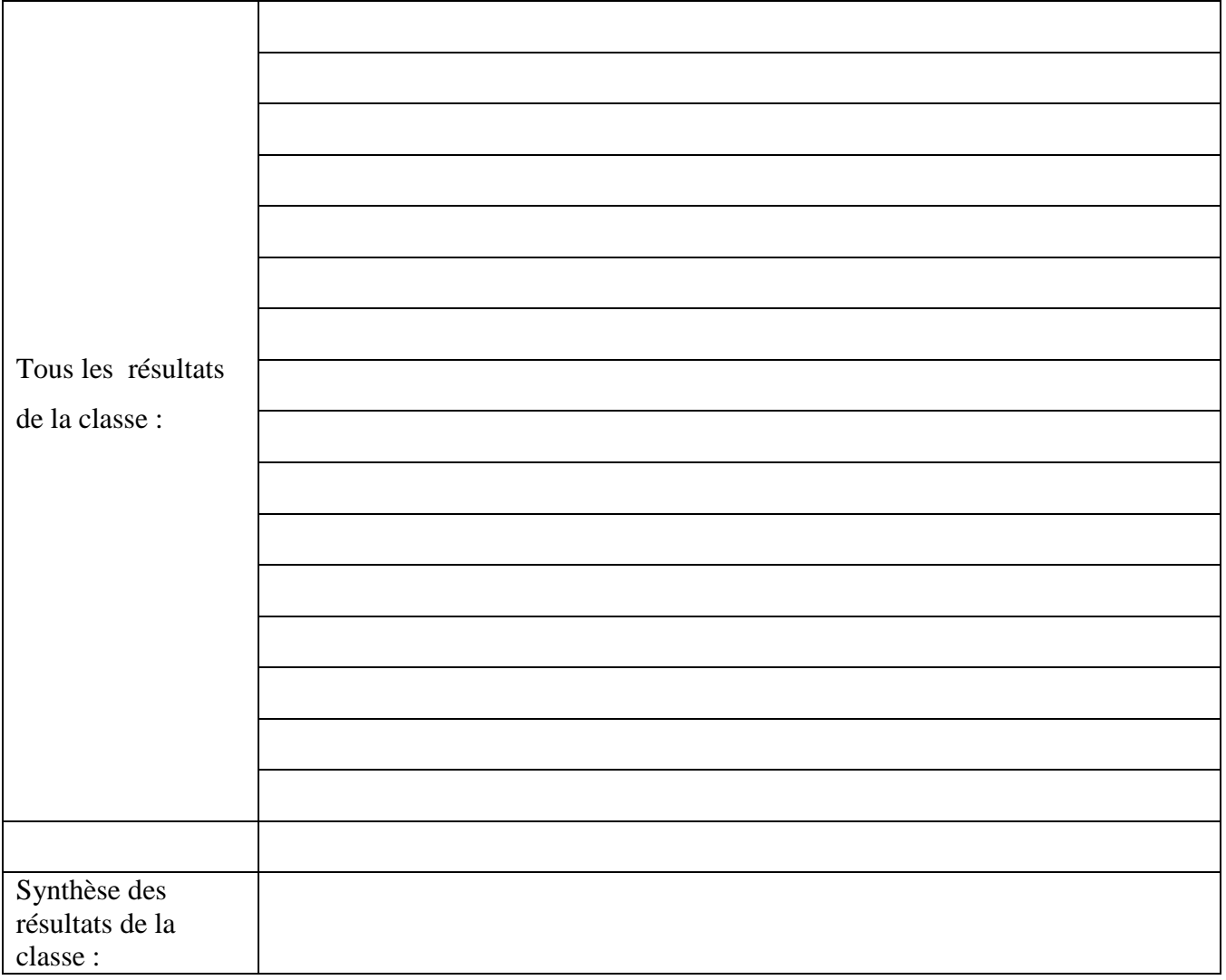

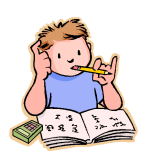

#### Vocabulaire

Chaque série de 10 résultats s'appelle un échantillon. Dans le tableau précédent, il y a ..... échantillons de taille 10.

#### Constat et vocabulaire:

Les résultats ne sont pas les mêmes d'un échantillon à l'autre, pour des échantillons de même taille. On dit qu'il y a fluctuation d'échantillonnage.

Au vu des résultats de la classe, changez-vous votre pari ?

Que faire pour ne plus avoir à changer de pari ?

#### **II Utilisation de la TI-Nspire**

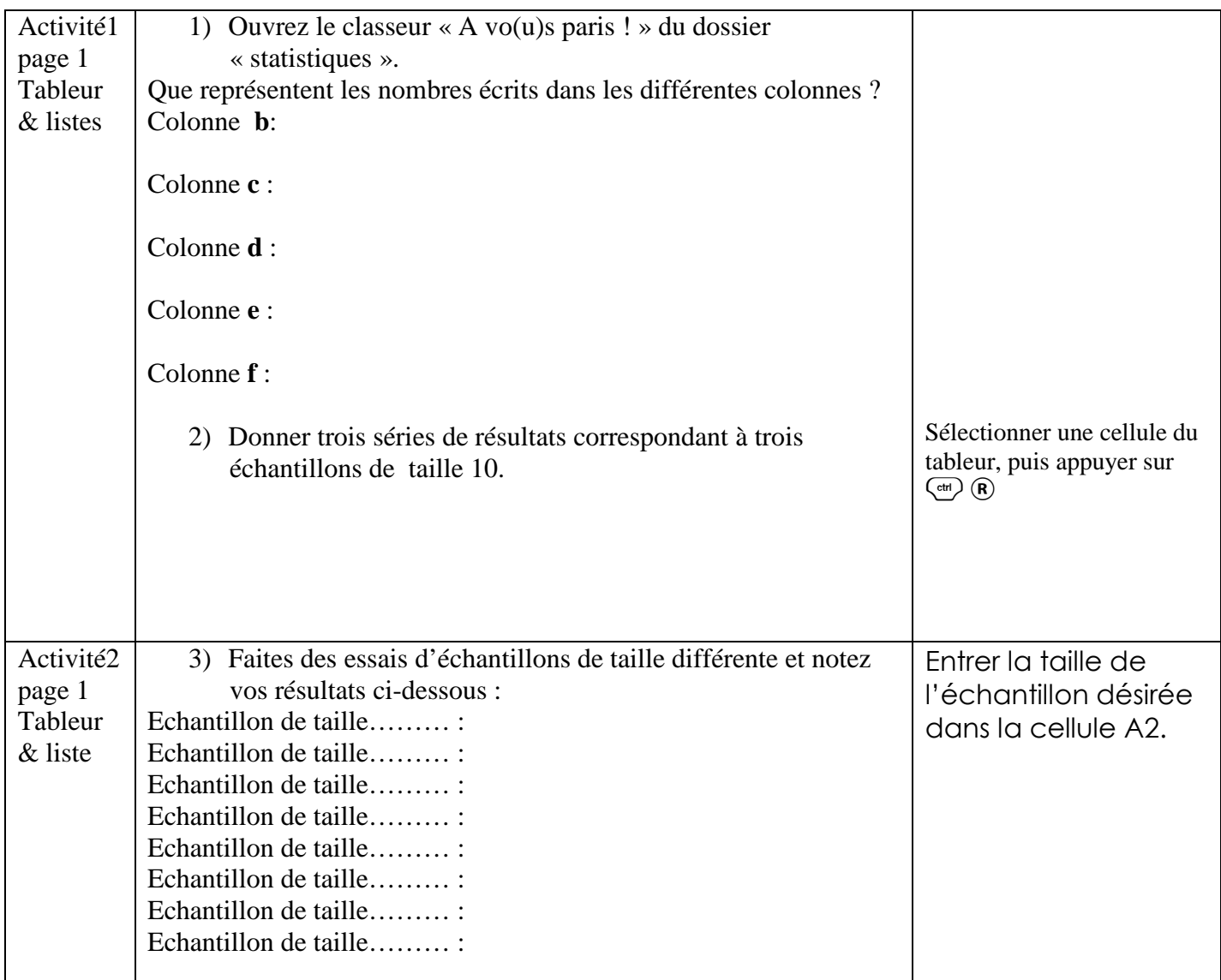

#### **III Mise en commun des résultats précédents :**

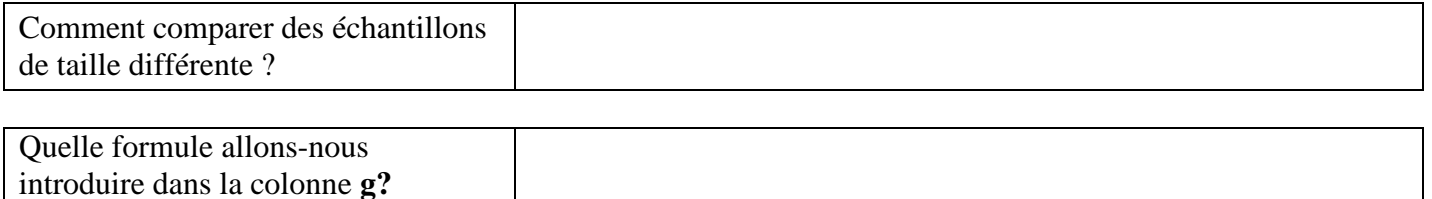

#### **IV Exercice**

 $\mathbf{1}$ 

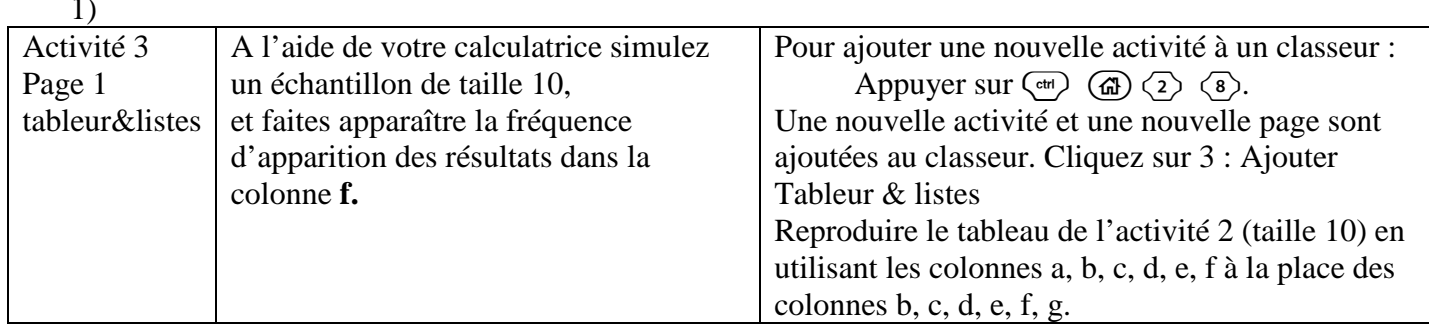

#### 2) *Pour la prochaine séance.*

Avec votre calculatrice, dans le même classeur mais dans deux activités différentes vous simulerez :

- un échantillon de taille 500 (activité 4)
- un échantillon de taille 900 (activité 5).

Pour chacun de ces échantillons, vous ferez apparaître les fréquences d'apparition des différents résultats dans la colonne **f** en tapant dans la ligne d'édition une formule convenable.

#### **V Existe-t-il un pari plus judicieux ?**

1) Ouvrez l'activité 3 page 1 du classeur « A vo(u)s paris ! ».

*Pour partager la page en deux :*   $\binom{ct}{t}$   $\binom{d}{t}$  puis choisir 6 : Format de page Puis choisir 2 : Sélectionner un format Puis choisir 2 : Format 2

*Pour rendre active la demi-page de droite et choisir une application :*   $(\vec{e} \cdot \vec{b})$  puis choisir 2 : Ajouter Graphiques & géométrie

*Pour représenter le nuage de point :*   $(men)$  puis choisir  $3: Type$  de graphique Puis choisir 3 : Nuage de points

Cliquer sur  $\langle \tilde{\mathbf{x}} \rangle$  pour faire apparaître les variables qui peuvent figurer dans la case **x**. Choisir **d.** Sélectionner la case **y** et de même choisir la variable **f.** 

*Pour régler la fenêtre :*   $\binom{m}{k}$  puis choisir 4 : Fenêtre. Puis choisir 1 : Réglages de la fenêtre. Xmin : 0  $Xmax:6$ Ymin : -0,3 Ymax : 1

*Pour relier les points :*   $\binom{m}{k}$  puis choisir1 : Outils Puis choisir 3 : Attributs Appuyer sur  $\langle \tilde{f}_{\text{enter}} \rangle$ Amener le pointeur près d'un point, cliquer sur  $\langle \vec{m} \rangle$ , descendre sur le deuxième carré, faire apparaître « les points sont reliés » et appuyer sur  $\langle \xi \rangle$ .

*Pour aller et venir entre les deux applications :*   $\left(\begin{matrix} \text{ctr} \\ \text{ctr} \end{matrix}\right) \left(\begin{matrix} \text{tab} \\ \text{tab} \end{matrix}\right)$ 

*Pour obtenir un autre échantillon :*  Sélectionner une case du tableur et appuyer sur  $\binom{cm}{R}$ .

#### Faites cela plusieurs fois et observez ce qui se passe dans la zone du graphique.

#### Au vu des résultats précédents, existe-t-il un pari plus judicieux ?

2) Ouvrez l'activité 4 page 1 du classeur « A vo(u)s paris ! ». Recommencez les manipulations effectuées dans l'activité 2.

3) Ouvrez l'activité 5 page 1 du classeur « A vo(u)s paris ! ». Recommencez les manipulations effectuées dans l'activité 2.

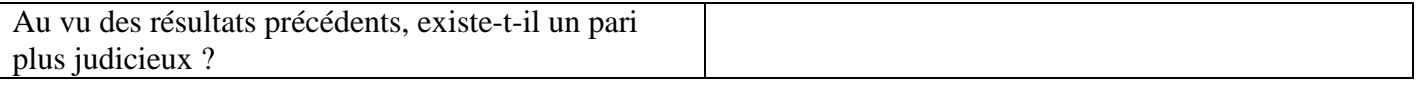

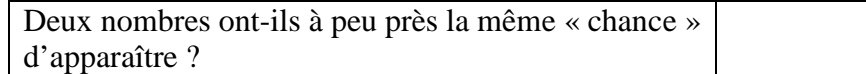

#### **VI Comment expliquer les fréquences obtenues ?**

#### 6.4.2 Version modiée

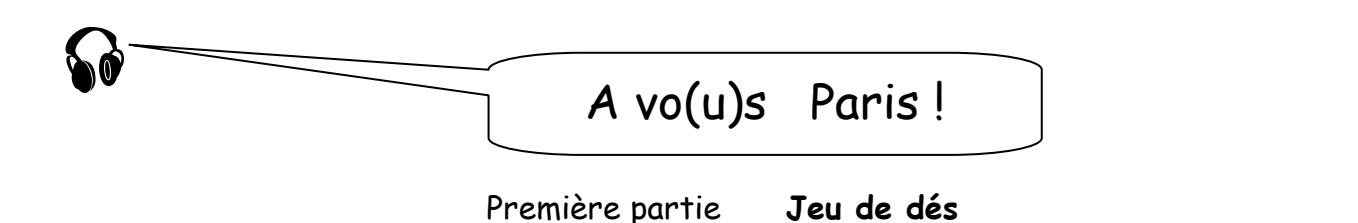

On lance deux dés cubiques parfaitement équilibrés, à six faces numérotées de 1 à 6. On note ensuite le numéro obtenu sur la face supérieure de chaque dé, puis on effectue la différence de ces nombres (en ôtant le plus petit au plus grand pour obtenir un nombre positif).

Exemple : on obtient 1 sur un dé et 4 sur l'autre ; la différence est : 4 - 1 = 3.

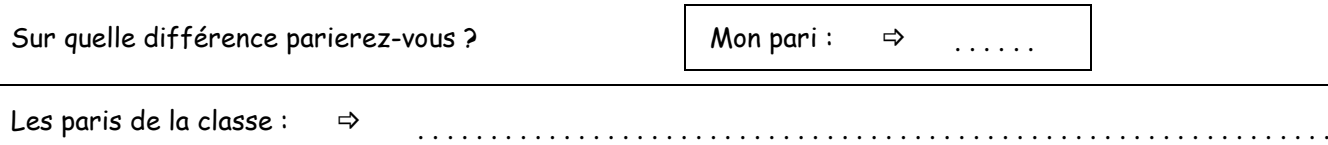

Par binôme, réalisez dix expériences, c'est-à-dire dix lancers de deux dés, et notez dans l'ordre d'apparition les dix différences obtenues.

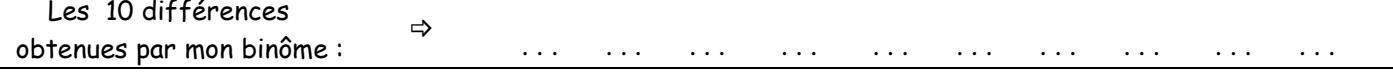

Afin de mettre en commun tous les résultats de la classe, recopiez au tableau vos dix différences parmi celles des autres binômes ; reportez ensuite ci-dessous les résultats de la classe, puis construisez dans la zone graphique le polygone des effectifs.

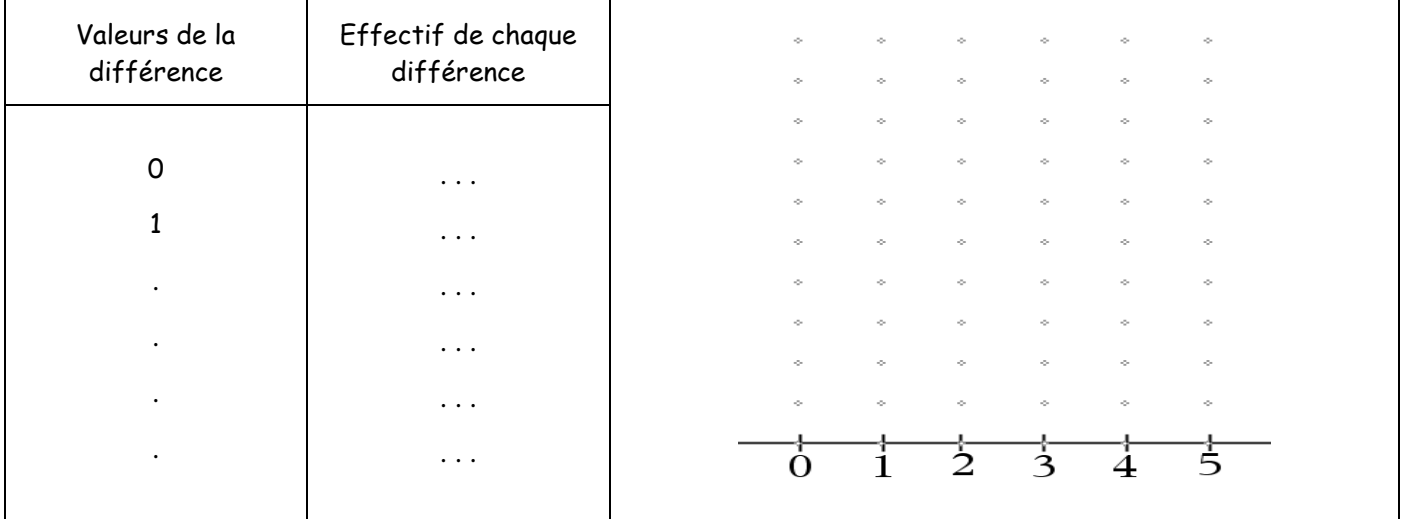

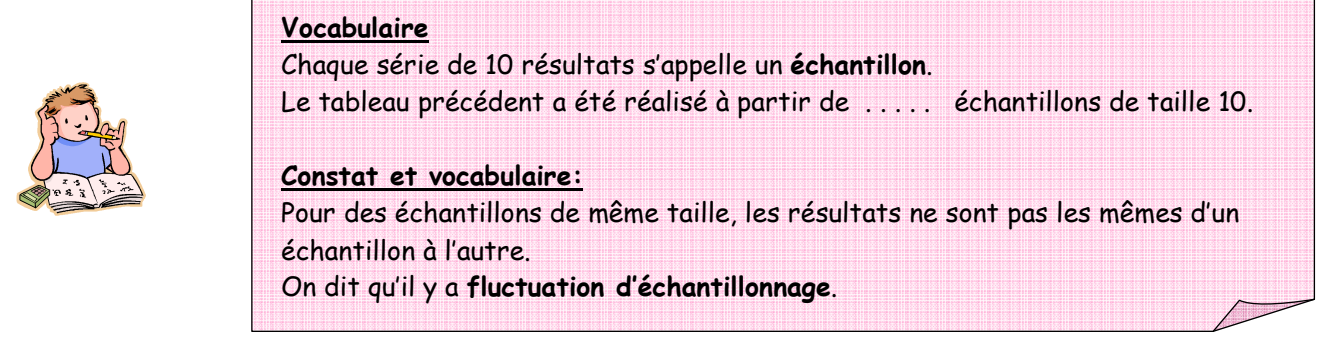

Au vu des résultats de la classe, changez-vous votre pari ?  $\Rightarrow$  . . . . . . . . . . . . . . . . . . . . . . . . . . . . . . . . Que faire pour avoir un pari plus sûr ?  $\Rightarrow$ . . . . . . . . . . . . . . . . . . . . . . . . . . . . . . . . . . . . . . . . . . . . . . . . . . . . .

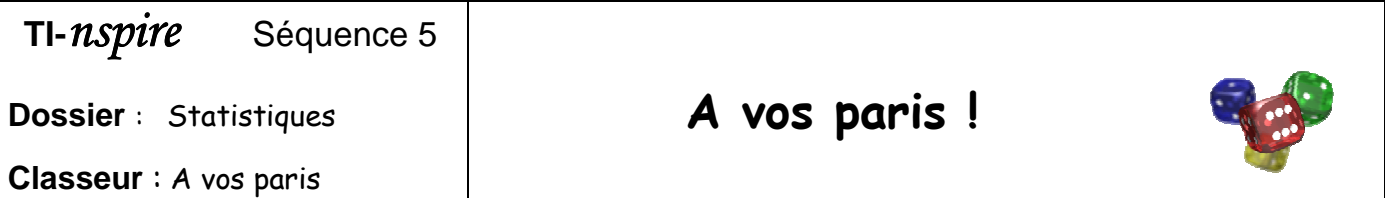

#### Ouvrez le classeur « A vos paris », page 1.1

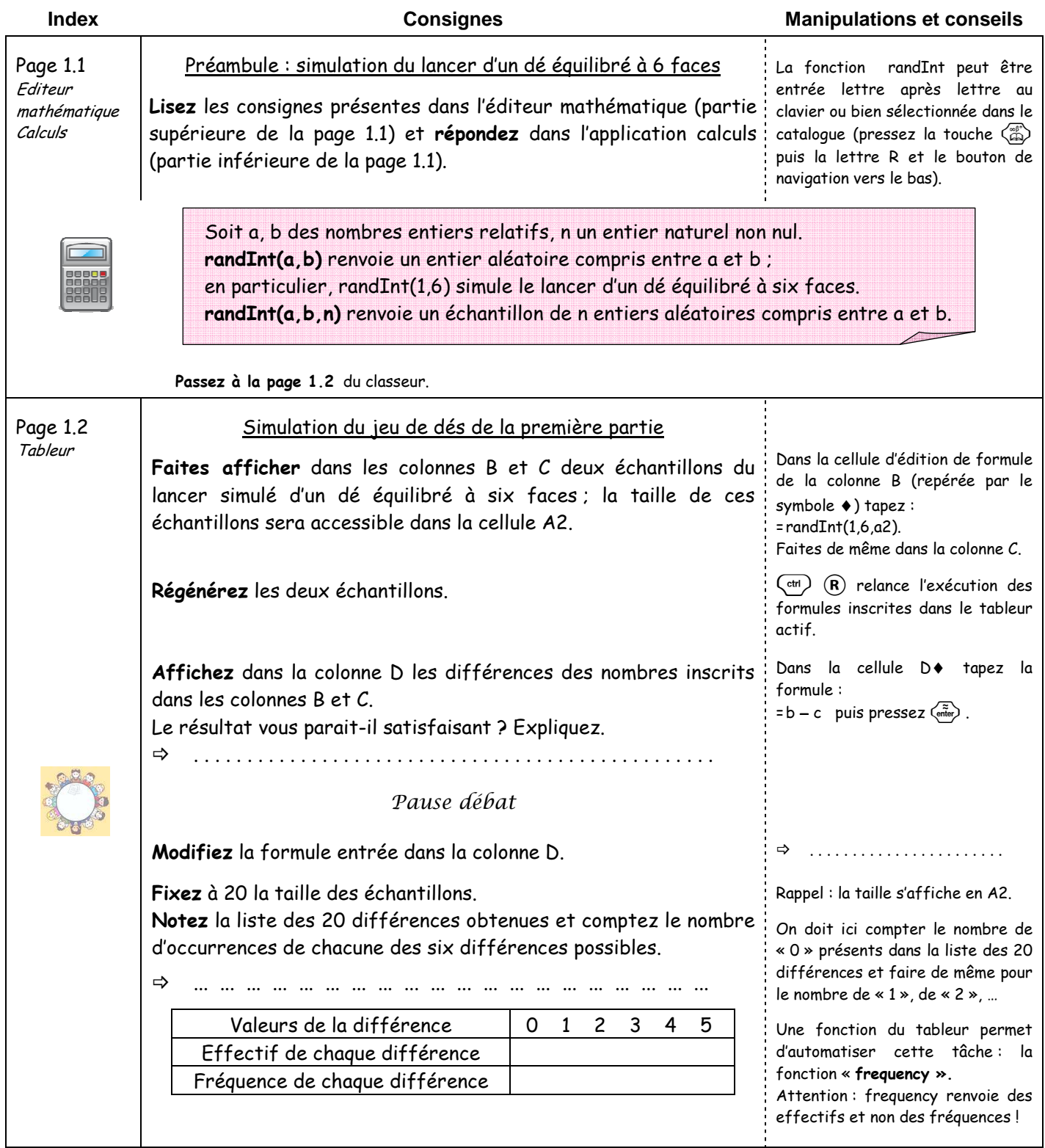

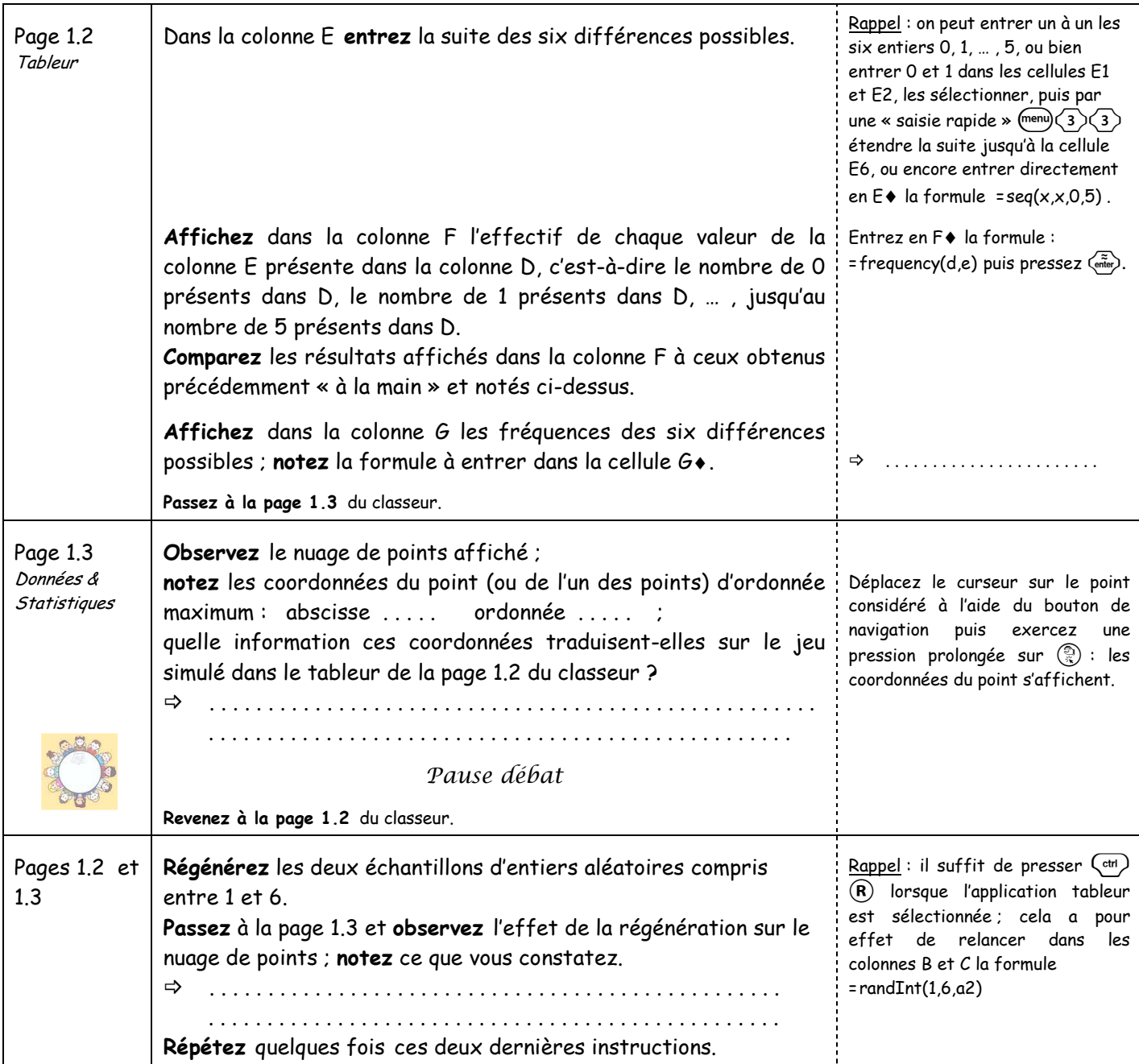

# Troisième partie Fluctuation et taille des échantillons<br>
Pause information et débat

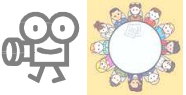

Pause information et débat

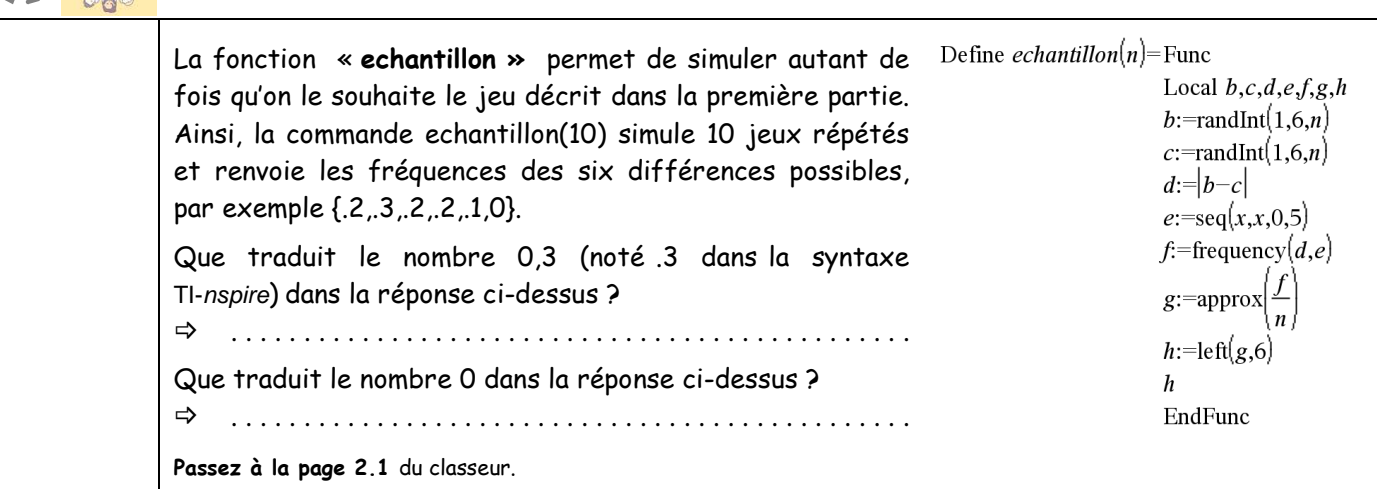

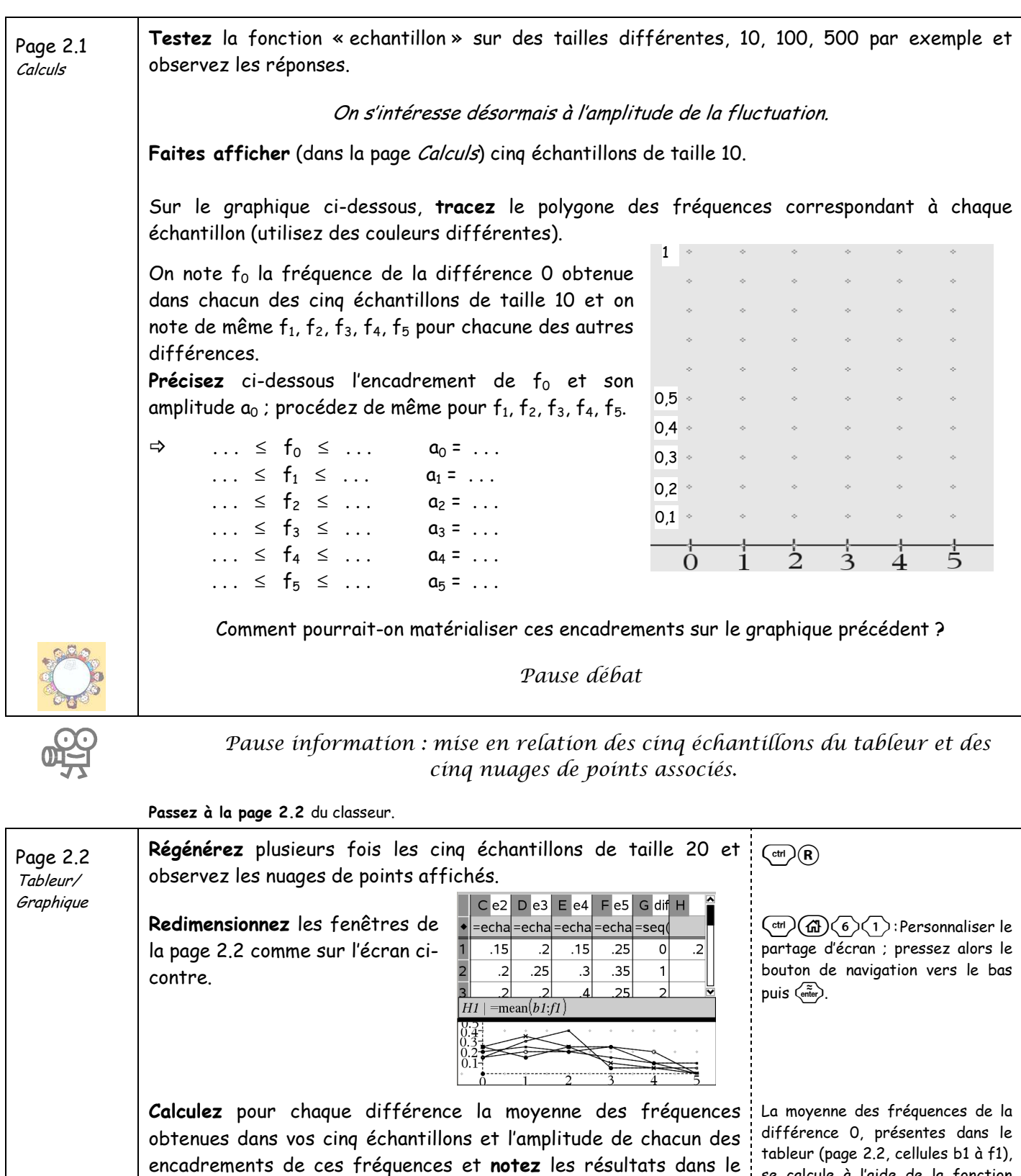

 $(page 2.2,$  cellules b $1$  à f $1$ ), se calcule à l'aide de la fonction « mean » ; entrez dans la cellule h1 la formule :  $=$ mean(b1:f1)

Tableau des résultats observés pour 5 échantillons de taille 20 différence fréquence moyenne différence

 $\vert$  ...  $\leq f_0 \leq ...$  $\cdots$   $\leq f1 \leq \cdots$  $\vert$  ...  $\leq f_2 \leq ...$  $3 \quad | \quad ... \leq f_3 \leq ...$  $\vert$  ...  $\leq f_4 \leq ...$  $5 \t\t \ldots \t\t \leq f_5 \leq \ldots$ 

tableau ci-dessous.

Page 2.2 Tableur/ Graphique

Fixez à 100 la taille des échantillons dans la page 2.2 du tableur : les cinq échantillons de cette page sont aussitôt régénérés. Complétez le tableau ci-dessous.

Tableau des résultats observés pour 5 échantillons de taille 100

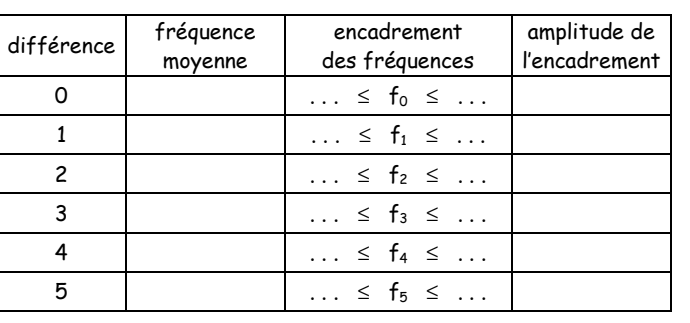

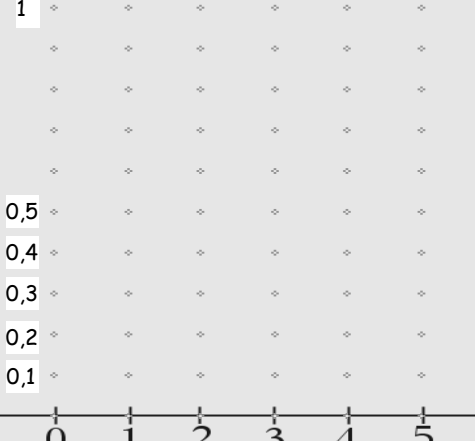

Sur le graphique ci-contre, représentez les fréquences moyennes et matérialisez l'encadrement des fréquences  $f_0, f_1, ..., f_5.$ 

Régénérez plusieurs fois les cinq échantillons de taille 100 et observez les nuages de points affichés.

Fixez à 500 la taille des échantillons dans la page 2.2 du tableur : les cinq échantillons de cette page sont aussitôt régénérés. Complétez le tableau ci-dessous.

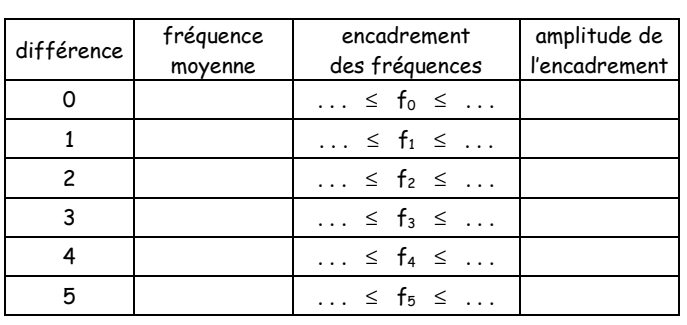

Tableau des résultats observés pour 5 échantillons de taille 500

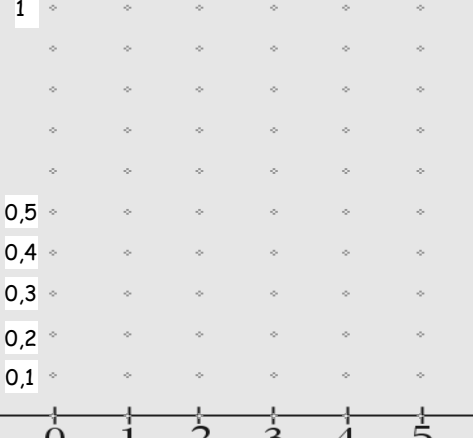

Sur le graphique ci-contre, représentez les fréquences moyennes et matérialisez l'encadrement des fréquences  $f_0, f_1, ..., f_5.$ 

Régénérez plusieurs fois les cinq échantillons de taille 500 et observez les nuages de points affichés.

A ce stade de l'expérimentation, quel est votre pari sur le jeu de dés ? Mon pari actuel :  $\Rightarrow$ . . . . . .

 Pensez-vous que de nouveaux essais pourraient vous amener à réviser encore votre pari ? Pourquoi ?

 . .

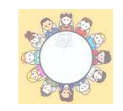

 A quel pourcentage évalueriez-vous vos chances de voir votre pari se réaliser ? . . . . . . . . . . . . . . . . . . . . . . . . . . . . . . . . . . . . . . . . . . . . . . . . . . . . . . . . . . . . . . . . . . . . . . . . . . . . . . Pause débat Constat

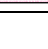

#### Quatrième partie Vers la fréquence théorique de chaque différence

Trouvez un argument irréfutable en faveur du pari sur la différence la plus probable (obtenue à la fin de la troisième partie).

 . .

Nous admettons que les fréquences expérimentales des cinq différences obtenues dans la troisième partie s'approchent, lorsque la taille des échantillons augmente, de valeurs exactes appelées fréquences théoriques. Cherchez un moyen de calcul de ces fréquences théoriques.

 . . . . . . . . . . . . . . . . . . . . . . . . . . . . . . . . . . . . . . . . . . . . . . . . . . . . . . . . . . . . . . . . . . . . . . . . . . . . . . . . . . . . . . . . . . . . . . ...

### 6.5 Article co-édité EducMath et Repère-IREM

#### Nouvel environnement technologique, nouvelles ressources, nouveaux modes de travail :

projet e-CoLab (expérimentation Collaborative de <sub>le</sub> Laboratoires mathématiques)

Gilles Aldon, Michèle Artigue, Caroline Bardini, Dominique Baroux-Raymond, Jean-Louis Bonnafet, Marie-Claire Combes, Yves Guichard, Francoise Hérault, Marie Nowak, Jacques Salles, Luc Trouche, Lionel Xavier, Ivanete Zuchi<sup>1</sup>.

Résumé : l'article présente la recherche collaborative menée par trois équipes (INRP et IREM de Lyon, Montpellier et Paris) expérimentant une nouvelle calculatrice de Texas Instruments qui offre de nouvelles possibilités pour le travail mathématique. La recherche porte sur les conditions de la mutualisation des ressources pédagogiques conçues par les trois équipes, sur les apprentissages réalisés par les élèves et sur l'investissement des élèves dans l'expérimentation.

Mots-clés : calculatrice, communauté de pratique, ressources pédagogiques, modèle de ressources, travail collaboratif.

#### **Introduction**

Penser l'intégration de calculatrices dans le cours de mathématiques n'est pas nouveau : la revue Repères s'est faite régulièrement l'écho des travaux qui se menaient sur ce thème dans le réseau des IREM, à propos par exemple des calculatrices graphiques (Trouche 1994), puis des calculatrices symboliques - dotées d'un système de calcul formel (Canet et al 1996). Les contraintes et potentialités des générations successives de calculatrices ont été étudiées à de nombreuses occasions (voir par exemple Trouche et al 2007). Des colloques IREM ont permis de progresser dans la compréhension des processus d'apprentissage et de la complexité du rôle du maître dans ces environnements (Guin 1999 ; Lagrange et al 2003). Enfin un ouvrage (Guin et Trouche 2002) a proposé une mise en perspective de ces études, d'un point de vue pratique et théorique.

Les recherches engagées depuis septembre 2006 sur la dernière calculatrice de Texas Instruments pourraient-elles être un simple prolongement des recherches antérieures ? Il s'agit d'une calculatrice symbolique, appelée TI-nspire CAS (Computer Algebra System). Elle peut paraître, à première vue, comme une calculatrice perfectionnée certes, mais une simple calculatrice de plus. C'est pourtant un objet très innovant, et ce pour plusieurs raisons:

- sa nature : la calculatrice est en fait l'unité « nomade » d'un logiciel TI-nspire CAS, c'est-à-dire qui peut être installé sur n'importe quel poste informatique :
- sa structuration en dossiers, classeurs, activités et pages, chaque classeur étant  $\bullet$ constitué d'une ou plusieurs activités, qui contiennent une ou plusieurs pages. A chaque page est associé un espace de travail correspondant à une application : Calculs. Graphiques & géométrie, Tableur & listes, Editeur mathématique, Données & Statistiques:
- le système de tri et de navigation qui permet de réorganiser un classeur, copier,  $\bullet$ supprimer des pages, transférer des pages d'une activité à une autre, de circuler entre pages au cours du travail sur un problème donné correspondant à une activité;

<sup>&</sup>lt;sup>1</sup> G. Aldon (INRP et IREM Lyon), M. Artigue (DIDIREM et IREM université Paris 7), C. Bardini (I3M et IREM, université Montpellier 2), D. Baroux-Raymond et F. Hérault (IREM Paris 7), J.-L. Bonnafet, Y. Guichard, M. Nowak et L. Xavier, (IREM Lyon) M.-C. Combes et J. Salles (IREM de Montpellier), L. Trouche (INRP et LEPS, université Lyon 1), I. Zuchi (INRP et université Santa Catarina-UDESC, Brésil, bourse CAPES).

- $\bullet$ la connexion entre les univers graphiques et géométriques qui est à l'œuvre dans l'application Graphiques & géométrie, la possibilité d'animer des points sur des objets géométriques et des représentations graphiques, de saisir et déplacer des droites et paraboles et de déformer ces dernières ;
- la connexion dynamique entre les applications Graphiques & géométrie et Tableur & listes, via la création de variables et la capture de données, ainsi que la possibilité d'utiliser les variables, une fois créées, dans toutes les pages et les applications d'une activité.

On peut faire l'hypothèse que ces innovations offrent, pour l'apprentissage des élèves, comme pour l'action des enseignants, des possibilités nouvelles. Elles pourraient permettre de développer les interactions entre cadres, entre registres de représentation dont les recherches didactiques ont montré l'importance dans les processus de conceptualisation : elles pourraient enrichir les moyens d'expérimentation et de simulation; elles pourraient permettre de conserver des traces de l'activité mathématique des élèves avec calculatrice bien plus exploitable que ce qui existait jusqu'alors. Mais on peut aussi faire l'hypothèse que le caractère profondément innovant de cette calculatrice, sa complexité, vont poser des problèmes d'instrumentation non triviaux et partiellement nouveaux, tant du côté des enseignants que des élèves, que l'actualisation des potentialités *a priori* offertes va requérir des constructions spécifiques et non pas la simple adaptation de stratégies qui se sont révélées productives avec d'autres calculatrices, et qu'il faudra penser ces constructions dans la durée.

C'est pourquoi la première année d'expérimentation, expérimentation menée de plus avec un prototype dont nous nous sommes rapidement apercus qu'il demandait de sérieuses améliorations, a été, pour les équipes engagées dans le projet, une année exploratoire et délicate à la fois. Les échanges, le partage des tâches entre les équipes, la collaboration, ont été d'autant plus essentielles à la réussite de cette première phase de l'expérimentation.

L'expérimentation repose sur un partenariat de l'INRP avec trois IREM (Lyon, Montpellier et Paris), elle implique 6 classes de seconde dont tous les élèves sont équipés de la calculatrice TI-nspire. Les équipes, sur les trois sites, rassemblent, autour des professeurs des classes pilotes. des animateurs de l'IREM et des enseignants-chercheurs. Elles se réunissent chacune de leur côté et se rencontrent régulièrement pour faire le point, mais l'échange est aussi continu, à distance, via un espace commun de travail sur le site EducMath, qui permet de partager les mémoires de travail, mais aussi de concevoir au fur et à mesure les outils communs nécessaires à l'expérimentation (questionnaires, ressources pour la classe, etc.). Le nom que l'équipe s'est choisi, e-CoLab (pour expérimentation Collaborative de Laboratoires mathématiques) veut témoigner de l'importante de cette collaboration, de la nature du travail mathématique engagé, et de l'aspect hybride des échanges, en présence et à distance.

A cette collaboration très étroite se sont ajoutées d'autres possibilités de croisement d'expérimentation :

- la première avec un groupe d'une dizaine de classes, expérimentant le même  $\mathbb{Z}^{\mathbb{Z}}$ environmement, et piloté par l'Inspection Générale;
- $\omega_{\rm{max}}$ la deuxième avec des recherches en cours au niveau européen autour de la même calculatrice (deux rencontres ont eu lieu, à Bruxelles en mars 2007 et à Turin en octobre 2007).

C'est de cette première année d'expérimentation dont nous voulons rendre compte ici, et en évoquer plusieurs aspects : l'émergence d'un modèle commun de ressources, la réalité des classes, le point de vue des élèves et enfin les difficultés et les atouts du travail collaboratif. Nous avons bien le sentiment de nous situer dans l'esprit de ce numéro spécial de Repères, consacré au « travailler ensemble », en présence et à distance, dans un contexte d'exploration,

à la fois enthousiaste et prudente, de nouveaux environnements technologiques pour l'enseignement et l'apprentissage des mathématiques. Cet article est le fruit d'un travail des trois groupes engagés dans le projet. Les différentes contributions ont été discutées en amont, puis confrontées tout au long du processus d'écriture pour donner un article témoignant de la communauté de pratique (Wenger 1998) que les trois groupes locaux ont constituée au fil de leurs échanges.

#### 1. De nouvelles ressources, genèse d'un modèle

Concevoir des activités mathématiques intégrant la calculatrice TI-nspire<sup>2</sup> a relevé d'un triple défi:

- · il s'est bien évidemment agi avant tout de concevoir des ressources pédagogiques permettant de supporter des stratégies à mettre en œuvre pour actualiser les potentialités de la calculatrice TI-nspire dans le contexte de l'enseignement français du lycée, en exploitant notamment l'interrelation des différentes applications;
- cependant, compte tenu de la courte durée quelques jours qui séparait la prise en main de ce nouvel outil par les enseignants et la rentrée des classes, il s'est donc aussi agi d'accompagner son instrumentation encore émergente et d'élaborer des activités mathématiques intégrant la TI-nspire tout en s'appropriant ce nouvel outil, dont les particularités (potentialités mais aussi complexités techniques) ne trouvaient souvent pas d'équivalent avec d'autres calculatrices jusqu'alors exploitées ;
- finalement, au vu de la singularité de cette expérimentation qui se veut fruit d'une collaboration entre trois équipes, il fallait concevoir des ressources pour ses classes qui soient aussi susceptibles d'être exploitées par les différentes équipes.

Ces trois particularités ont eu une incidence non négligeable sur la conception des ressources. Considérées de façon isolées ou conjuguées, elles viennent, de fait, renseigner à la fois la définition de ce que nous appelons ici « ressource », la structure et les particularités de ses différentes composantes, mais elles viennent surtout mettre en évidence le caractère évolutif des ressources produites, tant sur la forme que sur leur contenu.

Après avoir brièvement proposé une typologie des ressources produites au sein des différentes équipes, nous nous proposons de décrire leur évolution, et ce depuis leurs tous premiers usages. En retraçant la genèse de telles ressources, nous tâcherons de montrer dans quelle mesure ce développement, loin d'être anodin et en grande partie reflet des trois particularités évoquées ci-dessus, a conduit l'ensemble des équipes à élaborer un véritable modèle de ressource, s'appuyant sur l'expérience que le groupe de Montpellier avait vécu au sein du SFoDEM (Guin et al 2007; Guin et Trouche, dans ce volume).

#### 1.1 Les ressources : objectifs, formes et contenus

Deux types de ressources ont été produites au long de la première année du projet e-CoLab : celles, créées et utilisées au début de l'année, vouées essentiellement à familiariser les élèves au nouvel outil technologique qui leur était proposé (présentation de l'artefact – touches, clavier, souris, etc. – et introduction de quelques-unes de ses potentialités), et celles, les plus nombreuses, où l'apprentissage instrumental, bien que toujours présent, n'a pas constitué le noyau de l'activité. Celles-ci, contrairement aux premières, ont été construites autour de (et rajoutons : « pour ») l'activité mathématique en soi. Parmi ces dernières, il est utile de

<sup>&</sup>lt;sup>2</sup> Par commodité et dans la suite de l'article, nous appellerons Ti *n*spire la calculatrice TI *n*spire CAS.

distinguer les ressources conçues pour l'apprentissage de notions mathématiques<sup>3</sup> de celles élaborées dans le but d'évaluer ces apprentissages. Certaines ressources ont revêtu un caractère d'« activité de recherche » en s'articulant autour de plusieurs notions du programme, d'autres ont été conçues comme des activités d'introduction d'une nouvelle notion. Ainsi, les ressources telles que « L'hélicoptère » (qui propose une approche de la valeur absolue), « Le plus court chemin » (qui consiste en un problème d'optimisation en mobilisant les transformations géométriques) et « Sangaku » (où il s'agit de réinvestir la notion de triangles semblables introduite par ailleurs) s'articulent autour d'un structure bien différente de ressources telles que « A vo(u)s Paris ! » ou « L'enseigne », voulant introduire respectivement la notion de fluctuation d'échantillonnage et la notion de fonction.

Au total, près d'une vingtaine de ressources ont été élaborées au cours de l'année 2006-2007. Nous présenterons, au fil de cet article, plusieurs exemples pour étayer et nourrir l'examen de leur genèse.

#### 1.2 Deux composantes d'une ressource et leur évolution – la genèse d'un duo indissociable

Si, depuis le début de l'expérimentation, la volonté d'intégrer le nouvel outil au sein de l'activité mathématique était bien présente. Les premières ressources élaborées se sont souvent réduites soit uniquement à une fiche élève comportant l'énoncé du problème (dont la résolution sous-entendait néanmoins l'utilisation de la calculatrice), soit uniquement à un fichier informatique chargé sur les unités nomades TI-nspire<sup>4</sup> (fig.1). Et lorsque coexistaient dans la ressource à la fois une fiche élève et un fichier informatique (fig. 2), ces deux documents pouvaient être utilisés de manière quasi indépendante.

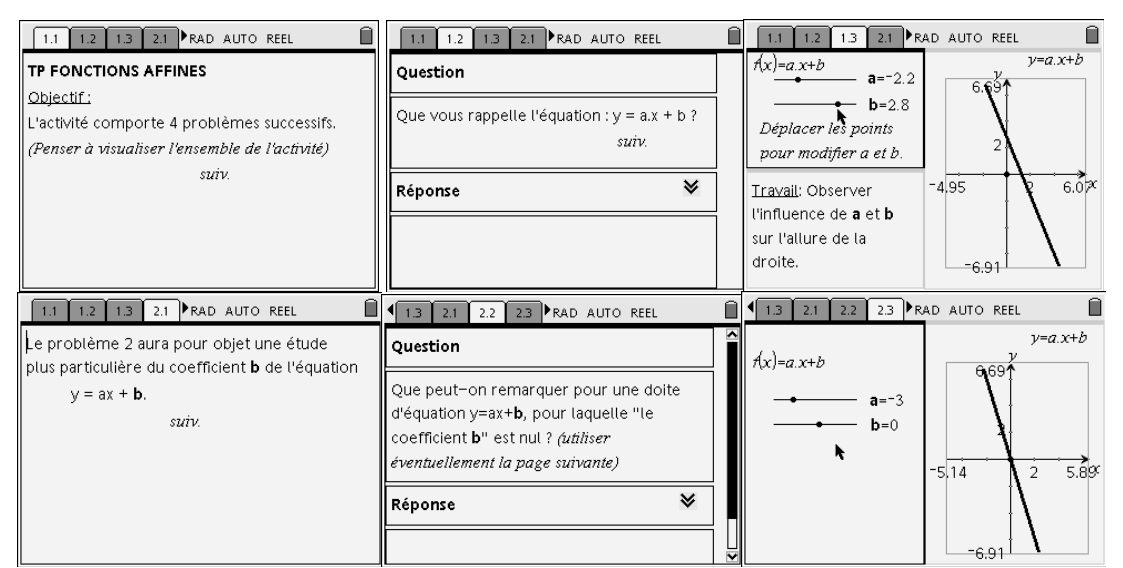

Figure 1. Les copies d'écran présentant le fichier informatique de la ressource

<sup>&</sup>lt;sup>3</sup> Au sens large du terme. Cet apprentissage ne se limite bien évidemment pas aux seules notions mathématiques : l'apprentissage de techniques mathématiques, notions para mathématiques, mais aussi le développement d'une certaine « attitude » mathématique ou d'une démarche scientifique ont également été visés par les ressources produites.

 $\frac{1}{4}$  Appelé dans ce qui suit « fichier tns » en référence à l'extension (.tns) dudit fichier informatique.
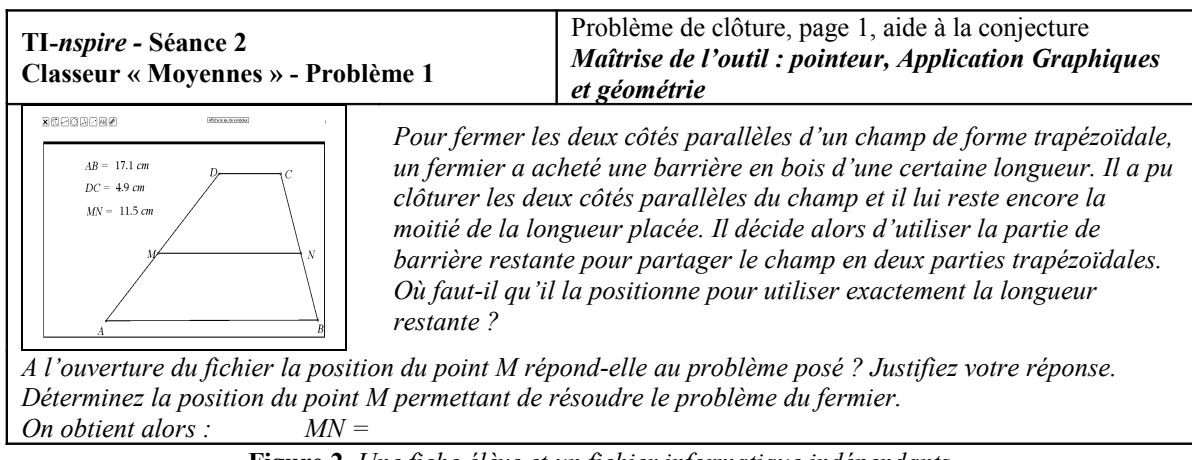

Figure 2. Une fiche élève et un fichier informatique indépendants

Les potentialités de mise en relation des différentes applications de la calculatrice ont cependant conduit au développement d'une *unité* « fiche élève - fichier tns », où un véritable *duo* émergeait entre l'activité mathématique et l'instrument (fig. 3).

| <b>TI-nspire</b> Séquence 3<br><b>Dossier:</b> Fonctions |                                                                                                    | L'enseigne lumineuse                                                                                                    |
|----------------------------------------------------------|----------------------------------------------------------------------------------------------------|----------------------------------------------------------------------------------------------------|
| Classeur : L'enseigne                                    |                                                                                                    | Quelle est la fanctian de l'enseigne ?                                                                                                    |
|                                                          |                                                                                                    |                                                                                                    |
| Première partie<br><b>Consignes</b><br>Index             |                                                                                                    |                                                                                                    |
|                                                          |                                                                                                    |                                                                                                    |
| Page 1<br>Graphiques et<br>géométrie                     | Pour attirer plus de clients, le magasin de jeux vidéo « Aire de Jeux » a commandé une nouvelle »<br>enseigne lumineuse. Elle comporte une forme géométrique en mouvement, composée d'un carré et<br>d'un triangle ayant un sommet commun.<br>Ouvrez le classeur « L'enseigne » du dossier « Fonctions » où est représentée la figure de<br>l'enseigne. Observez.<br>Cette séquence propose d'étudier l'aire de cette figure et ses variations au cours du mouvement. |                                                                                                    |
|                                                          |                                                                                                    |                                                                                                    |
|                                                          |                                                                                                    |                                                                                                    |
|                                                          | Passez à la page 2 du classeur.                                                                                                    |                                                                                                    |
| Page 2<br>Graphiques et<br>qéométrie                     | Les données de la figure<br>l'enseigne.<br>résultent. <b>Décrivez</b><br>observées.                                                                                                    | M<br>В<br>А<br>ABCD est un carré de côté 8 cm, M un point du<br>segment [AB]. Le carré AMNP et le triangle<br>N<br>Р<br>DNC dont les intérieurs ont été grisés constituent<br>Déplacez le point M sur [AB] et observez les<br>variations de l'aire de la surface grisée qui en<br>ci-dessous les variations<br>D<br>(Figure reproduite à échelle réduite) |
|                                                          | $\Rightarrow$ x varie dans l'intervalle                                                                                                    | On note $x$ la distance $AM$ et $A(x)$ l'aire de cette surface.<br>Précisez ci-dessous l'intervalle dans lequel x varie.                                                                                                    |

Figure 3. Extrait de la fiche élève de la ressource « L'enseigne » illustrant le duo « fiche élève-fichier tns »

Les différentes composantes de la fiche élève se révèlent particulièrement illustratives de l'articulation entre la fiche élève et le fichier tns<sup>5</sup> prévue lors de la conception de la ressource.

La colonne située à gauche, intitulée « Index », précise, pour chaque phase de la fiche élève, la page en relation du fichier TI-nspire correspondant. On observe dans d'autres cas (Annexe 1), que l'activité mathématique, annoncée dans la colonne centrale de la fiche, peut aussi renvoyer à un apprentissage de la syntaxe de la calculatrice. La colonne située à droite, intitulée « Manipulations et conseils » (qui apparaît dès la page 2 de la fiche élève de « l'enseigne », par exemple), donne le plus souvent une aide technique pour la manipulation de la calculatrice (Annexe 2). Elle s'est avérée essentielle pour développer l'autonomie des élèves et concentrer l'activité sur les enjeux mathématiques ciblés par les enseignants (§2).

Non seulement la fiche élève a évolué en ce sens où elle a intégré, de façon indissociable, le fichier informatique qui lui était associé, mais certains volets de la fiche élève ont eux aussi subi quelques modifications à mesure que l'outil technique était apprivoisé. En particulier, il est apparu utile de renseigner, à l'intérieur même de la fiche élève, les savoirs mathématiques autour desquels l'activité avait été conçue, dans la mesure où les fiches se complexifiaient, multipliant les savoirs nouveaux ciblés par l'enseignant. Dans le souci de rendre l'objet d'apprentissage plus « transparent » aux élèves, mais aussi dans le but d'accroître l'autonomie des élèves, l'institutionnalisation des connaissances, par exemple, y a pris place. Elle est présentée progressivement à l'intérieur de la fiche élève, au fur et à mesure que les connaissances émergent de l'activité (ce sont les *plages d'institutionnalisation*). Une variable didactique importante est alors le choix de renseigner, ou non, ces plages (fig. 4).

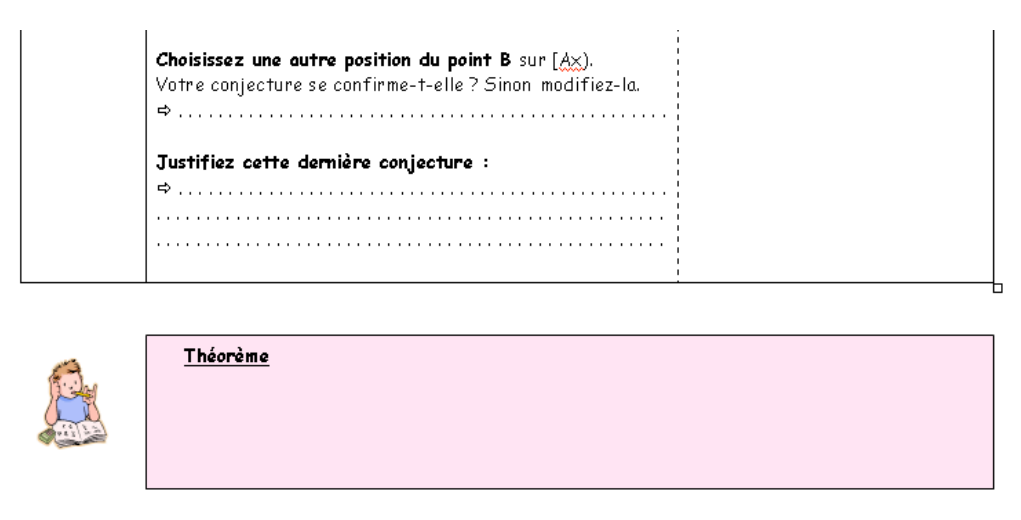

Figure 4. Plage pour l'institutionnalisation à renseigner à l'issu d'un débat collectif

L'évolution de telles ressources, ici trop sommairement retracée, doit être comprise comme un processus continu, fruit d'échanges entre les membres de l'équipe, localement le plus souvent en présentiel et globalement à distance en utilisant l'espace de travail créé sur EducMath  $(\S$  4); mais elle apparaît surtout comme une trace temporaire et locale de la réalisation des activités en classe. C'est la mise en commun -- auprès des différents groupes d'e-CoLab et auprès des élèves -- qui les ont faites (et qui les font toujours) se développer de la sorte (on trouvera § 2 des pistes de prolongements possibles pour certaines ressources).

 $\frac{1}{2}$  tns est l'extension des fichiers de la TI *nspire*.

#### 1.3 Mutualiser les ressources : vers un modèle de ressources

Le fait de travailler en collaboration avec d'autres équipes, le besoin d'échanger et de partager le travail effectué a aussi rendu indispensable l'émergence de composantes annexes au duo « fiche élève – fichier tns ». En effet, comme le soulignent Guin et Trouche (dans cette revue):

> Une ressource, pour être utilisable par des enseignants, ne peut se réduire à la simple description d'une situation d'apprentissage : elle doit aussi expliciter l'apport des TIC à l'acquisition des savoirs et savoir-faire visés, intégrer la description de l'environnement technologique dans lequel elle peut être mise en œuvre, ainsi que des *propositions*, en matière d'organisation du temps et de l'espace, pour faciliter cette mise en œuvre. Elle doit ensuite témoigner de mises en œuvre effectives. [...] C'est aussi une condition préalable à une *mutualisation* des ressources au sein d'une communauté.

En s'appuyant sur l'expérience du SFoDEM, des fiches professeur ont ainsi été crées (Annexe 3), permettant notamment aux auteurs de la ressource de préciser les objectifs de la séquence et d'étayer leurs choix pédagogiques. De même, des fiches scénario (Annexe 4) ont été élaborées, destinées à renseigner tout enseignant désireux d'expérimenter dans sa classe une ressource dont il n'est pas l'auteur sur les choix didactiques qui ont été effectués, les variables didactiques sur lesquelles il peut « jouer », les réponses attendues des élèves, les différentes étapes du déroulement de l'activité, etc.

Des traces de productions d'élèves (écrites ou informatiques) ont également été recueillies et s'avèrent de précieuses aides pour une meilleure interprétation *a posteriori* du déroulement des activités (détaillées dans les comptes-rendus d'observation) ainsi que pour l'évolution même des ressources  $(\S 2)$ .

Toutes ces différentes composantes « annexes » aux ressources n'en sont pas moins essentielles dans un travail collaboratif comme e-CoLab. En effet, ces documents se sont révélés essentiels pour partager des ressources et les enrichir de l'expérience de tous les acteurs engagés (professeurs dans les différents sites et élèves).

Dans la section suivante, nous mettrons en particulier en évidence le rôle des comptes-rendus d'observations pour l'évolution des ressources en examinant l'expérimentation menée autour de deux ressources crées par l'équipe de Montpellier et adaptées par l'équipe de Paris.

## 2. La mise en œuvre des ressources dans les classes

Dans cette partie, nous approchons le travail collaboratif mené entre les différentes équipes et au sein de chacune d'elles, à travers la mise en œuvre des ressources dans les classes. Comme cela a été souligné dans ce qui précède, cette collaboration a été essentielle dans la mise au point des progressions et des séances, les propositions argumentées des uns, leurs comptesrendus d'observations alimentant les réflexions des autres et l'adaptation des ressources proposées à leur propre projet didactique et contexte. Elle l'a été aussi pour faire face à certaines difficultés rencontrées, liées au fait que la calculatrice utilisée pendant la première année était encore un prototype. Devant faire des choix, nous avons décidé d'illustrer ce travail collaboratif en nous centrant sur deux dimensions importantes qui nous semblent avoir été travaillées de façon productive dans cette collaboration, citées dans l'introduction de la section précédente : l'articulation entre progression mathématique et progression instrumentale d'une part et l'exploitation des possibilités nouvelles d'interaction dynamique entre applications offertes par la calculatrice d'autre part. Chacune de ces dimensions est illustrée par un exemple. Dans les deux cas, les situations proposées aux élèves ont pour origine une proposition de l'équipe de Montpellier et les observations réalisées l'ont été dans l'équipe de Paris, après adaptation.

### 2.1 Articulation entre progression mathématique et progression instrumentale : la ressource « Descartes »

La ressource **Descartes** élaborée par l'équipe de Montpellier nous a paru *a priori* intéressante pour mettre en place une entrée dans la géométrie dynamique de la calculatrice, articulée avec un retour sur les configurations du plan et les grands théorèmes du collège. L'utilisation de sources historiques pour organiser la rencontre avec la modernité technologique (fig. 5) était séduisante. Elle offrait, de plus, l'avantage de relier le travail qui venait d'être fait sur les nombres et la géométrie. L'équipe de Paris, très sensible aux questions d'instrumentation, à l'articulation entre travail papier-crayon et travail calculatrice et au partage de responsabilités possible entre enseignants et élèves, a analysé la proposition de Montpellier en essayant de l'optimiser de ce point de vue. Nous ne pouvons entrer ici dans le détail de cette analyse et des modifications auxquelles elle a conduit (ceci constitue le  $CV$  de la ressource – cf. l'article de Guin et Trouche, « Un assistant méthodologique pour étaver le travail documentaire des *professeurs : le cédérom SFoDEM 2007 »*, dans cette revue) mais voudrions pointer quelques caractéristiques de la ressource qui en résultent :

- une appropriation progressive et volontairement limitée de l'application Géométrie:
- un jeu entre le travail sur différents supports avec la volonté de garder des traces exploitables sur chaque support;
- une attention à la problématisation du travail de l'élève et à la dévolution progressive des responsabilités de preuve.

Nous précisons chacun de ces points ci-après avant d'en venir à la réalisation effective.

Une appropriation progressive et volontairement limitée de l'application Géométrie

Dans cette situation, plusieurs constructions géométriques interviennent, permettant de réaliser des produits et quotients de longueur, de construire également la racine carrée d'une longueur donnée. Pour la première construction proposée, celle du produit, la figure géométrique est fournie aux élèves ainsi que les affichages de mesures nécessaires pour vérifier expérimentalement qu'elle fournit bien le produit annoncé (fig. 5). Les élèves ont juste à utiliser l'outil pointeur pour déplacer les points mobiles et tester la validité de la construction.

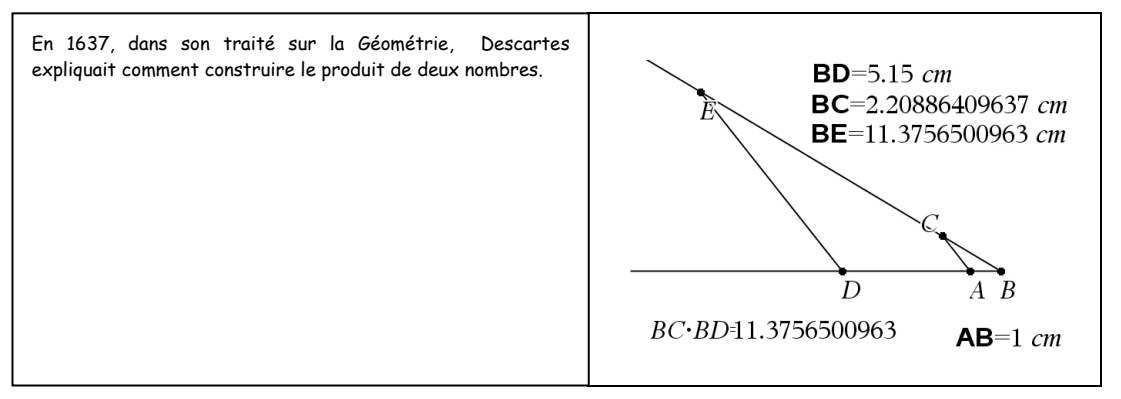

#### Figure 5. Première partie de la ressource Descartes (extraits de la fiche élève et du fichier tns associé)

Dans un deuxième temps, pour le quotient, la figure fournie contient seulement le support des deux demi-droites (BD) et (BE). Les élèves doivent compléter la construction et sont guidés pas à pas dans l'utilisation successive des outils « point sur », « segment », « droite parallèle », « point d'intersection », « mesure » et « calcul ». Dans un troisième temps, on leur demande d'adapter cette construction au calcul de l'inverse d'une longueur. Enfin, pour la racine carrée, ils disposent de la figure de Descartes et doivent organiser eux-mêmes la construction (fig. 6). Des indications sont simplement données pour les deux outils nouveaux : « milieu » et « cercle ».

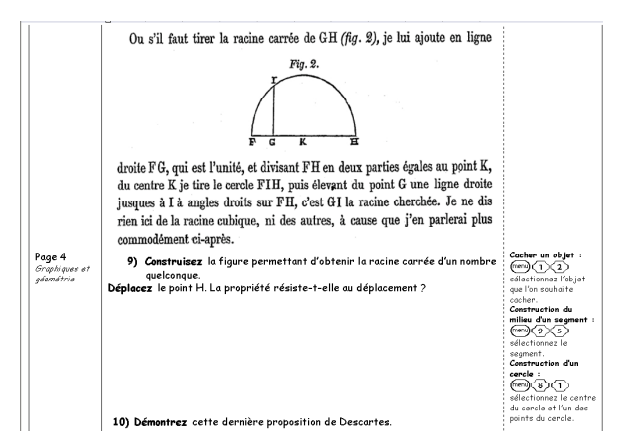

Figure 6. Dernière partie de la ressource Descartes (extrait de la fiche élève)

## Un jeu entre le travail sur différents supports avec la volonté de garder des traces exploitables sur chaque support

Les élèves disposent d'une fiche élève conforme aux standards progressivement mis au point (§ 1), d'un fichier tns et le travail demandé utilise alternativement les deux supports (c'est l'idée du « duo » présenté au § 1.2). La construction du produit est d'abord faite sur papier dans un cas particulier avant que l'on ne la teste plus généralement sur sa version calculatrice. Et c'est aussi le cas pour ce qui concerne la racine carrée. Des justifications sont à écrire sur cette fiche qui comporte aussi la reproduction des textes de Descartes qu'il nous a semblé intéressant de donner aux élèves « tels que ». Le fichier tns est, lui, structuré en quatre pages : une par construction, et permet donc de garder la trace de toutes les constructions effectuées.

### Une attention à la problématisation du travail de l'élève et à la dévolution progressive des responsabilités de preuve.

L'activité proposée ne consiste pas en la résolution d'un problème géométrique au sens usuel du terme, mais dans la découverte et la compréhension de procédures de construction historiques. Il n'est pas question, bien sûr, de mettre en doute les constructions de Descartes mais il s'agit de se demander comment les visualiser de facon dynamique sur la calculatrice, adapter un tracé à une situation voisine et, bien sûr, comprendre ce qui fait que ces constructions marchent. La fiche élève et le scénario de la séquence, alternant travail en groupes et travail collectif, sont concus pour permettre la dévolution de ces questions aux élèves. De plus, s'agissant d'un premier travail en géométrie dans la classe, la dévolution des responsabilités de preuve est progressive. Pour la première construction, on demande à l'élève d'expliquer le phénomène et c'est collectivement que la preuve correspondante est produite. Il doit ensuite l'adapter de facon autonome pour montrer pourquoi la construction du quotient marche. Pour la racine carrée, il est prévu un démarrage collectif amenant à mettre en évidence les trois triangles rectangles et les trois possibilités associées d'utiliser le théorème de Pythagore. Le reste du travail est à la charge des élèves.

#### La réalisation effective

A Paris, la ressource a été expérimentée successivement dans les deux classes expérimentales, les informations recueillies sur la première servant à « corriger le tir » pour la seconde. Encore une fois, nous ne pouvons rentrer dans les détails de ces réalisations (ceci fait l'objet des

comptes-rendus d'observation annexés aux ressources – cf.  $\S$  1), mais voudrions souligner certains points.

Deux séances ont été nécessaires dans les deux classes. La première séance a fonctionné comme prévu : le contraste entre histoire et modernité a eu l'effet escompté et les élèves ont été d'emblée très intéressés. La plupart avaient déjà exploré seuls l'application Géométrie de la calculatrice. L'utilisation du pointeur, le déplacement des points n'ont pas posé problème. Le théorème de Thalès a été identifié sans difficulté et la première démonstration produite collectivement comme prévu. Les indications données pour la seconde construction se sont révélées suffisamment claires, mais tous n'avaient pas fini à la fin de la séance et il leur a été demandé de terminer la figure chez eux. La deuxième séance a été plus laborieuse et les enseignantes ont dû gérer divers problèmes instrumentaux : comment « attraper » les variables pour calculer le quotient? Pourquoi le calcul demandé ne s'affiche-t-il pas? Pourquoi la valeur affichée du quotient n'est-elle pas celle attendue? Des points ont été créés par inadvertance qui se superposaient plus ou moins aux points tracés et pouvaient fausser les mesures, des segments trop courts, étaient difficiles à manipuler sur la calculatrice. La question de l'inverse a été traitée de ce fait collectivement dans la deuxième classe après que les élèves aient trouvé la stratégie. Les approximations numériques ont posé, elles, des questions intéressantes : la construction est-elle ou non valide si les valeurs affichées diffèrent sur leur dernière décimale ? Enfin, tous les élèves n'étaient pas prêts à assumer de facon autonome la construction de la racine carrée avec les seules indications données et là encore un segment de longueur 1 compliquait les manipulations. Dans la seconde classe, voyant certains élèves perdre pied, l'enseignante a décidé de rétroprojeter, pour toute la classe, l'écran de la calculatrice d'un élève, qui pilotait ainsi le travail collectif (cf. la notion d'élève sherpa introduite dans Guin et Trouche 2002). Ceci a rétabli la confiance et tous ont terminé la construction. La dernière démonstration, amorcée collectivement, a été donnée à rédiger en devoir maison

Au final, ces deux séances se sont révélées très riches dans les deux classes tant sur le plan instrumental que mathématique, autour d'une ressource bien évidemment susceptible d'être encore optimisée.

### 2.2 Exploitation des possibilités d'interaction dynamiques entre applications : une situation « banale » renouvelée par la TI

#### Premier apport de la mutualisation

L'équipe de Paris s'est, de nouveau, inspirée d'une ressource (Aires égales) élaborée par l'équipe de Montpellier : partant d'une fiche élève dans un contexte de contrôle d'une heure. l'équipe de Paris a choisi d'élaborer une séance de recherche. Le support en est un problème algébrique d'origine géométrique. Il s'agit de déterminer une longueur pour que les aires de deux sous-figures d'une figure géométrique dépendant de cette longueur soient égales (fig. 7). Les expressions des deux aires en fonction de cette longueur sont des expressions du premier et du second degré (elles pourraient être toutes deux du second degré sans que cela ne modifie le type de problème). La solution est unique et a une valeur irrationnelle. On est donc hors du champ des équations que les élèves observés sont capables de résoudre de façon autonome.

Une fiche guide le travail des élèves suivant les étapes suivantes : exploration géométrique et première estimation de la solution, raffinement de l'exploration avec l'aide du tableur pour aboutir à un encadrement de la solution à 0.01 près, utilisation du calcul formel pour obtenir une solution exacte et preuve algébrique correspondante en papier/crayon guidée par la donnée indirecte de la forme canonique.

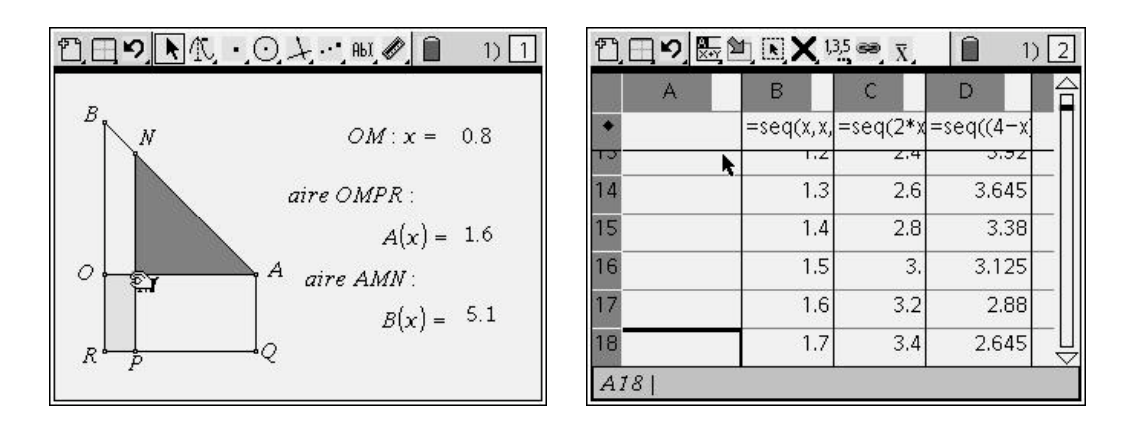

Figure 7. Aspects graphiques et numériques d'un problème

# Les « lignes de force » de l'observation

Nous avons essayé de dépasser le niveau descriptif des premiers comptes-rendus et cherché à identifier quelques questions qui permettraient de donner des lignes de force à l'observation. Ces questions n'avaient pas été toutes identifiées *a priori*, mais elles nous ont semblé importantes, au vu de l'observation, pour comprendre la ressource, identifier ses potentialités, aider l'enseignant à anticiper ce qui pouvait se passer, préparer ses interventions et adapter éventuellement la ressource à ses propres objectifs.

Les questions choisies portent sur les points suivants :

- l'engagement des élèves dans la résolution du problème;
- $\bullet$ le rapport avec la calculatrice;
- · la complexité de la tâche ;
- l'articulation entre les différentes approches du problème :  $\bullet$
- Le travail de l'enseignant.

## Progresser dans la mutualisation

A partir de l'analyse de cette séance et du bilan fait en classe par l'enseignante, durant une heure, après la situation de recherche, nous avons essayé de dégager des éléments permettant de progresser dans la mutualisation. Nous avons repris pour cela les questions ci-dessus.

L'engagement des élèves dans la résolution de ce problème  $\bullet$ 

Dans le groupe plus particulièrement observé mais aussi dans les autres groupes, les élèves se sont engagés dans le travail qui leur était proposé et leur engagement s'est maintenu pendant les deux heures qu'a duré la séance. Cependant, dans l'utilisation faite par l'équipe de Montpellier comme dans celle faite dans l'équipe de Paris, la résolution est une résolution qui se veut le plus possible autonome. Il serait sans aucun doute aussi intéressant de disposer pour ce problème d'un scénario associé à une gestion de classe plus usuelle, faisant alterner des phases de recherche des élèves et des discussions collectives orchestrées par l'enseignant, et d'avoir un compte-rendu d'observation associé à un tel scénario.

Le rapport avec la calculatrice

L'observation de cette séance montre que la calculatrice est visiblement, à cette époque de l'année (février) un élément non marginal de l'espace de travail mathématique des élèves et que son utilisation est coordonnée avec celle du papier-crayon, mais les équilibres sont variables selon les élèves. Le niveau d'appropriation est lui aussi variable selon les élèves et il est, semble-t-il, encore limité au moment de l'année où cette séance a lieu (nous reviendrons sur ce point au § 3 à travers l'analyse de questionnaires et entretiens). Par exemple, les élèves n'ont utilisé le calcul formel que lorsque cela était explicitement demandé : fonction « Résoudre » par exemple. Les connaissances instrumentales sur d'autres éléments du calcul formel, permettant par exemple de vérifier des calculs et des factorisations, ou de tester des simplifications, n'étaient visiblement pas encore disponibles. Au vu de ces observations, nous avons envisagé une « variante » de la ressource qu'il serait possible de travailler et de mutualiser : ce problème ou un problème de même type serait posé sans trajectoire imposée, adressée à des élèves en fin de Seconde par exemple, en posant simplement la question de savoir comment varient les deux aires et s'il existe une ou des valeurs pour lesquelles elles sont égales. On pourrait alors peut-être étudier quelles sont les connaissances mathématiques et instrumentales disponibles et comment elles interagissent.

• La complexité de la tâche

L'observation de la séance, et d'un groupe de quatre élèves en particulier, met particulièrement bien en évidence la complexité de la tâche proposée pour ces élèves, une complexité dont l'analyse *a priori* succincte qui avait été faite à la fois sur le plan mathématique et sur le plan instrumental ne rendait pas bien compte.

Sur le plan mathématique, on voit bien par exemple tout ce que met en jeu le calcul de deux aires qui pourtant paraît particulièrement anodin, la simplification des expressions, les problèmes posés par le passage d'estimations à des encadrements, les problèmes posés par l'exploitation des résultats du calcul formel et l'exploitation de l'indication donnée devant permettre de se ramener à la forme canonique de l'expression pour résoudre l'équation. Lors du bilan en classe, l'accent a été mis sur la différence des deux tâches « obtenir une solution approchée d'une équation  $A(x) = B(x)$  » et « obtenir un encadrement de cette solution ».

Sur le plan instrumental, la figure étant donnée, l'exploration géométrique ne pose pas de problèmes mais l'utilisation du tableur dans la deuxième phase demande réellement des connaissances, que les élèves utilisent la recopie ou qu'ils adaptent à cette situation les formules colonnes qu'ils ont préalablement utilisées en classe. L'exploitation des possibilités offertes par le calcul formel qui pourrait les aider à différents moments de la séance n'est pas faite, et l'articulation entre calcul exact et approché, nécessaire pour écarter la solution de l'équation extérieure à l'intervalle, doit être initiée par l'enseignante. Lors du bilan, une comparaison est faite entre une résolution tableur et des résolutions graphiques.

En analysant ainsi la complexité, on met à jour une richesse du travail mathématique potentiellement engagé dans la résolution de ce problème avec la calculatrice que la banalité du problème et l'habitude de sa résolution dans l'univers papier-crayon cachaient. De multiples pistes d'exploitation apparaissent entre lesquelles l'enseignant devra sans doute choisir en fonction de son projet, du temps consacré à cette séance, de sa place dans la progression, etc. L'expliciter nous semble aussi permettre de progresser dans la mutualisation.

L'articulation entre les différentes approches du problème

La fiche proposée vise à croiser les approches de ce problème et, pour son concepteur, ces approches se complètent, s'enrichissent mutuellement. Mais ces articulations restent implicites et l'on peut se demander si les élèves les reconstruisent et arrivent à donner un sens global à la démarche suivie. Comme l'on pouvait s'y attendre, les élèves ne font pas spontanément ce cheminement, et tendent à considérer chaque sous-tâche comme une tâche isolée. Là encore, c'est à l'enseignant de restituer les liens manquants, en particulier en cas d'incohérence. On voit à ce propos émerger d'autres questions qui seront mutualisées : « Quelles relations les élèves vont-ils établir entre ces différentes approches ? » et « Quelles médiations de l'enseignant pour permettre ces relations ? ».

• Le travail de l'enseignante

Même si la tâche proposée a un réel potentiel pour susciter l'activité autonome des élèves, le travail de l'enseignante ne se limite pas à des actions de dévolution et d'institutionnalisation (Brousseau 1997). Un bon fonctionnement de cette séance nécessite de sa part de nombreuses médiations. Le travail collaboratif des trois équipes a permis une aide non négligeable pour le travail en amont de préparation de cette séance mais, à ce niveau, les médiations de l'enseignante et leurs effets possibles ont été assez peu travaillés. Elles l'ont été en revanche *a* posteriori et l'analyse du travail de l'enseignante, pendant la séance mais aussi pendant la séance de bilan introduite, ont contribué à enrichir cette ressource et à la rendre de nouveau  $\kappa$  mutualisable  $\kappa$ 

### 2.3 Un premier bilan des observations

Nous avons évoqué ici uniquement deux observations. Cela ne donne qu'une vision très partielle des apports des diverses observations réalisées par des membres de l'équipe e-CoLab, dès le début de l'expérimentation. Leur premier objectif était d'obtenir un recueil de données afin de mieux comprendre les potentialités offertes par la TI-nspire pour l'enseignement et l'apprentissage des mathématiques. Mais elles s'inscrivaient aussi dans le projet commun d'une contribution au travail collectif sur les ressources : les équipes concevaient des ressources, utilisaient leurs propres ressources mais aussi celles élaborées par les autres équipes, en les adaptant au besoin. Elles s'interrogeaient sur leurs évolutions possibles. C'est cette dimension qui est plus particulièrement l'objet de cet article et nous voudrions souligner à quel point les observations ont contribué à ce travail collectif. Comme nous avons essayé de le montrer, la préparation des observations a conduit à un travail de fond sur les ressources dans leurs différentes composantes, qu'une ressource soit prise telle que ou qu'elle subisse des adaptations. De plus, chacune des observations a permis de faire émerger de nouvelles utilisations mais aussi de nouvelles questions et de nouvelles pistes à explorer. Elle a permis de mieux percevoir l'activité des élèves, celle de l'enseignant, et le partage réel des responsabilités au sein de la classe suivant les phases de la réalisation que ne peut le faire un enseignant seul dans sa classe.

Pour contribuer au travail collectif sur les ressources  $(\xi 1)$ , il s'agissait de trouver les movens d'exprimer ces apports dans les ressources elles-mêmes, en travaillant sur les comptes-rendus d'observation. Essentiellement descriptifs et chronologiques, les premiers comptes-rendus ne nous satisfaisaient pas. Progressivement, nous avons mis au point une structuration conçue de la façon suivante :

- 1 Contexte
- 2. Questions spécifiques à l'observation
- 3. Analyse *a priori* des tâches proposées
- 4. Description synthétique du déroulement
- 5. Analyse structurée autour des questions identifiées en 2
- 6. Synthèse et suggestions concernant la ressource concernée, ses usages, ses améliorations, ses enrichissements possibles

Cette structure nous semble permettre de dégager des lignes de force dans une observation (au sens indiqué plus haut) et, ce faisant, aider un enseignant qui souhaite utiliser la ressource à mieux tirer parti de l'observation pour faire sens de la ressource, identifier ses potentialités, anticiper les difficultés mathématiques ou instrumentales qu'il pourrait rencontrer dans l'utilisation et ses interventions, penser l'adaptation de la ressource à son contexte propre. Les

retours obtenus semblent montrer que c'est effectivement le cas, au moins au sein de l'équipe  $e$ -CoLab.

Or si les observations, comme celles décrites ci-dessus qui suggèrent des pistes pour l'examen de l'activité mathématique des élèves se sont révélées des outils indispensables pour la progression commune du travail d'e-CoLab, elles ne pouvaient rendre compte d'autres éléments également indispensables dans un projet pour lequel la question de l'intégration d'un nouvel outil technologique était centrale. En effet, outre un retour sur l'activité mathématique des élèves, celui sur l'activité instrumentée renseignant sur le rapport des élèves à cet outil était indispensable. La section suivante y sera dédiée, à travers l'examen du point de vue des élèves face à cette nouvelle expérience mathématique.

# 3. Les points de vue des élèves

Durant l'expérimentation, nous nous sommes intéressés au point de vue des élèves concernant l'usage de la calculatrice ; pour ce faire, nous avons élaboré un questionnaire (disponible sur **EducMath**); les élèves participant à l'expérimentation ont répondu au questionnaire au mois de décembre 2006 (les élèves avaient la calculatrice depuis les vacances de Toussaint) et au mois de juin 2007, ce qui nous a permis de noter des évolutions concernant les opinions des élèves vis à vis de l'artefact, mais aussi vis à vis de l'usage dans et en dehors du cours de mathématiques.

Nous avons également interviewé en utilisant des techniques de l'entretien d'explicitation (Vermersch 1990) à la fin de l'année quelques élèves choisis par les enseignants de façon à avoir des élèves en réussite en mathématiques, ou moins, en réussite vis-à-vis de l'outil technologique, ou moins. Ces élèves avaient déjà utilisé la calculatrice pendant toute l'année scolaire et l'objet de l'interview portait essentiellement sur les aspects liés aux usages de la calculatrice (impression personnelle, utilisation, instrumentalisation, organisation).

Dans cette partie, nous allons présenter les points les plus marquants qui ressortent de l'analyse de ces questionnaires et de ces interviews.

## L'accès aux outils

Sur les questionnaires remplis, plus de 96% des élèves disposent d'un ordinateur à la maison et s'en servent presque tous les jours à 75%; beaucoup d'élèves déclarent s'en servir pour le travail scolaire, mais bien sûr également pour les loisirs et la communication. A priori, les élèves avaient auparavant peu utilisé en classe des logiciels de géométrie dynamique (59,9%) et encore moins des logiciels de calcul formel  $(80,7\%)$ <sup>7</sup>.

Dans les entretiens, les élèves ont dit avoir accès à l'ordinateur chez eux et ils donnent des éléments de comparaison entre l'ordinateur et la calculatrice, en précisant les avantages des deux outils. Un des avantages de la calculatrice souligné par les élèves est lié à l'ultra portabilité, et aux applications liées de façon dynamique ; l'ordinateur, en revanche est préféré pour la facilité de manipulation de la souris et pour l'accès à Internet, comme l'illustre cet extrait de commentaire :

«J'ai une préférence pour la TI plutôt que pour l'ordinateur. On peut faire des graphiques, utiliser « Cabri ». La calculatrice est petite, j'aime bien manipuler, on peut l'emmener partout. Mon seul regret, par rapport à l'ordinateur, c'est de ne pas pouvoir envoyer des mails » (entretien, janvier 2007)

<sup>&</sup>lt;sup>6</sup> Il est à noter que ce questionnaire, tout comme les ressources utilisées dans cette expérimentation, a été construit en interaction entre les différentes équipes en utilisant l'espace de travail d'EducMath.

<sup>&</sup>lt;sup>7</sup> Le terme « calcul formel » n'est pas toujours bien compris par les élèves comme peut le montrer des réponses apparemment contradictoires : des élèves déclarant d'une part ne jamais avoir utilisé le calcul formel, mais déclarant bien maîtriser les factorisations ou résolution d'équations sur la calculatrice.

#### Instrumentalisation et instrumentation<sup>8</sup>

On peut observer dans les réponses aux questions de la rubrique « rapport entre calculatrices et papier- cravon » dans le questionnaire que l'utilisation de la calculatrice est faite parallèlement avec l'environnement papier-crayon. L'influence des enseignants et les consignes données dans les activités de classe ou d'évaluation sont mises en évidence dans les questionnaires et les entretiens. Les élèves qui ont été interviewés, en parlant de leur première approche de la calculatrice, signalent clairement que ces premiers contacts ont été difficiles du fait de la nouveauté et de la complexité des commandes de cette calculatrice et ces difficultés ont été dépassées pendant l'année. Selon les élèves cette facilité et la maîtrise qu'ils montrent s'expliquent par l'emploi très régulier de la calculatrice en classe de mathématiques, les aides données par les enseignants et les conseils disponibles sur la fiche élève (dans la colonne « Manipulation et conseils » –  $\S$  1):

« Ben c'est simple, notre professeur de mathématiques, il a montré les principales, les principaux endroits pour changer de dossier, faire un dossier et tout, des choses comme ça, et puis après c'était très simple : insérer une page, aller au menu principal, aller à un classeur, supprimer et tout... » (entretien, mai 2007)

« Au début, elle était compliquée quand même, je n'arrivais pas à m'en servir et tout, et avec le temps... Maintenant, ça va c'est facile [...]. Le prof, les camarades nous aidaient et la feuille qu'il nous a donnée pour nous aider... Enregistrer, faire le tableur et choses comme ça...» (entretien, mai 2007)

La facilité pour créer des répertoires des documents a permis aux élèves d'organiser de facon personnalisée leurs propres répertoires.

« Et ben c'est simple, j'ai fait pour toutes les matières, insérer un classeur pour toutes les matières, anglais, français, même celles qui servaient pas et comme ca *pour m'amuser* » (entretien, mai 2007)

« Qui, en fait, j'ai nommé le dossier pour m'y retrouver, parce que je l'utilise en physique pour le calcul, en SVT aussi et par rapport à la matière, le graphique, le tableur... j'ai organisé comme ça » (entretien, mai 2007)

On peut voir que le lien entre l'apprentissage des mathématiques et l'utilisation de la calculatrice est une question difficile à formuler et l'analyse des réponses des élèves est délicate, les réponses étant parfois contradictoires dans un même entretien ; on peut cependant souligner quelques éléments parmi les réponses des élèves qui peuvent nous donner quelques éléments, notamment sur des aspects de motivation :

« Non, c'est... ça peut être quelque chose d'intéressant, parce qu'on arrive à faire des graphiques en peu de temps : par exemple, à la main s'il faut faire un graphique ca prend un peu de temps, mais à la calculatrice, je trouve que c'est un peu plus simple, parce que on peut changer les tailles, on peut voir en changeant les formules, enfin on peut tout, on peut même superposer les, les... enfin on peut créer d'autres pages, ouais, on peut faire plein de choses avec, c'est intéressant quoi ... Non, euh, moi, je ne vois pas trop de différences, si ce n'est que ca permet d'aller un peu plus rapidement sur un problème, par exemple, où il faut faire des courbes, c'est un peu plus rapide, parce que la courbe elle se trace toute seule... Par rapport à ça... Mais, sinon, non je ne vois pas de différence » (entretien, mai  $2007$ ).

« En fait je n'ai pas un très bon niveau en math, mais après, avec la calculatrice, ça m'a motivé un petit peu plus quand même... Parce que je n'étais pas très motivé... Ca me permet d'apprendre des maths. C'est une façon d'apprendre les

<sup>&</sup>lt;sup>8</sup> Les notions d'instrumentalisation et d'instrumentation sont précisées dans l'article de Hivon et al (cette revue).

maths un petit peu... En fait, elle me permet de comprendre des choses que je n'avais pas compris au début de l'année quand on ne l'avait pas encore utilisée » (entretien, mai 2007).

« Car c'est la première fois que je pouvais avoir accès aux maths en comprenant *presque tout* » (questionnaire, juin 2007)

#### Utilisation de la calculatrice

L'analyse des questionnaires et des entretiens avec les élèves met en évidence que ceux-ci n'utilisent pas souvent la calculatrice chez eux ou dans d'autres disciplines :

« Juste pour le calcul simple... choses banales ... dans l'autre matière, on n'a fait *pas... juste le calcul* » (entretien, mai 2007)

« C'est une division et choses comme ca, qui c'est dur à faire la main » (entretien, mai 2007)

En cours de mathématiques, la calculatrice a été fréquemment utilisée, même s'il y a un tassement qui peut s'expliquer par le fait que, dans la phase d'apprentissage, il était nécessaire de l'utiliser presque à tous les cours, alors, qu'au fur et à mesure de l'année, la calculatrice a plus été considérée comme un outil disponible dans la classe :

« Ben, elle a servi à trouver un problème ; donc après on a déduit. Déjà, ce qui est intéressant, c'est que, par rapport au dessin initial, on peut changer les points; enfin on peut faire bouger les points, ça fait que les mesures changent et donc on voit [...] et donc, après, comme c'est tout relié au nuage de points ou à des courbes, on peut voir les courbes qui changent et tout, donc c'est ça qui est *pas mal* » (entretien, mai 2007)

« Par exemple la figure géométrique, on peut voir des évolutions qu'on ne peut pas voir sur la feuille ... sur la feuille il faut faire plusieurs dessins pour voir les évolutions... sur la calculatrice on peut changer différentes choses en fait... qui permettent de voir l'évolution de la figure chaque fois » (entretien, mai 2007)

Le degré de satisfaction est mis en évidence par l'évolution des opinions favorables ou très favorables, de 72,5 % en décembre à 82,2% en juin. Les raisons de satisfaction portent sur plusieurs facteurs tels que : la participation à une expérimentation, les possibilités et capacités de la calculatrice, l'aspect plus vague exprimé par une phrase du type « c'est intéressant » et l'aide à l'apprentissage des mathématiques ; le graphique ci-dessous montre l'évolution de quelques unes de ces réponses les plus significatives ; ainsi, si un peu moins de 5% des élèves interrogés avaient mis en avant en décembre l'aide à l'apprentissage des mathématiques, un peu plus de 27% d'entre eux y faisait référence en juin (graph. 1).

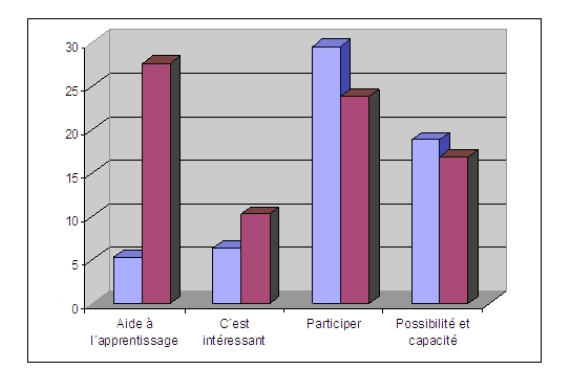

Graphique 1. Evolution des points de vue des élèves, de décembre 2006 à juin 2007

Les remarques des élèves appuient ce graphique :

« Malgré mes difficultés en math, j'ai trouvé cette expérience très enrichissante, elle permet d'acquérir des connaissances mathématiques, autrement que par une feuille et un stylo, cela est motivant !!! » (questionnaire, juin 2007)

« Parce que cela m'a permis de mieux comprendre certains subtilités en math. Elle m'a également permis de découvrir un nouveau moyen de découvrir les mathématiques » (questionnaire, juin 2007)

## **Difficultés**

Les points négatifs mis en évidence par les élèves portent plutôt sur l'interface qui ne nous donnent que peu d'information du fait de l'utilisation l'an dernier d'un prototype qui, on l'a déjà souligné, demandait des améliorations qui ont été prises en compte dans la version actuelle de la calculatrice. Les difficultés d'instrumentalisation sont souvent minimisées par les élèves dans les entretiens :

« ...elle est accessible, elle est bien... on peut la comprendre facilement... Moi, je trouve qu'on peut la comprendre facilement » (entretien mai 2007)

Cependant elles sont bien présentes dans leurs réponses aux questionnaires : au mois de décembre 21,6% des élèves déclarent que la difficulté d'utilisation de la calculatrice est un élément gênant pour son intégration dans le cours de mathématiques. Cependant, ce pourcentage diminue notablement au cours de l'année, puisqu'à la même question, seulement 12.4% des élèves soulignent cette difficulté d'utilisation au mois de juin.

## **Evolutions**

Il est à noter une forte progression du sentiment que la calculatrice est une aide à l 'apprentissage des mathématiques. Pendant le premier semestre d'expérimentation, les avis favorables des élèves vis-à-vis de la calculatrice étaient liés aux aspects ergonomiques et numériques :

« J'aime bien le fait qu'il y ait des lettres. L'écran est grand, les calculs et graphiques clairs. On peut faire beaucoup de choses... elle a beaucoup de fonctions et les classeurs façon ordinateurs sont très bien. Elle possède toutes les *fonctions possibles* » (questionnaire décembre)

Alors que, dans le deuxième semestre, l'accent est beaucoup plus mis sur les possibilités en calcul formel et sur les nouvelles potentialités :

« Elle a la possibilité de créer des figures géométriques. De faire du calcul *formel. De tracer des courbes* » (questionnaire juin)

La découverte des nouvelles potentialités est intimement liée à l'intégration de la calculatrice dans la classe de mathématiques. On peut faire l'hypothèse que l'intégration de la calculatrice favorise une réelle prise de conscience des apports de la calculatrice à l'apprentissage des mathématiques en même temps que la manipulation des principales fonctionnalités devient de plus en plus familière. Ce qui nous renvoie à la création des ressources qui doivent prendre en compte cette délicate instrumentalisation.

## 4. Les difficultés, les outils et les atouts du travail collaboratif

Comme il a déjà été mentionné, les trois équipes du projet e-CoLab ont travaillé en commun en utilisant un espace de travail du site EducMath. Le fonctionnement de l'espace de travail, son organisation et son évolution ont été construits en parallèle avec son usage jusqu'à l'émergence d'un modèle (fig. 9), qui facilite la communication en proposant une organisation claire et une interface ergonomique. L'échange et le partage de documents étaient ainsi facilités par le biais de cet espace (fig. 8).

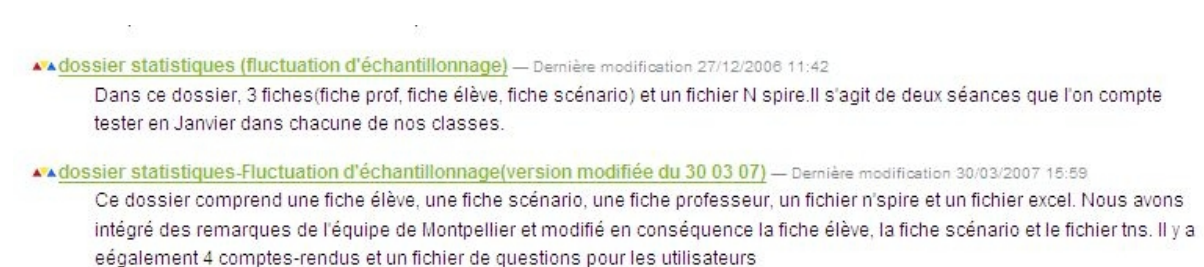

Figure 8. Extrait de quelques rubriques de l'espace de travail

La construction progressive de l'espace, s'appuyant sur les manques, les redondances et les imperfections d'une première structure a permis de prendre en compte les difficultés d'utilisation et les besoins exprimés au fur et à mesure de la construction collective des ressources, mais aussi des outils utilisés pour l'observation des expérimentations.

En s'appuyant sur l'expérience de ce travail, on peut classer les difficultés d'utilisation de l'espace en deux catégories bien distinctes :

- d'une part, la difficulté à partager un travail que l'on sait n'être pas achevé : s'il est facile de partager lorsqu'on est en face les uns des autres, ce même partage est beaucoup plus délicat lorsqu'il s'agit de « publier », même dans un espace privé, une partie de son travail. Les habitudes de travail en commun, les non dits fréquents entre collègues habitués à travailler ensemble sont autant d'obstacles à la compréhension mutuelle et obligent à une clarification qui, si elle peut sembler lourde et difficile, procure une avancée dans la description et le partage d'une ressource comme on l'a bien noté dans la première section de cet article;
- $\bullet$  . d'autre part, l'ergonomie générale d'un espace de travail, même si elle a été pensée a priori dans un objectif précis de travail ne peut faire l'économie d'une mise à l'épreuve de la réalité des échanges. La facilité d'utilisation, une interface à la fois complète et rapidement utilisable ne se décrètent pas et l'expérience montre la nécessité d'une co-construction pour rendre opérationnel un tel espace de travail.

Chacune des trois équipes pouvait utiliser un espace propre de « ressources en devenir » pour proposer un germe de ressource repris, critiqué et enrichi par les collègues jusqu'à arriver à une situation suffisamment stable pour être proposée à l'ensemble de l'équipe. L'utilisation en classe permet de l'affiner et de l'enrichir des réactions des élèves, des effets des variables didactiques et de la distance instrumentale, comme il est indiqué pour la ressource « Descartes » (§ 2.1). Il est bien entendu que dans le cas de notre expérimentation, le travail à distance était un préalable indispensable et obligatoire pour construire les ressources et le travail collaboratif a permis d'abord une analyse *a priori* fine des situations proposées et en parallèle a permis la mise en place d'une structure commune de ressource  $(\S 1)$ .

Deux exemples significatifs et mettant en avant des atouts de ce travail peuvent être montrés, d'une part pour la construction d'un outil d'observation lié aux questions de recherche et, d'autre part, pour la réalisation, mise au point et augmentation d'une ressource :

le questionnaire, dont les résultats sont évoqués dans le paragraphe précédent, a donné l'occasion d'une construction collective à partir d'un germe proposé par une équipe. puis repris, augmenté, critiqué, et finalisé par l'ensemble des acteurs. Pour cet exemple, le travail collaboratif a permis des allers-retours rapides pour sa construction et une analyse croisée des questions en fonction des populations visées. De plus, la

construction collective et les versions conservées dans l'espace ont facilité la mise en place d'un canevas d'entretien qui s'appuyait sur le questionnaire et les remarques successives qui ont conduit à son élaboration.

une illustration qui peut être donnée pour la construction de ressource est l'exemple de  $\bullet$ « A vo(u)s paris », déjà citée dans le corps de cet article. A l'origine proposée par l'équipe de Paris, la ressource s'est affinée en fonction d'une part des remarques de tous, mais aussi en fonction des comptes-rendus d'observation dans les premières classes. La présence de cette histoire de la ressource facilite également la mise à jour pour « transférer » l'activité depuis la version prototypique de la TI-nspire vers la version commerciale actuelle : il est bien sûr possible d'imaginer cette transposition vers d'autres logiciels et l'ensemble des traces successives du travail réalisé et des raisons des choix opérés sont une aide non négligeable à cette transposition.

La version actuelle de l'espace de travail (fig. 9), encore en évolution prend en compte les remarques précédentes et est construit suivant le schéma ci dessous qui, non seulement est une carte de l'espace de travail mais qui permet à tout moment de savoir où l'on se situe dans cet espace.

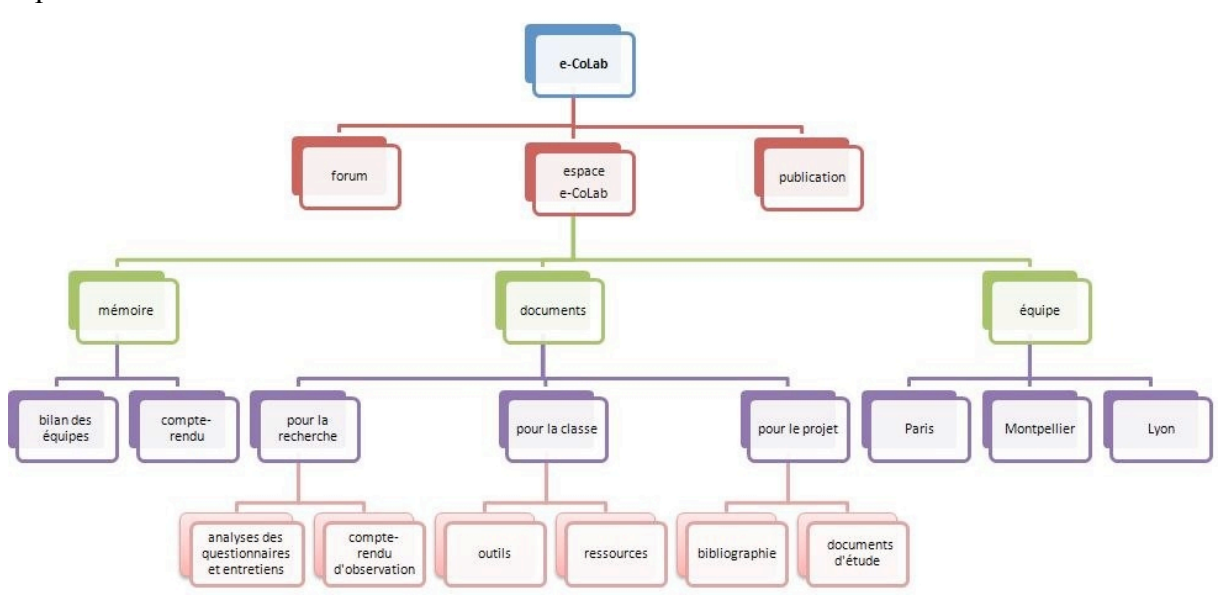

Figure 9. L'arborescence structurant l'espace commun de travail sur EducMath

Le présent article, mais aussi le rapport intermédiaire du travail de l'équine e-CoLab (Aldon et al 2007) sont des exemples de réalisations rendues possibles par l'utilisation d'un tel espace.

## 5. Conclusion

La question du « collectif » dans le domaine de l'éducation n'est pas nouvelle. Du point de vue de l'apprenant, la traduction des travaux de Vygotski a certainement joué un rôle non négligeable dans le foisonnement de recherches où la caractéristique *individuelle* de l'apprenant, mise en avant dans l'épistémologie génétique de Piaget, cède sa place à la considération de l'apprenant comme sujet épistémique *fruit de ses interactions sociales*. Et si l'on retrouve dans la didactique des mathématiques française des éléments des cadres théoriques à la fois de Piaget et de Vygotski considérés comme directement pertinents (Brun 1994 : Rogalski 2006). l'apport de l'environnement social dans le processus d'apprentissage et la suggestion d'un collectif épistémique semblent largement admis dans la communauté, leur héritage se manifestant dans de nombreuses théories didactiques (Brousseau 1986).

Avec le vertigineux développement des TIC et notamment avec l'apparition de nouveaux moyens de communication, l'intérêt pour le travail collectif dans le monde éducatif s'est multiplié, et de nombreuses recherches ont témoigné d'une mise à jour de l'enseignement des mathématiques sous ce prisme, la revue Repères étant notamment particulièrement sensible à ce questionnement, toujours d'actualité (Kuntz 2007).

Si le présent article a lui aussi traité de l'articulation entre travail collectif et nouvelles technologies, celle-ci s'y est trouvée exploitée à différents niveaux, en mettant surtout en exergue le travail d'une communauté de *Humans-with-Media* (Borba et Villarreal 2005) pour laquelle, prolongeant l'idée de collectivité épistémique, l'apprentissage – au sens large du terme- se produit à travers et tout au long de processus d'interactions.

En effet, il s'est tout d'abord agit ici de relater le travail entrepris par trois équipes (Lyon, Montpellier et Paris) autour d'un projet commun : celui de l'étude de l'intégration de la calculatrice TI-nspire dans des classes de seconde.

Nous avons vu que de par les particularités (citées en introduction) qui la distinguent des autres calculatrices, et comme cela avait été *a priori* envisagé, l'intégration de ce nouvel outil n'est pas allé de soi et a demandé un travail en amont considérable de la part des enseignants pour permettre à la fois une rapide appropriation de leur part, de celle des élèves, mais surtout pour optimiser l'exploitation des potentialités offertes par ce nouvel outil dans l'activité mathématique. A en juger les impressions des élèves ayant participé à cette expérience, nous pouvons estimer que le triple défi annoncé dans la section 1 a été relevé avec un certain succès

Sur le plan instrumental d'abord, les difficultés rencontrées par les élèves lors de leurs premières manipulations avec ce nouvel outil semblent avoir été rapidement surmontées  $(\S 3)$ . En effet, conscients de la complexité de l'outil, et au vu de leur propre appropriation de l'artefact, les enseignants, ne sous-estimant pas les difficultés d'instrumentation, ont ainsi accordé une place importante dédiée à l'aide et à l'explicitation instrumentale dans les ressources créées  $(8, 2)$ .

Sur le plan de l'activité mathématique ensuite, outre le souci permanent de proposer des ressources susceptibles de révéler la richesse d'un travail mathématique que la banalité du problème et l'habitude de sa résolution dans l'univers papier-crayon pourraient cacher, l'exploitation de l'articulation entre les différents cadres -point auquel les enseignants étaient particulièrement sensibles- semble avoir porté ses fruits : bon nombre d'élèves y faisant notamment référence pour illustrer le sentiment qu'ils ont de la calculatrice en tant qu'aide à l 'apprentissage des mathématiques.

Or – et cela nous renvoie à présent au second volet de l'articulation entre collectivité et nouvelles technologies : le *Humans* dans *Humans-with-Media* – le travail, dans sa forme actuelle, et le bilan que l'on en dresse, n'auraient pu voir le jour sans qu'un authentique esprit collaboratif ne lui fut sous-jacent.

De fait. le projet e-CoLab ne se limite pas à l'examen d'une question commune sur trois sites différents, ponctuée de simples échanges et partages d'expériences. Il s'agit de vivre un projet collectivement, ou plutôt de faire du projet un produit collectif. En d'autres termes, il s'est agit de construire, ensemble, cette riche expérience ; d'accepter les innombrables défis que cela représentait et, collectivement les relever. Et relever les défis revenait - et c'est ce point que nous avons cherché à mettre en valeur dans cet article - à construire, ensemble, les outils nécessaires.

Nous avons en effet vu que le travail collaboratif s'est révélé une condition *sine qua non* pour l'aboutissement des ressources telles que nous les avons présentées. Ces ressources, au caractère profondément évolutif, sont fruit d'échanges entre équipes, de suggestions proposées par leurs différents membres, de comptes-rendus d'expérimentations ayant eu lieu sur différents sites (avec leurs singularités), mais aussi de la progressive instrumentation des différents acteurs

C'est parce que les équipes de Lyon, Montpellier et Paris étaient toutes porteuses d'un même projet (et par là même que la mutualisation de cette expérience en constituait son noyau), qu'un modèle de ressources a progressivement été mis en place, dont les composantes se voulaient elles aussi évolutives. Nous avons notamment ici montré dans quelle mesure ce travail collectif a marqué l'évolution des ressources  $(\S 1)$  et a aussi été à l'origine du développement des comptes-rendus d'observations (§ 2), eux-mêmes venant alimenter l'évolution des ressources, et ainsi de suite...

Or l'outil permettant la mutualisation à distance (§ 4) a lui aussi été bâti collectivement et en fonction des différents résultats qui apparaissaient progressivement. A la fois un outil pour le travail dans e-CoLab. l'espace de travail s'est, comme le suggère cet article, avéré un de ses objets d'étude, venant illustrer la nature quelque part cyclique de la notion de *Humans-with-*Media que nous avons ici tenté de mettre en lumière.

Par le biais de cet article, nous avons cherché à évoquer, tout en pointant les difficultés que peut représenter un travail collectif tel que celui vécu dans e-CoLab, toutes les richesses et potentialités de celui-ci. Les exemples relatifs aux différents volets du projet que nous avons ici choisi d'exploiter suggèrent que cette communauté témoigne d'une authentique collectivité épistémique : c'est de fait le réseau de contributions qui est à l'origine de la production de savoirs, au sens large du terme.

Alice Parizeau, dans *Blizzard sur Ouébec* (Parizeau, 1987), affirme : « Ouand on étudie l'histoire, on s'aperçoit que ce sont les individus qui font avancer les collectivités ». Au vu de notre expérience dans e-CoLab, nous aurions tendance à dire que « ce sont les collectivités qui font avancer les individus ». Ainsi, aux quatre dimensions auxquelles ce numéro spécial est consacré : Apprendre, se former, expérimenter, créer des ressources ENSEMBLE nous rajoutons une cinquième, à notre sens produit des précédentes : évoluer ENSEMBLE.

#### **Bibliographie**

Aldon G., Artigue M., Bardini C., Trouche L. (dir.) (2007), Rapport intermédiaire de l'expérimentation de l'environnement TI-nspire : la recherche e-CoLab, INRP.

Borba M., Villarreal M. (2005), Humans-with-Media and the Reorganization of Mathematical Thinking - Information and Communication Technologies, Modeling, Visualization and Experimentation, Springer Netherlands.

Brousseau G. (1986), Fondements et méthodes de la didactique des mathématiques, Recherches en Didactique des Mathématiques 7-2, 33-115.

Brun J. (1994), Evolution des rapports entre la psychologie du développement cognitif et la didactique des mathématiques. *In* M. Artigue, R. Gras, C. Laborde, P. Tavignot, (Eds), 20 ans de didactique des mathématiques en France. Hommage à Guy Brousseau et Gérard Vergnaud. La Pensée Sauvage, 67-83.

Canet J.-F., Delgoulet J., Guin D., Trouche L. (1996), Un outil personnel puissant qui nécessite un apprentissage et ne dispense pas toujours de réfléchir. Repères-IREM 25. 65-81.

Guin D. (dir.) (1999), Calculatrices symboliques et géométriques dans l'enseignement des mathématiques, Actes du colloque francophone européen de La Grande-Motte, IREM de Montpellier.

Guin D., Joab. M., Trouche L. (dir.), Conception collaborative de ressources pour l'enseignement des mathématiques, l'expérience du SFoDEM (2000-2006), INRP et IREM (Université Montpellier 2).

Guin D., Trouche L. (dir.) (2002), Calculatrices symboliques : transformer un outil un instrument du travail mathématique, un problème didactique, La Pensée Sauvage, Grenoble.

Kuntz G. (2007), Des mathématiques en ligne pour renouveler l'enseignement des mathématiques ? Repères-IREM 66, 104-113.

Lagrange J.-B., Artigue M., Guin D., Laborde C., Lenne D., Trouche L. (dir) (2003), Intégration des Technologies dans l'Enseignement des Mathématiques, Ecole, Collège, Lycée, du colloque ITEM, en Université. Actes ligne à l'adresse http://archiveedutice.ccsd.cnrs.fr/ITEM2003/fr/

Parizeau A. (1987), *Blizzard sur Ouébec*, Montréal, ed. Amérique.

Rogalski J. (2006), Piaget et Vygotski : apports croisés pour une approche développementale, Actes du séminaire national de didactique des mathématiques 2005, IREM Paris 7 et ARDM.

Trouche L. (1994), Calculatrices graphiques, la grande illusion, Repères-IREM 20, 39-55.

Trouche L., Faure C., Noguès M., Salles J. (2007), Zoom sur une technologie, in Guin D., Joab M., Trouche L., Conception collaborative de ressources pour l'enseignement des mathématiques, l'expérience du SFoDEM (2000-2006), cédérom, INRP et IREM (Université Montpellier 2).

Vermersch P. (1990), *Ouestionner l'action : l'entretien d'explicitation*, Psychologie Française  $35/3.$ 

Wenger E. (1998), Communities of practice: Learning, meaning and identity, Cambridge University Press.

#### **Annexes**

#### Références :

- L'« hélicoptère »
- « Le cavalier »
- « Sangaku »
- $-$  « A vo(u)s Paris »
- $-$  «  $L$ 'Enseigne »

Ces ressources sont (ou seront) disponibles sur le site EducMath<sup>9</sup>

#### Annexe 1

Un exemple d'apprentissage de la syntaxe de la machine inclus dans la fiche élève.

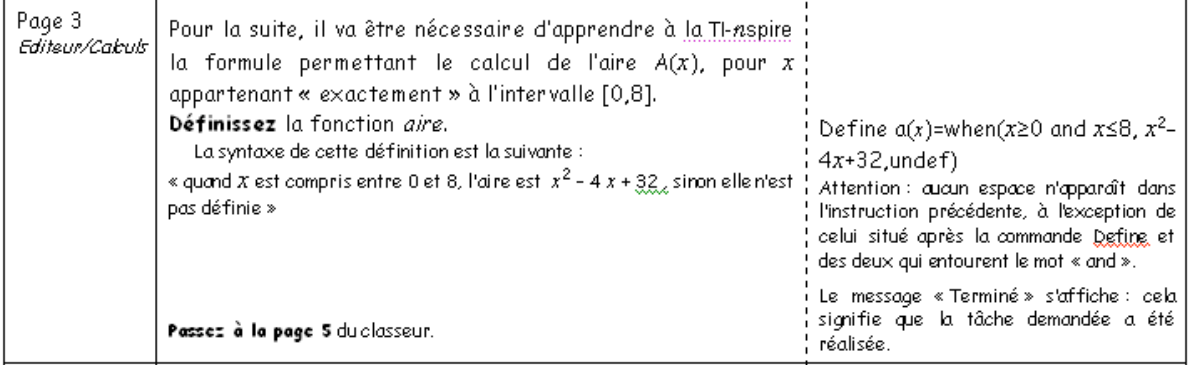

#### Annexe 2

Un exemple d'aide technique donnée dans la fiche élève.

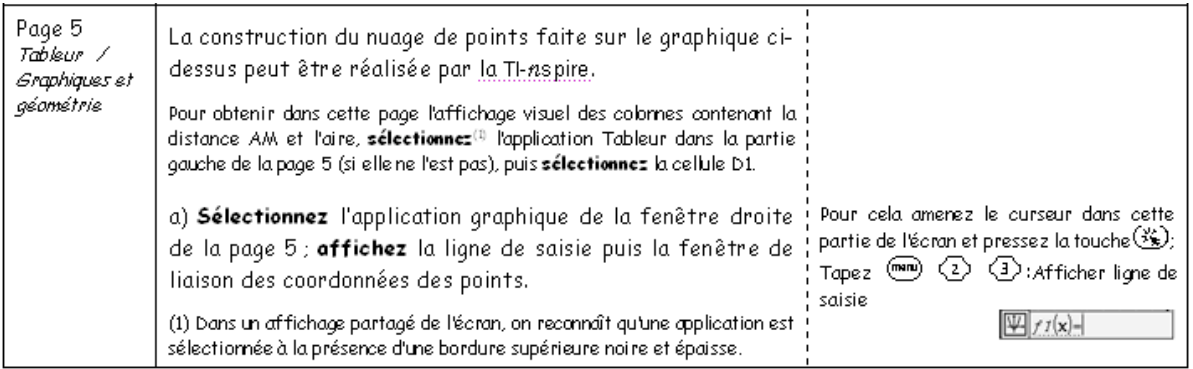

<sup>&</sup>lt;sup>9</sup>http://educmath.inrp.fr/Educmath/partenariat/partenariat-inrp-07-08/e-colab/

#### **Annexe 3** Un exemple de fiche professeur.

Cette séance s'inscrit dans la progression d'une classe de seconde, après avoir traité les statistiques descriptives. Les élèves doivent savoir recueillir des données.

#### I Obiectifs de la séance

Observer la variabilité des résultats dans la reproduction d'une expérience aléatoire et l'exprimer en termes de fluctuation d'échantillonnage en passant aux fréquences.

Observer que l'ampleur des fluctuations diminue lorsque la taille de l'échantillon augmente. Approcher le concept de loi de probabilité, comme donnant du sens à cette situation, même si le concept de probabilité n'est pas formellement au programme.

Approcher avec un langage simple les techniques de simulation sur la calculatrice et la programmation associée.

#### **II** Nos choix

Historiquement, l'homme s'est familiarisé à l'aléatoire à travers les jeux de hasard, d'où notre choix de mener cette séance sur le thème du jeu. L'idée du pari est liée à la fois à cette thématique et avec notre objectif d'approcher le concept de probabilité. Le second jeu est d'ailleurs connu pour avoir donné lieu à un article de d'Alembert dans l'Encyclopédie Méthodique (article Croix ou Pile) où il présente différentes mathématisations possibles.

Les mots « probabilité » ou « chance » font partie du vocabulaire des élèves de seconde. Ils recouvrent donc un champ de connaissance « intuitive » du concept de probabilité. Les nombreux travaux de recherche qui ont été menés sur cette connaissance intuitive des probabilités montrent l'existence de nombreuses conceptions erronées mais que l'on peut faire l'hypothèse que les élèves de seconde, dans des situations simples comme le lancer de dés supposés non truqués, ne mettent pas en doute l'équiprobabilité de sortie des différentes faces. Afin de donner du sens à notre démarche auprès des élèves, nous avons donc évité une expérience du type « jet d'une pièce ou d'un dé » et délibérément choisi une expérience pour laquelle le modèle échappe à leur intuition, tout en nous appuyant sur cette intuition première pour que la simulation qui sert de base à l'expérience soit crédible. D'où le choix de nous intéresser à la différence des valeurs affichées dans le lancement de deux dés.

## **Annexe 4**

# Une fiche scénario

Ci-dessous un exemple de scénario concernant la séance 1 de la ressource « A vo(u)s Paris ! »

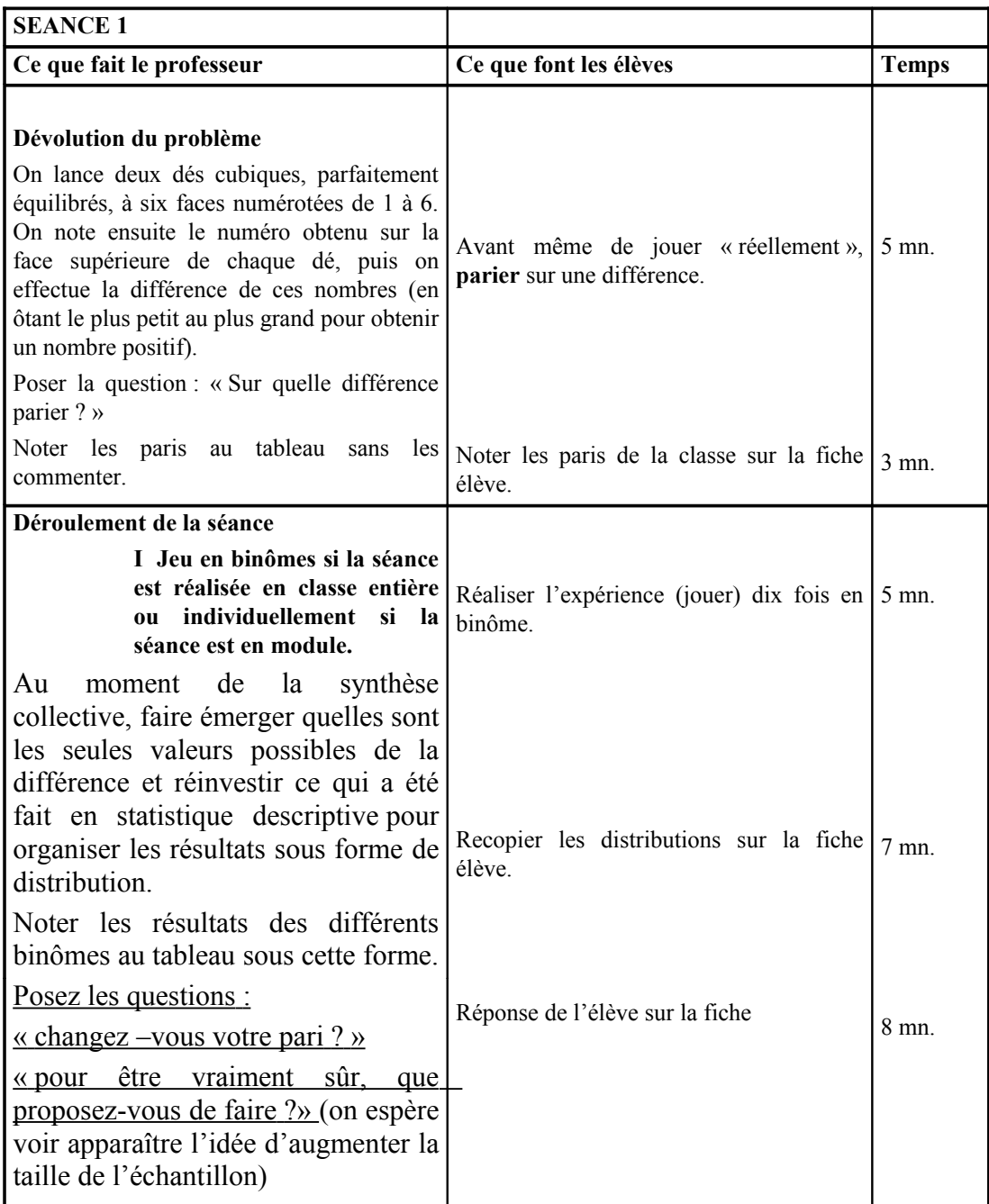

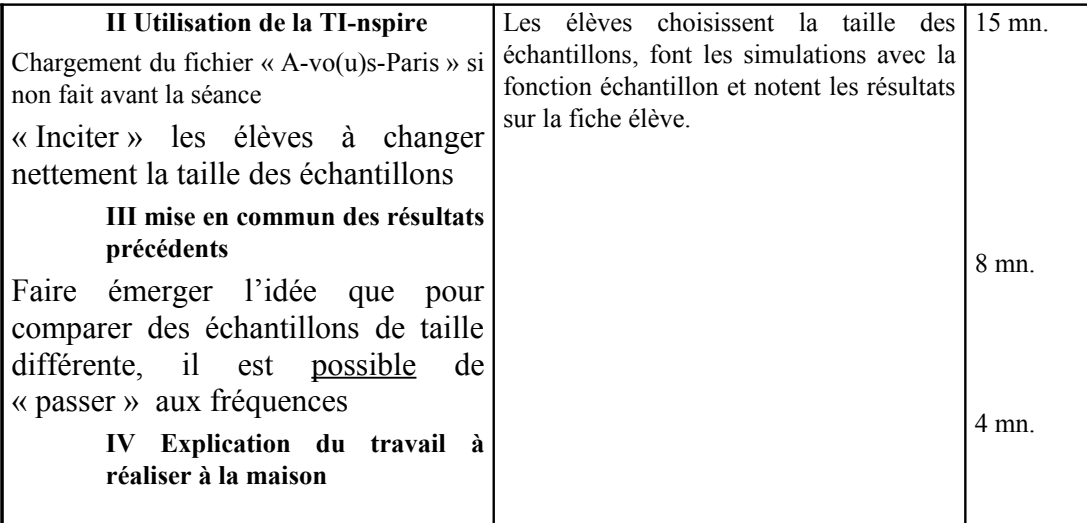